## Инструмент NextSeq™ 550Dx

### Листовка

ЗА ИНВИТРО ДИАГНОСТИЧНА УПОТРЕБА. САМО ЗА ИЗНОС.

### **Каталожен № 20005715**

## Предназначение

Инструмент NextSeq 550Dx е предназначен за секвениране на ДНК библиотеки, когато се използва с инвитро диагностични анализи. Инструмент NextSeq 550Dx трябва да се използва с конкретни регистрирани, сертифицирани или одобрени инвитро диагностични реагенти и аналитичен софтуер.

## Принципи на процедурата

Illumina Инструмент NextSeq 550Dx е предназначен за секвениране на ДНК библиотеки с инвитро диагностични анализи и за употреба от квалифициран лабораторен персонал, обучен в използването на инвитро диагностични процедури, извършвани в клинична лаборатория. За входни данни NextSeq 550Dx използва библиотеки, генерирани от ДНК, където индексите за проби и секвенциите за заснемане се добавят към амплифицирани цели. Библиотеките с проби се заснемат върху поточна клетка и се секвенират на инструмента, като се използва секвениране чрез синтезна (SBS) химия. SBS химията използва метод с обратим терминатор за откриване на белязани флуоресцентно единични нуклеотидни бази, тъй като те са включени в нарастващи ДНК вериги. Софтуерът Real-Time Analysis (RTA) извършва анализ на изображения и обозначаване на бази и задава резултат за качество на всяка база за всеки цикъл на секвениране. Когато първичният анализ приключи, може да бъде извършен вторичен анализ на инструмента за обработване на обозначаванията на бази. NextSeq 550Dx използва различни модули за вторичен анализ в зависимост от работния процес. За модулите Germline и Somatic Variant Module обработването включва демултиплексиране, генериране на FASTQ файлове, подравняване, обозначаване на варианти и генериране на файлове с формат за обозначаване на вариант (VCF и gVCF). Файловете с формат VCF и gVCF съдържат информация относно варианти, открити на конкретни позиции в референтен геном.

### **Конфигурация на двойно зареждане**

NextSeq 550Dx включва конфигурация на двойно зареждане, за да позволи употребата на инструмента в диагностичен (Dx) режим или в режим само за изследователска употреба (RUO). Инвитро диагностичните анализи на секвениране, включително модулите Germline и Somatic Variant Module, се извършват в диагностичен режим. В диагностичен режим могат да бъдат използвани само IVD реагенти

# illumına

за секвениране. Характеристиките на производителността и ограниченията на процедурата за инструмента NextSeq 550Dx са установени с помощта на модули Germline и Somatic Variant Module в диагностичен режим.

## Ограничения на процедурата

- 1. За инвитро диагностична употреба.
- 2. Когато се използват с NextSeq 550Dx High Output Reagent Kit v2 (300 цикъла) или NextSeq 550Dx High Output Reagent Kit v2.5 (300 цикъла), модулите Germline и Somatic Variant Module могат да предоставят:
	- Изходно секвениране ≥ 90 гигабази (Gb)
	- Дължина на разчитане (в изпълняване със сдвоени краища) 2 x 150 двойки бази (bp)
	- Бази равни или по-големи от Q30 ≥ 75% при дължина на разчитане от 2 х 150 bp Бази равни или по-големи от 75% имат резултат за качество по скалата на Phred ≥ 30, което показва точност на обозначаване на бази над 99,9%
- 3. Разчитания с индели (инсерции, делеции или комбинации), където дължината на съдържанието е > 25 bp, не се подравняват от софтуера за анализ. Следователно инделите с дължина > 25 bp не могат да бъдат открити от софтуера за анализ.
- 4. Разчитането на ампликони с изключително съдържание на варианти може да не бъде подравнено от софтуера за анализ, в резултат на което регионът се отчита като див тип. Такова изключително съдържание включва:
	- Разчитания, съдържащи повече от три индела
	- Разчитания с дължина най-малко 30 bp със съдържание на еднонуклеотиден вариант (SNV) > 4% от общата дължина на ампликона (без регионите на сондата)
	- Разчитания с дължина < 30 bp със съдържание на SNV > 10% от общата дължина на ампликона (включително регионите на сондата)
- 5. Големи варианти, включително многонуклеотидни варианти (MNV) и големи индели, могат да бъдат докладвани като отделни по-малки варианти в изходния VCF файл.
- 6. Вариантите на делеции могат да бъдат филтрирани или пропуснати, когато обхващат два ампликона с плочки, ако дължината на делецията е по-голяма или равна на припокриването между ампликоните с плочки.
- 7. Системата не може да открие индели, ако се появят в непосредствена близост до праймер и няма припокриващ се ампликон. За региони с припокриващи се ампликони анализът не може да открие делеции, когато регионът на припокриване е по-малък от размера на делецията, която трябва да бъде открита. Например, ако областта на припокриване между два съседни ампликона е две бази, анализът не може да открие никакви делеции, включително и двете бази. Може да се открие делеция на една база в която и да е от тези бази.

- illumına
- 8. Както при всеки работен процес за приготвяне на библиотека, базиран на хибридизация, основните полиморфизми, мутации, инсерции или делеции в региони, свързващи олигонуклеотиди, могат да повлияят на изследваните алели и на обозначаванията, направени по време на секвенирането. Например:
	- Вариант във фаза с вариант в региона на праймера може да не се амплифицира, което води до фалшиво отрицателен резултат.
	- Вариантите в региона на праймера могат да предотвратят амплифицирането на референтния алел, което води до неправилно обозначаване на хомозиготен вариант.
	- Вариантите на индели в региона на праймера може да причинят фалшиво положително обозначаване в края на разчитането в съседство с праймера.
- 9. Инделите могат да бъдат филтрирани поради отклонение на верига, ако се появят в края на едно разчитане и са изрязани по време на подравняването.
- 10. Малките MNV не са валидирани и се отчитат само в Somatic Variant Module.
- 11. Делециите се отчитат във VCF в координатата на предходната база за VCF формат. Следователно помислете за прилежащи варианти, преди да отчетете, че отделно обозначаване на бази е хомозиготна референция.
- 12. Специфични ограничения за герминативна линия:
	- Инструмент NextSeq 550Dx, използващ Germline Variant Module на Local Run Manager за NextSeq 550Dx, е проектиран да осигури качествени резултати за обозначаване на вариант на герминативна линия (т.е. хомозиготен, хетерозиготен, див тип).
	- Когато се използва с Germline Variant Module, минималното покритие на ампликон, необходимо за точното обозначаване на вариант, е 150x. В резултат на това са необходими 150 поддържащи фрагмента на ДНК, което е еквивалентно на 300 припокриващи се разчитания на сдвоени краища. Броят на пробите и общият брой целеви бази влияят върху покритието. Съдържанието на гуанинцитозин и друго геномно съдържание могат да повлияят на покритието.
	- Варирането на броя копия може да повлияе на това дали вариантът е идентифициран като хомозиготен или хетерозиготен.
	- Вариантите в определен повтарящ се контекст се филтрират във VCF файловете. Филтърът за повторения RMxN се използва за филтриране на варианти, ако цялата или част от секвенциите на вариантите присъства многократно в референтния геном, съседен на позицията на варианта. Изискват се поне девет повторения в препратката за обозначаване на вариант за герминативна линия. Вземат се предвид само повторения с дължина до 5 bp (R5x9).
	- Индел и SNV в един локус могат да доведат до докладване само на един вариант.
- 13. Ограничения за конкретен соматичен вариант.
	- Инструмент NextSeq 550Dx, използващ Somatic Variant Module на Local Run Manager за NextSeq 550Dx, е проектиран да предоставя качествени резултати за обозначаване на соматични варианти (т.е. наличие на соматичен вариант с честота на вариант, която е по-голяма или равна на 0,026 с граница на откриване 0,05).

- Когато се използва със Somatic Variant Module, минималното покритие на ампликон, необходимо за точното обозначаване на вариант, е 450x за олигонуклеотидно обединяване. В резултат на това са необходими 450 поддържащи фрагмента на ДНК на олигонуклеотидно обединяване, което е еквивалентно на 900 припокриващи се разчитания на сдвоени краища. Броят на пробите и общият брой целеви бази влияят върху покритието. Съдържанието на гуанин-цитозин и друго геномно съдържание могат да повлияят на покритието.
- Изискват се поне шест повторения в препратката за обозначаване на соматичен вариант и се вземат предвид само повторения с дължина до 3 bp (R3x6).
- Модулът за соматичен вариант не може да разграничава варианти на герминативна линия и соматични варианти. Модулът е предназначен да открива варианти в диапазон от вариантни честоти, но вариантната честота не може да се използва за разграничаване на соматичните варианти от вариантите на герминативна линия.
- Нормалната тъкан в материала за изследване влияе върху откриването на варианти. Отчетената граница за откриване се основава на вариантната честота спрямо общата ДНК, извлечена както от тумор, така и от нормална тъкан.

## Компоненти на продукта

Illumina NextSeq 550Dx се състои от следното:

- 1. Инструмент NextSeq 550Dx (Каталожен № 20005715)
- 2. Софтуерни компоненти за Инструмент NextSeq 550Dx, включително следните:

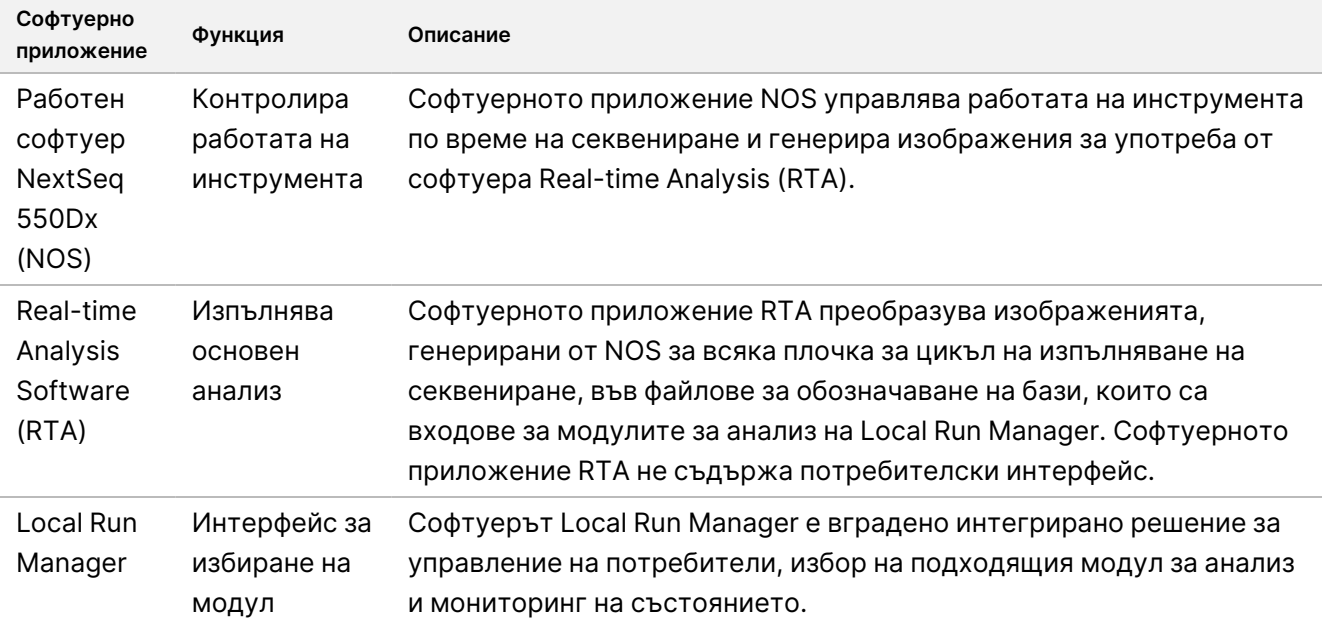

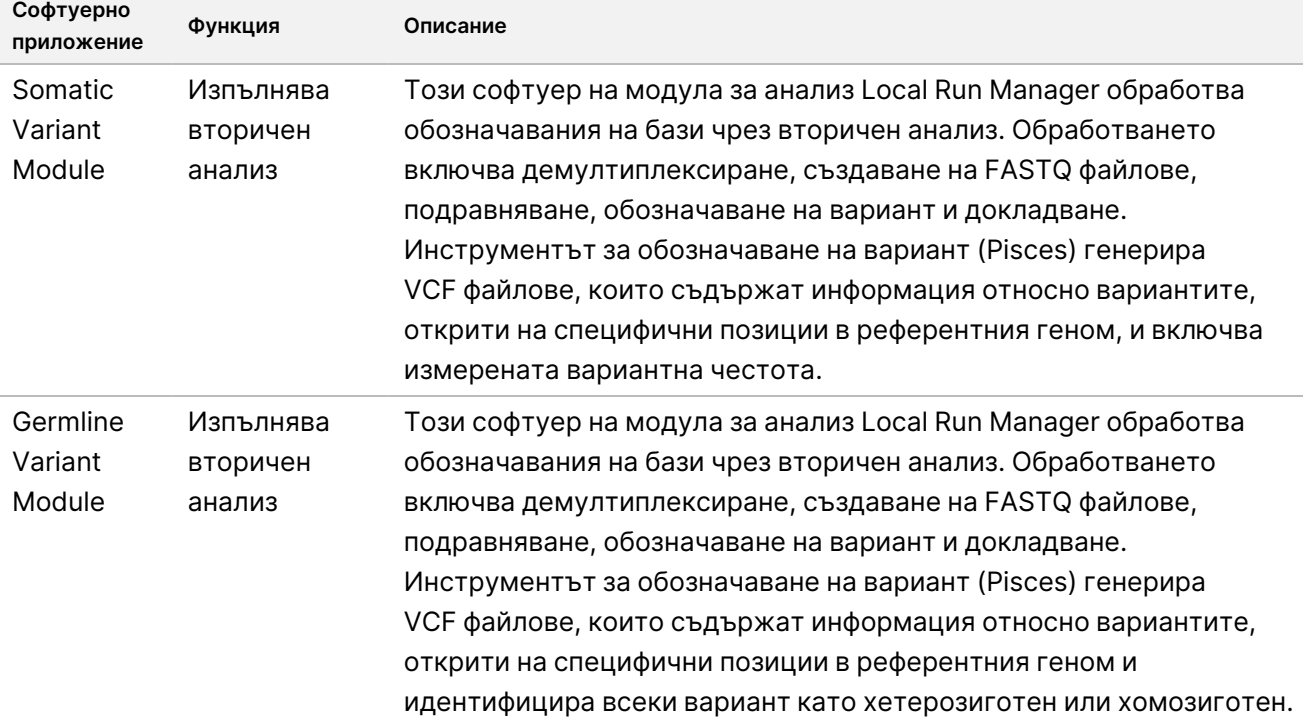

3. **Незадължително** Сървър Illumina DRAGEN за NextSeq 550Dx (каталожен № 20086130), включително следния софтуерен компонент:

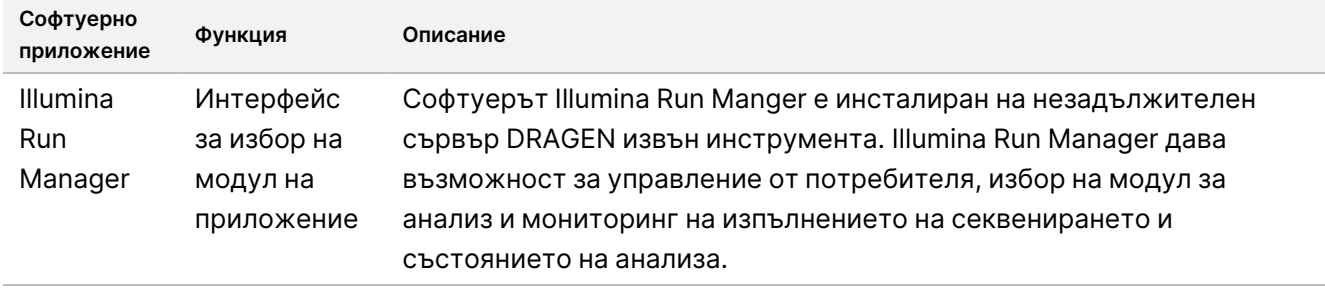

Незадължителният сървър Illumina DRAGEN за NextSeq 550Dx се предлага само в избрани държави. Свържете се с представител на Illumina за регионална наличност.

## Условия на работа

За повече информация относно условията на работа вижте раздела Съображения по отношение на околната среда в NextSeq 550Dx Instrument Site Prep Guide (Ръководство за подготовка на работното място на инструмента) (документ № 1000000009869).

illumina®

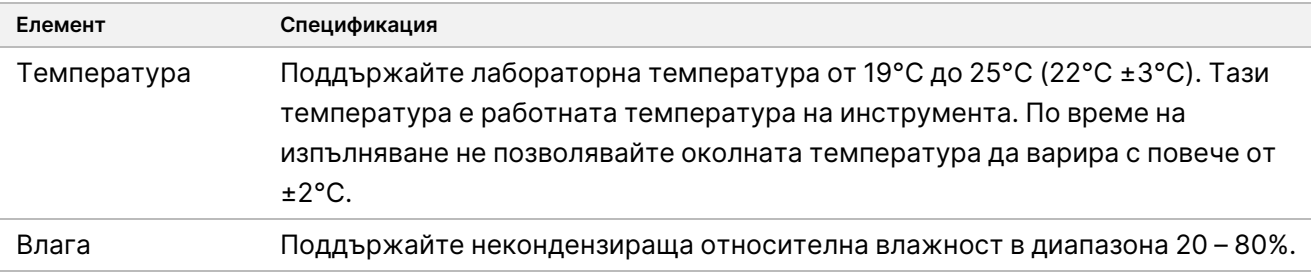

## Оборудване и материали

## **Необходимо оборудване и материали, продавани отделно**

NextSeq 550Dx High Output Reagent Kit v2.5 (75 цикъла), каталожен № 20028870 NextSeq 550Dx High Output Reagent Kit v2.5 (300 цикъла), каталожен № 20028871

## **Необходимо оборудване и материали, които не са предоставени**

**Доставяни от потребителя консумативи за изпълняване на секвениране**

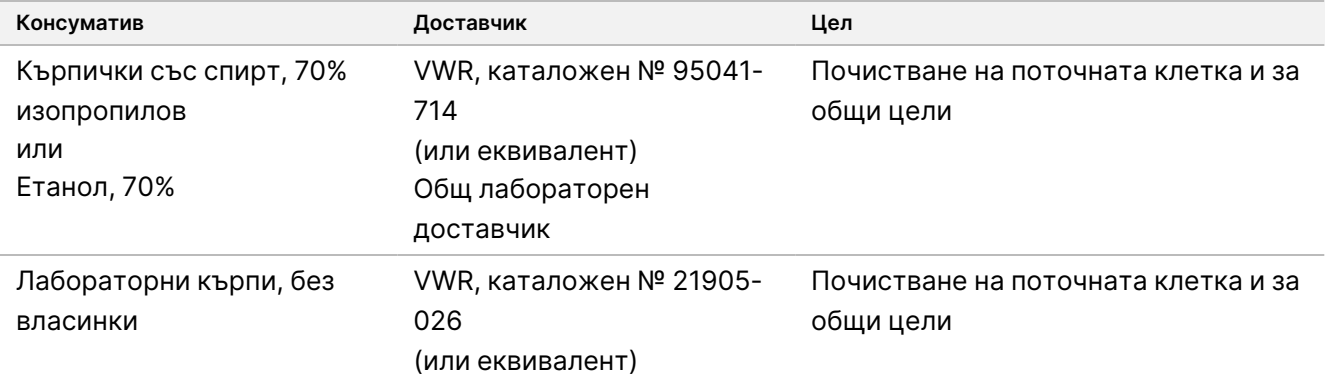

### **Доставяни от потребителя консумативи за поддръжка на инструмента**

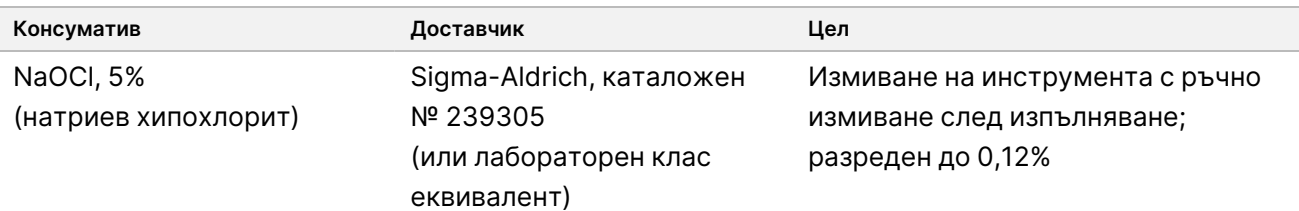

### illumına

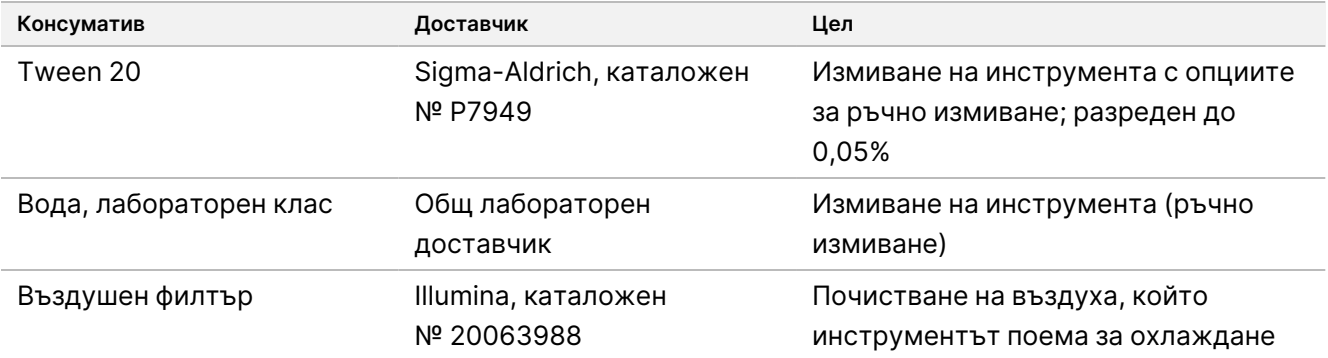

### **Насоки за лабораторен клас вода**

Винаги използвайте лабораторен клас вода или дейонизирана вода за извършване на процедури по инструмента. Никога не използвайте чешмяна вода. Използвайте само следните класове вода или еквиваленти:

- Дейонизирана вода
- Illumina PW1
- 18 мегаома (MΩ) вода
- Milli-Q вода
- Super-Q вода
- Клас вода за молекулярна биология

## Предупреждения и предпазни мерки

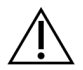

### ВНИМАНИЕ

Федералното законодателство ограничава това изделие да се продава от или по предписание на лекар или друг специалист, лицензиран от закона на държавата, в която практикува, да използва или предписва използването на изделието.

- 1. **Някои компоненти на реагентите, предоставени от Illumina за използване с Инструмент NextSeq 550Dx, съдържат потенциално опасни химикали. Може да възникнат наранявания в резултат на вдишване, поглъщане, контакт с кожата и контакт с очите. Носете предпазно оборудване, включително защита за очи, ръкавици и лабораторна престилка, подходящи за риска от експозиция. Третирайте използваните реактиви като химичен отпадък и ги изхвърляйте съгласно приложимите регионални, национални и местни закони и нормативни разпоредби.** За информация относно околната среда, здравето и безопасността вижте информационните листове за безопасност (SDS) на адрес [support.illumina.com/sds.html.](http://support.illumina.com/sds.html)
- 2. Незабавно докладвайте за всички сериозни инциденти, свързани с този продукт, на Illumina и на компетентните органи на държавите членки, в които са се установили потребителят и пациентът.

- 3. Работете с всички кръвни проби така, сякаш е известно, че са заразни за човешкия имунодефицитен вирус (ХИВ), вируса на човешкия хепатит B (ХБВ) и други патогенни агенти, пренасяни в кръвта (универсални предпазни мерки).
- 4. Неспазването на описаните процедури може да доведе до грешни резултати или до значително влошаване на качеството на пробата.
- 5. Използвайте обичайните лабораторни предпазни мерки. Не пипетирайте с уста. Не яжте, не пийте и не пушете в определените работни зони. Носете ръкавици за еднократна употреба и лабораторни престилки при работа с материали за изследване и комплекти с реагенти. Измийте внимателно ръцете си след работа с материали за изследване и комплекти с реагенти.
- 6. Необходими са подходящи лабораторни практики и добра лабораторна хигиена, за да се предотврати замърсяването на продуктите от PCR с реагенти, апаратура и геномни ДНК проби. PCR замърсяването може да доведе до неточни и ненадеждни резултати.
- 7. За да предотвратите замърсяване, се уверете, че предамплификационните и следамплификационните зони разполагат със специално оборудване и консумативи (напр. пипети, накрайници за пипети, термоблокове, завихрящи миксери и центрофуги).
- 8. Сдвояването на индекс с проба трябва да съвпада точно с отпечатаната подредба на плаката. Local Run Manager автоматично попълва индексните праймери, свързани с имената на проби, когато се въвеждат в модула. Съветваме потребителя да провери индексните праймери, свързани с проби, преди да започне изпълняването на секвениране. Несъвпаденията между пробата и оформлението на плочата водят до загуба на положителна идентификация на пробата и неправилно отчитане на резултатите.
- 9. Инсталирането на осигурен от потребителя антивирусен софтуер е силно препоръчително за защита на компютъра от вируси. Направете справка с ръководството на потребителя за инструкции относно инсталирането.
- 10. Не работете с NextSeq 550Dx, ако който и да е от панелите му е премахнат. Ако използвате инструмента, докато някой от панелите е премахнат, това може да доведе до излагане на линейно напрежение и постояннотокови напрежения.
- 11. Не докосвайте станцията на поточната клетка в отделението за поточни клетки. Нагревателят в това отделение работи при температура между 22°C и 95°C и може да доведе до изгаряния.
- 12. Инструментът тежи приблизително 84 kg (185 lbs) и може да причини сериозни наранявания при изпускане или неправилно боравене.

## Инструкции за употреба

Следните инструкции за употреба на Инструмент NextSeq 550Dx изискват реагенти, предоставени в NextSeq 550Dx High Output Reagent Kit v2.5 (300 цикъла) или NextSeq 550Dx High Output Reagent Kit v2.5 (75 цикъла).

### **Създаване на изпълняване**

Създайте изпълняване на секвениране с помощта на Local Run Manager или Illumina Run Manager. Инструкциите за употреба на Local Run Manager са включени по-долу и в NextSeq 550Dx Instrument Reference Guide (Справочно ръководство за инструмента NextSeq 550Dx) (документ № 1000000009513). За инструкции как да създадете изпълняване с помощта на Illumina Run Manager, вижте Illumina Run Manager за софтуерно ръководство NextSeq 550Dx (документ № 200025239).

За инструкции относно избора между Local Run Manager или Illumina Run Manager, вижте Illumina Run Manager за софтуерно ръководство NextSeq 550Dx (документ № 200025239). За подробни инструкции относно конкретни приложения вижте модула или ръководството за приложението за конкретния анализ.

Следните инструкции се отнасят до използването на модулите Germline и Somatic Variant на Local Run Manager.

### **Задаване на параметри**

- 1. Влезте в Local Run Manager.
- 2. Изберете **Create Run** (Създаване на изпълняване) и изберете **Somatic Variant** (Соматичен вариант) или **Germline Variant** (Вариант за герминативна линия).
- 3. Въведете име на изпълняването, което го идентифицира от секвенирането до анализа. Използвайте буквено-цифрови знаци, интервали, долни черти или тирета.
- 4. [Незадължително] Въведете описание на изпълняването, за да подпомогнете идентифицирането на изпълняването.

Използвайте буквено-цифрови знаци, интервали, долни черти или тирета.

- 5. Изберете броя на проби и индексния комплект от падащия списък. Имайте предвид следната информация, когато правите избор.
- Падащият списък съдържа броя проби с индексен комплект. Например 24-Set 1 (24 комплект 1) показва, че ще бъдат изследвани 24 проби с индекси от индексен комплект 1.
- Номерата на индексния комплект се отнасят до различни комплекти от i5 и i7 индексни двойки. Както комплект 1, така и комплект 2 осигуряват индексно разнообразие. Двата индексни комплекта се предлагат, за да подпомогнат предотвратяването на изчерпването на единичен комплект.
- Изберете броя проби, които са най-близо до броя проби, които изследвате. Ако точният брой на проби не е в списъка, изберете броя, който е най-близо, но по-малък от броя, който изследвате. Например, ако искате да изследвате 18 проби, изберете 16 проби.
- Предложените ямки за проби и индексните комбинации, които отговарят на изискванията за индексно разнообразие, се осветяват в зелено.

### Импортиране на манифестни файлове за изпълняването

- 1. Уверете се, че манифестите, които искате да импортирате, са налични на достъпно мрежово местоположение или на USB устройство.
- 2. Изберете **Import Manifests** (Импортиране на манифести).
- 3. Навигирайте до манифестния файл и изберете манифестите, които искате да добавите.
- ЗАБЕЛЕЖКА За да направите манифестни файлове, налични за всички изпълнявания, чрез използване на модула за анализ на вариант за герминативна линия или на соматичния вариант, добавете манифестните файлове чрез функцията Module Settings (Настройки на модул). Тази функция изисква разрешения на администраторско ниво. За повече информация вижте NextSeq 550Dx Instrument Reference Guide (Справочно ръководство за инструмента NextSeq 550Dx) (документ № 1000000009513).

### Посочване на проби за изпълняването

Посочете пробите за изпълняването чрез една от опциите и указанията, които следват.

**Enter samples manually** (Ръчно въвеждане на пробите) – Използвайте празната таблица на екрана Create Run (Създаване на изпълняване).

**Import samples** (Импортиране на проби) – Посочете път до външен файл във формат със стойности, разделени със запетая (\*.csv). На екрана Create Run (Създаване на изпълняване) се предлага шаблон за изтегляне.

#### Ръчно въвеждане на пробите

- 1. Въведете уникално име на пробата (модул за анализ на соматичен вариант) или идентификатор на проба (модул за анализ на вариант на герминативна линия). Използвайте буквено-цифрови символи, тирета или долни черти.
- 2. [Незадължително] За положителни или отрицателни контролни проби щракнете с десния бутон на мишката и изберете типа на контролата. Контролата в една ямка за проби попълва автоматично съответната ямка в другото обединяване със същата контрола.
- 3. [Незадължително] Въведете описание на пробата в раздела Sample Description (Описание на пробата).

Използвайте буквено-цифрови символи, тирета или долни черти.

4. Изберете Index 1 adapter (Индекс 1 адаптер) от падащия списък Index 1 (i7) (Индекс 1 (i7). Когато използвате предложените ямки за проби, софтуерът попълва автоматично индексни адаптери i7 и i5, които отговарят на изискванията на индекса за разнообразие. Ако точният брой проби, които изследвате, не е в списъка, се постарайте да изберете индексни адаптери за допълнителни ямки.

illumına

- 5. Изберете Index 2 adapter (Индекс 2 адаптер) от падащия списък Index 2 (i5) (Индекс 2 (i5).
- 6. Изберете манифестен файл от падащия списък Manifest (Манифест). Пробите от Pool A (Обозначаване А) изискват различен манифест от пробите в Pool B (Обозначаване B).
- 7. Изберете опция за преглед, отпечатване или записване на подредбата на плаките като справка за приготвяне на библиотеки:
	- Изберете иконата **Print** (Печат) за показване на подредбата на плаката. Изберете **Print** (Печат) за отпечатване на подредбата на плаката.
	- Изберете **Export** (Експортиране) за експортиране на информация за проба към външен файл.
- 8. Изберете **Save Run** (Записване на изпълняване).

#### Импортиране на проби

- 1. Изберете **Import Samples** (Импортиране на проби) и преминете към местоположението на файла с информация за пробата. Има два типа файлове, които може да импортирате.
	- Изберете **Template** (Шаблон) от екрана Create Run (Създаване на изпълняване), за да направите нова подредба на плаките. Файлът с шаблона съдържа правилните заглавия на колони за импортиране. Добавете информация за пробата във всяка колона за всяка проба в изпълняването. Изтрийте примерната информация в неизползвани клетки и след това запишете файла.
	- Използвайте файл с информация за проба, който е бил експортиран от модула за вариант за герминативна линия или за соматичен вариант чрез функцията Export (Експортиране).
- 2. Изберете иконата **Print** (Печат) за показване на подредбата на плаката.
- 3. Изберете **Print** (Печат) за отпечатване на подредбата на плаката като справочна информация за подготовка на библиотеките.
- 4. Изберете **Save Run** (Записване на изпълняване).

### **Приготвяне на касетата с реагенти**

Не забравяйте да следвате внимателно указанията за касета с реагенти за успешно секвениране.

- 1. Извадете касетата с реагенти от мястото на съхранение при температура от -25°C до -15°C.
- 2. Изберете един от долупосочените методи за размразяване на реагентите. Не потапяйте касетата под вода. След размразяването на касетата я подсушете, преди да преминете към следващата стъпка.

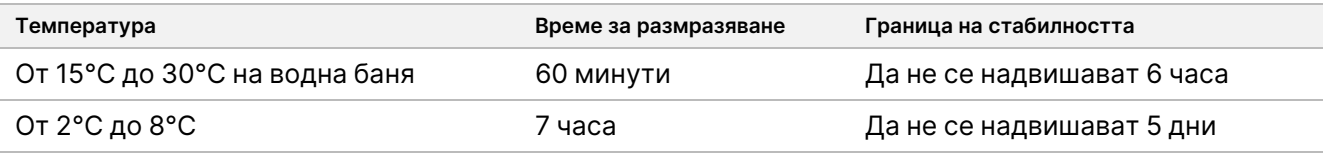

ЗАБЕЛЕЖКА Ако в една и съща водна баня се размразяват повече от една касета, позволете допълнително време за размразяване.

- 3. Обърнете касетата пет пъти, за да смесите реагентите.
- 4. Инспектирайте долната част на касетата, за да се уверите, че реагентите са размразени и няма утайки. Потвърдете, че позиции 29, 30, 31 и 32 са размразени, тъй като те са най-големите и отнемат най-дълго време за размразяване.
- 5. Внимателно почукайте касетата върху масата, за да намалите въздушните мехурчета. За най-добри резултати продължете директно към зареждане на пробата и настройка на изпълняването.

### **Подготвяне на поточната клетка**

- 1. Извадете нова кутия с поточна клетка от мястото на съхранение при температура от 2°C до 8°C.
- 2. Извадете опаковката от фолио от кутията и я оставете настрани на стайна температура за 30 минути.

### **Приготвяне на библиотеките за секвениране**

Денатурирайте и разредете вашите библиотеки до обем на зареждане от 1,3 ml. Концентрацията на зареждане на практика може да варира в зависимост от методите на приготвяне и количествено определяне на библиотеките. Разреждането на библиотеки с проби зависи от комплексността на олигонуклеотидни обединявания. За указания как да приготвите библиотеки с проби за секвениране, включително разреждане и обединяване на библиотеки, вижте раздела "Инструкции за употреба" за приложимия комплект за приготвяне на библиотеки. Необходимо е оптимизиране на плътността на клъстерите на NextSeq 550Dx.

### **Зареждане на библиотеки в касетата с реагенти**

- 1. Почистете фолиевото запечатване, покриващо резервоар № 10, обозначен с **Load Library Here** (Зареждане на библиотеката тук), посредством кърпа с ниско съдържание на власинки.
- 2. Пробийте запечатването с чист накрайник за пипета от 1 ml.
- 3. Заредете 1,3 ml от подготвените библиотеки в резервоар № 10, обозначен с **Load Library Here** (Зареждане на библиотеката тук). Избягвайте да докосвате фолиевото запечатване, докато дозирате библиотеките.

Фигура 1 Зареждане на библиотеки

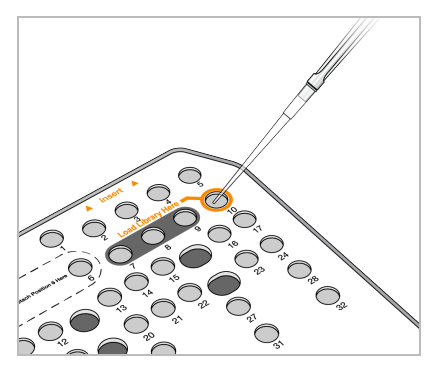

### **Конфигуриране на изпълняване на секвениране**

Вижте NextSeq 550Dx Instrument Reference Guide (Справочно ръководство за инструмента NextSeq 550Dx) (документ № 1000000009513) за пълни инструкции за настройка на изпълняването.

- 1. Влезте в NextSeq 550Dx с вашата парола за софтуера Local Run Manager или Illumina Run Manager.
- 2. От екрана Home (Начало) на софтуера NOS изберете **Sequence** (Секвениране).
- 3. Изберете изпълняване от списъка, след което изберете **Next** (Напред). Серия от екрани за настройка на изпълняване се отваря в следния ред: Load Flow Cell (Зареждане на поточната клетка), Load Buffer Cartridge (Зареждане на касета с буфер), Load Reagent Cartridge (Зареждане на касетата с реагент) и Pre-run Check (Проверка преди изпълняване).
	- ЗАБЕЛЕЖКА Изпълняванията са достъпни само с помощта на същия Run Manager, използван при планирането на изпълненяването. За инструкции как да настроите софтуера Run Manager, вижте Illumina Run Manager за софтуерно ръководство NextSeq 550Dx (документ № 200025239).
- 4. Когато се появи екранът Load Flow Cell (Зареждане на поточна клетка), почистете и след това заредете поточната клетка.
	- Извадете поточната клетка от опаковката от фолио.
	- Отворете прозрачната пластмасова опаковка тип "мида" и извадете поточната клетка.
	- Почистете стъклената повърхност на поточната клетка с кърпичка без власинки със спирт. Подсушете стъклото с лабораторна кърпа с ниско съдържание на власинки
	- Уверете се, че стъклената повърхност на поточната клетка е чиста. Ако е необходимо, повторете стъпката за почистване.
	- Извадете използваната поточна клетка от предходно изпълняване на дейност.
	- Подравнете поточната клетка над щифтовете за подравняване и поставете поточната клетка в станцията.
- 5. Изберете **Load** (Зареждане).

Вратичката се затваря автоматично, на екрана се появява идентификатора на поточната клетка и сензорите се проверяват.

- 6. Следвайте подканите на софтуера за изпразване на контейнера с изразходвани реагенти, заредете касетата с буфер на NextSeq 550Dx и заредете касетата с реагенти на NextSeq 550Dx. Когато се заредят касетите с буфер и реагенти на NextSeq 550Dx, софтуерът разчита и записва РЧИД. Идентификаторите на касетите с буфер и реагенти се появяват на екрана и се проверяват сензорите.
- 7. Когато автоматичната проверка преди изпълняване на дейност приключи, изберете **Start** (Стартиране). (Не се изисква, ако е конфигурирано да стартира автоматично.)
- 8. Екранът Sequencing (Секвениране) се отваря, когато изпълняването започне. Този екран осигурява визуално представяне на текущото изпълняване, включително интензивност и резултати за качество.

## Резултати

Real-Time Analysis (RTA) е интегриран софтуер, който извършва анализ на изображения и обозначаване на бази и задава резултат за качество на всяка база за всеки цикъл на секвениране. Когато първоначалният анализ приключи, избраният модул за приложение автоматично започва вторичен анализ. Процесите на вторичен анализ, описани тук, са за Local Run Manager Germline and Somatic Variant Modules на Инструмент NextSeq 550Dx.

## **Демултиплексиране**

Демултиплексирането сравнява всяка последователност от индексни разчитания с индексните последователности, специфични за изпълняването. В тази стъпка не се вземат предвид никакви стойности на качеството.

Индексните разчитания се идентифицират чрез следните стъпки:

- Пробите се номерират, започвайки от 1, в зависимост от последователността, в която са изброени за изпълняването.
- Номер на проба 0 е запазен за клъстери, които не са били зададени в проба.
- Клъстерите се задават към проба, когато индексната последователност съвпада точно или когато има единично несъвпадение на индексно разчитане.

## **Генериране на FASTQ файл**

След демултиплексиране софтуерът генерира междинни файлове за анализ във формат FASTQ, който е текстов формат, използван за представяне на последователности. FASTQ файловете съдържат разчитания за всяка проба и свързаните с тях резултати за качество. Клъстерите, които не са преминали филтър, са изключени.

Всеки FASTQ файл съдържа разчитания само за една проба и името на тази проба е включено в името на FASTQ файла. В модулите Germline и Somatic Variant се генерират осем файла FASTQ на проба на обединяване за олигонуклеотиди, четири от Read 1 (Разчитане 1) и четири от Read 2 (Разчитане 2). Този резултат води до общо 8 и 16 FASTQ файла на проба за Germline и Somatic, съответно. FASTQ файловете са основната входна информация за подравняване.

### **Подравняване**

По време на стъпката на подравняване лентовият алгоритъм Smith-Waterman подравнява клъстерите от всяка проба спрямо последователности на ампликони, посочени в манифестните файлове.

Лентовият алгоритъм Smith-Waterman изпълнява полуобстойни подравнявания на последователности за определяне на подобни региони между две последователности. Вместо да сравнява цялата последователност, алгоритъмът Smith-Waterman сравнява сегменти с всички възможни дължини.

Всяко разчитане на сдвоени краища се оценява по отношение на неговото подравняване към съответните последователности на пробата за това разчитане.

- Read 1 (Разчитане 1) се оценява чрез обратно допълнение на локус-специфични олигонуклеотиди след гена (DLSO).
- Read 2 (Разчитане 2) се оценява чрез локус-специфични олигонуклеотиди преди гена (ULSO).
- Ако началото на разчитането съвпада с последователността на пробата с не повече от едно несъвпадение, пълната дължина на разчитането се подравнява спрямо целта на ампликона за тази последователност.
- Ако началото на разчитането съвпада с последователността на пробата с не повече от три разлики (погрешно сдвояване или измествания поради водещи индела), пълната дължина на разчитането се подравнява спрямо целта на ампликона за тази последователност.
- Инделите в рамките на DLSO и ULSO не се наблюдават, като се вземе предвид аналитичната химия.

Подравняванията се филтрират от резултатите от подравняването въз основа на проценти на погрешно сдвояване или в региона на интерес, или в пълния ампликон в зависимост от дължината на ампликона. Филтрираните подравнявания се записват във файловете за подравняване като неподравнени и не се използват при обозначаване на варианти.

### **Обозначаване на вариант**

Инструментът за обозначаване на вариант (Pisces) е проектиран да прави обозначавания за варианти на SNV и индели от библиотеките, приготвени за инструмента.

### **Отчети и допълнителни изходни файлове**

Модулите за анализ на варианти създават отчети в PDF и разделени с табулации (\*.txt) отчети, които показват показатели, като например дълбочина на секвениране и брой варианти. Модулите също така генерират изходни файлове, като например VCF файлове и файлове с формат на обозначаване на

Документ № 200031448 v00

ЗА ИНВИТРО ДИАГНОСТИЧНА УПОТРЕБА. САМО ЗА ИЗНОС.

геномен вариант (gVCF), за приложения с обозначаване на вариантите.

## Процедури за качествен контрол

Софтуерът NextSeq 550Dx оценява всяко изпълняване, проба и обозначаване на бази спрямо измерванията за контрол на качеството. Положителните и отрицателните контроли също се препоръчват при приготвянето на библиотеката и е необходимо да бъдат оценени. Оценете контролите, както следва:

- **Отрицателна контрола (без контрол на шаблона) или друга отрицателна контрола** трябва да генерира очаквания резултат. Ако отрицателната контрола генерира резултат, различен от очаквания, тогава е възникнала възможна грешка в проследяването на проби, неправилен запис на индексиращи праймери или замърсяване.
- **Положителната контролна проба** трябва да генерира очаквания резултат. Ако положителната контрола генерира резултат, различен от очаквания, тогава е възникнала възможна грешка в проследяването на проби или неправилен запис на индексиращи праймери.

## Функционални характеристики

Характеристиките на производителността за Инструмент NextSeq 550Dx са установени с помощта на модулите Germline и Somatic Variant Module с TruSeq Custom Amplicon Kit Dx и NextSeq 550Dx High Output Reagent Kit v2 (300 цикъла) и са потвърдени с помощта на NextSeq 550Dx High Output Reagent Kit v2.5 (300 цикъла). Проучванията включваха индексиране на проба, пренасяне на проба, входен ДНК материал, аналитична чувствителност (граница на празна проба/граница на откриване), точност, прецизност, сравняване на метод и възпроизводимост.

Аналитичните проучвания, използващи NextSeq 550Dx High Output Reagent Kit v2.5 (300 цикъла), бяха проектирани да оценят твърденията за производителността, установени по-рано с NextSeq 550Dx High Output Reagent Kit v2 (300 цикъла). Резултатите демонстрират, че комплектите с реагенти (v2 и v2.5) имат сравнима производителност при използването на TruSeq Custom Amplicon Kit Dx. Вижте листовката <sup>в</sup> опаковката на TruSeq Custom Amplicon Kit Dx за характеристики на производителността, свързани с фактори преди анализа, като например методи за екстракция или смущаващи процеса вещества.

## **Определения на изчисленията, използвани в характеристиките на производителността**

- 1. Положителното процентно съответствие (PPA) се изчислява като дела на локусите, класифицирани като варианти чрез референтен метод, които са отчетени правилно от анализа.
	- (брой локуси на варианти, правилно отчетени от анализа)/(общ брой локуси на варианти)

Локуси на варианти, докладвани от анализа, които съответстват на референтния метод, са действително положителни резултати (TP). Локуси на варианти, отчетени като референтни обозначавания или като различни обозначавания на варианти от анализа, са фалшиво отрицателни (FN).

- 2. Отрицателното процентно съответствие (PPA) се изчислява като дела на локусите, класифицирани като див тип чрез референтен метод, които са отчетени правилно от анализа.
	- (брой локуси от див тип, правилно отчетени от анализа)/(общ брой локуси от див тип) Локусите от див тип, отчетени от анализа, които съответстват на референтния метод, са действително отрицателни резултати (TN). Локусите от див тип, отчетени като варианти от анализа, са фалшиво положителни (FP).
- 3. Общото процентно съответствие (OPA) се изчислява като делът на локусите, правилно отчетени от анализа спрямо референтен метод.
	- ((брой локуси на варианти, правилно отчетени от анализа) + (брой локуси от див тип, правилно отчетени от анализа)) / ((общ брой локуси на вариант) + (общ брой на локуси от див тип))
- 4. Изчисленията на PPA, NPA и OPA не включват състоянията без обозначавания (локуси на вариант или референтни локуси, които не отговарят на един или повече филтри за качество).
- 5. Честотата на автозомните обозначавания се изчислява като общ брой локуси, преминаващи филтрите, разделен на общия брой позиции, секвенирани за хромозоми 1 – 22; хромозомите X и Y са изключени. Това измерване не отчита съответствието на обозначаванията с референтния метод.

## **Производителност на NextSeq 550Dx High Output Reagent Kit v2 (300 цикъла)**

### **Индексиране на проби**

Индексните праймери на пробата, добавени по време на приготвянето на библиотеката, задават уникална последователност за всяка проба ДНК. Тази уникална последователност позволява множество проби да бъдат пулирани заедно в единично изпълняване на секвениране. Индексирането на проби се използва в работни процеси както за герминативна линия, така и за соматични варианти. Целта на това проучване беше да установи минималния (8) и максималния (96) брой проби, които могат да бъдат обработени в единично изпълняване на секвениране от Инструмент NextSeq 550Dx. Бяха тествани осем уникални проби Platinum Genome с 12 различни комбинации за индексиращи праймери на проба. Резултатите за пробите от четири изпълнявания на секвениране с помощта на Germline Variant Module бяха сравнени с Platinum Genome версия 2016-1.0.

За първия набор от изпълнявания бяха тествани 96 уникално индексирани библиотеки с проби чрез представителен анализ, предназначен да сравни различни гени, обхващащи 12 588 бази на верига във всичките 23 човешки хромозоми, за да се провери способността на анализа да направи генотипизиращо

обозначаване последователно за дадена проба сред различни комбинации на индексиращи праймери. За втория набор от изпълнявания осем уникално индексирани библиотеки с проби бяха секвенирани в две изпълнявания на секвениране, за да се провери минималният брой на поддържани индекси.

За 96-индексните изпълнявания PPA за SNV варираше от 98,7% до 100%, PPA за инсерции и делеции беше 100% и NPA беше 100% за всяка от 96-те индексни комбинации. 8-индексните изпълнявания имаха PPA стойност от 100% (SNV, инсерции и делеции) и NPA от 100% за всяка от осемте индексни комбинации.

### **Пренасяне на проба**

Инструментът NextSeq 550Dx позволява секвениране на множество проби плюс контроли в единично изпълняване на секвениране. Беше проведено проучване, за да се оцени обхватът на пренасяне на проба в рамките на изпълняване на секвениране (в рамките на изпълняване) и между изпълнявания на секвениране (изпълняване до изпълняване). Тествани са две проби Platinum Genome – една мъжка и една женска – с представителен анализ, проектиран за изследване на разнообразни гени, покриващ 12 588 бази (150 ампликона) сред 23 различни хромозоми, включително хромозоми на двата пола. Библиотеките бяха секвенирани в инструмента NextSeq 550Dx с помощта на Germline Variant Module. Пренасянето на мъжки проби в женски проби беше наблюдавано чрез наличието на разчитания на ампликони с Y хромозоми в женски проби.

Пренасянето в рамките на изпълняването може да бъде започнато по време на генерирането на клъстери, обозначаването на бази в индекс цикъл и демултиплексирането на проби. За да се тества пренасянето на проба в рамките на изпълняване на секвениране, библиотечно обединяване, съдържащо 46 репликата – всеки от мъжки и женски проби, плюс четири контроли без шаблон, беше секвенирано веднъж в инструмента NextSeq 550Dx. Пренасянето на проба в рамките на изпълняване беше оценено чрез сравнение на покритието на ампликон с Y хромозома на всеки женски репликат спрямо средното покритие на ампликон с Y хромозома на всички мъжки репликати в обединяването. Средното пренасяне, наблюдавано в рамките на изпълняването, беше 0,084%.

За да се тества пренасянето на проба от изпълняване към изпълняване, две библиотечни обединявания бяха приготвени и секвенирани последователно в инструмента NextSeq 550Dx. Първото обединяване съдържаше 46 репликата на женска проба плюс две контроли без шаблон. Второто обединяване съдържаше 46 репликата на мъжка проба плюс две контроли без шаблон. И двете обединявания използваха един и същи набор от индексни адаптери. Женското обединяване беше секвенирано първо, последвано от друго изпълняване на секвениране с мъжкото обединяване, последвано от още едно повторение на изпълняване на секвениране на женското обединяване. Пренасянето на проба от изпълняване към изпълняване беше оценено чрез сравнение на покритието на ампликона с Y хромозома между съответстващи репликати на повторното изпълняване на женското обединяване и изпълняването на мъжкото обединяване. Средното пренасяне, наблюдавано от изпълняване към изпълняване, беше 0,0076%

### **Входен ДНК материал**

### Кръв (герминативна линия)

Установен е диапазонът на входния кръвен ДНК материал за приготвянето на библиотеката на TruSeq Custom Amplicon Kit Dx с помощта на работния процес на Germline Variant Module за Инструмент NextSeq 550Dx. Този диапазон е оценен чрез изпълнение на проучване чрез серия разреждания с 13 проби Platinum Genome с представителен анализ, проектиран да изследва различни гени, покривайки 12 588 бази сред 23 различни хромозоми. Библиотеката беше секвенирана на два инструмента NextSeq 550Dx с помощта на една партида NextSeq 550Dx High Output Reagent Kit v2 (300 цикъла).

Пет проби са тествани в дупликация при пет нива на входен ДНК материал в диапазон от 250 ng до 12 ng (250 ng, 100 ng, 50 ng, 25 ng и 12 ng). Осем проби са тествани като самостоятелен репликат във всяко от петте нива на входен ДНК материал. За определяне на точността генотипове от пробите са сравнени с Platinum Genome версия 2016-1.0. Резултатите са определени за всяко входно ниво. PPA за всеки тип вариант (SNV, инсерции и делеции) е представено в [Таблица](#page-18-0) 1; NPA е представено в [Таблица](#page-19-0) 2. Всички нива на входни материали имат сходна точност. Препоръчителният входен ДНК материал за TruSeq Custom Amplicon Kit Dx е 50 ng с 25 ng и 100 ng, предоставяйки долна и горна граница за отговаряне на характеристиките на производителността.

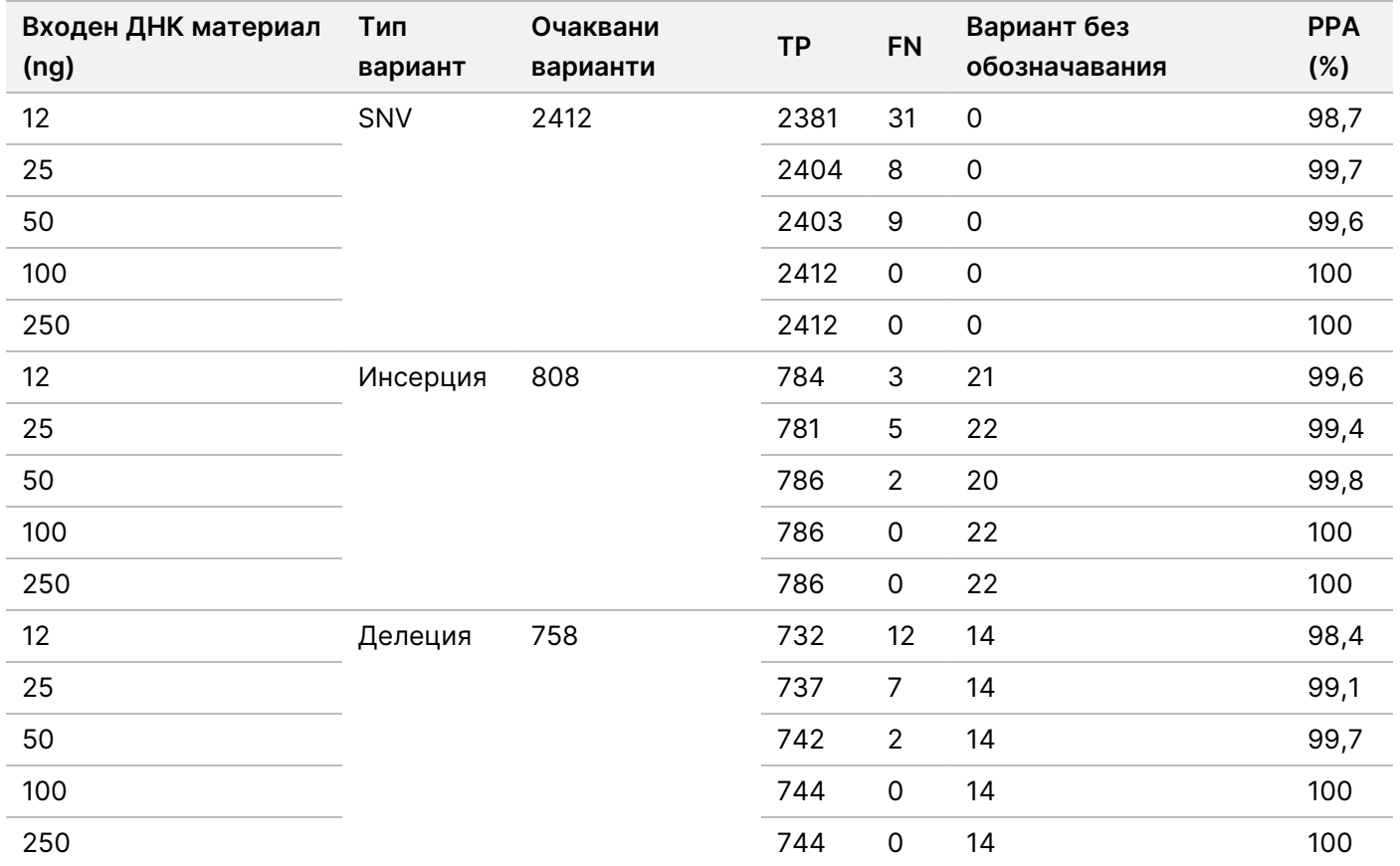

<span id="page-18-0"></span>Таблица 1 Резултати за PPA за всеки входен ДНК материал по тип вариант

### illumina

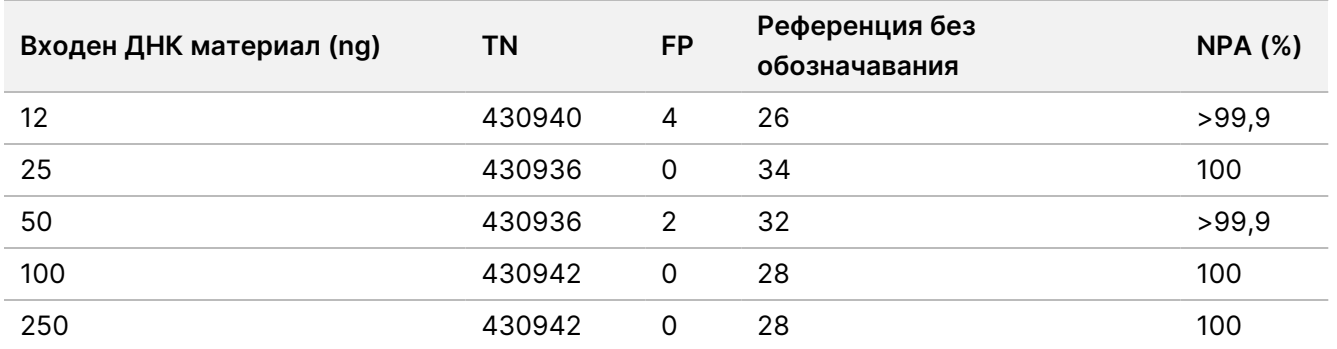

<span id="page-19-0"></span>Таблица 2 NPA за всеки входен ДНК материал

### FFPE (Соматичен)

Установен е диапазонът на входния фиксиран с формалин и вграден в парафин ДНК материал за приготвянето на библиотеката на TruSeq Custom Amplicon Kit Dx с помощта на работния процес за Somatic Variant Module за инструмента NextSeq 550Dx. Диапазонът на входния ДНК материал е оценен чрез изпълнение на проучване чрез серия разреждания с три проби Platinum Genome с представителен анализ, проектиран да изследва различни гени, покривайки 12 588 бази сред 23 различни хромозоми. Клетъчните линии GM12878 и GM12877 на Platinum Genome бяха фиксирани с формалин и вградени в парафин и след това беше извлечена ДНК. GM12878 беше разредена с GM12877, така че честотите на алелните варианти (VAF) на 79 варианта (55 еднонуклеотидни варианта, 9 инсерции и 15 делеции) бяха близо 0,025, 0,05 или 0,10. Освен това всяка проба имаше 91 варианта с по-високи честоти на варианта със стойности до 1,0 VAF. Пробите бяха обработени в дупликация на пет нива на входен ДНК материал със среден делта количествен цикъл (dCq) от 2,1; 3,6; 4,6; 6,0 и 7,8 – както е измерено от TruSeq Custom Amplicon Dx – FFPE QC Kit. Всяка библиотека беше секвенирана на два инструмента NextSeq 550Dx с помощта на две партиди NextSeq 550Dx High Output Reagent Kit v2 (300 цикъла). За определяне на точността на обозначаванията на варианти от пробите са сравнени с Platinum Genome версия 2016-1.0. PPA за всеки тип вариант (SNV, инсерции и делеции) е представено в [Таблица](#page-20-0) 3; NPA е представено в [Таблица](#page-20-1) 4. Препоръчителният входен ДНК материал за варианти при или над 0,05 VAF е dCq ≤ 4 с 4,6, предоставяйки долна граница за отговаряне на характеристиките на производителността.

#### <span id="page-20-0"></span>Таблица 3 Резултати за PPA за всеки входен ДНК материал по тип вариант

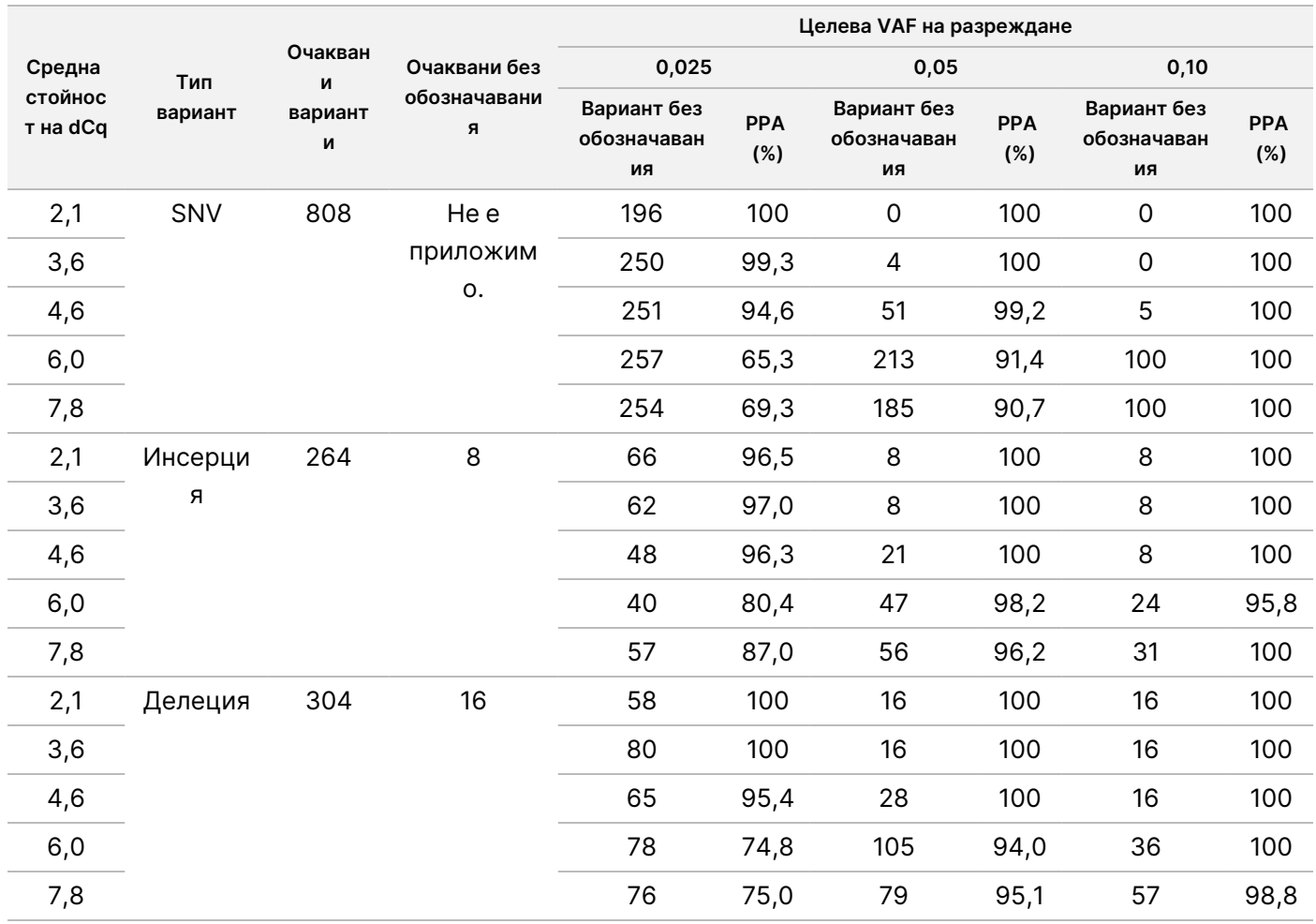

### <span id="page-20-1"></span>Таблица 4 NPA за всеки входен ДНК материал

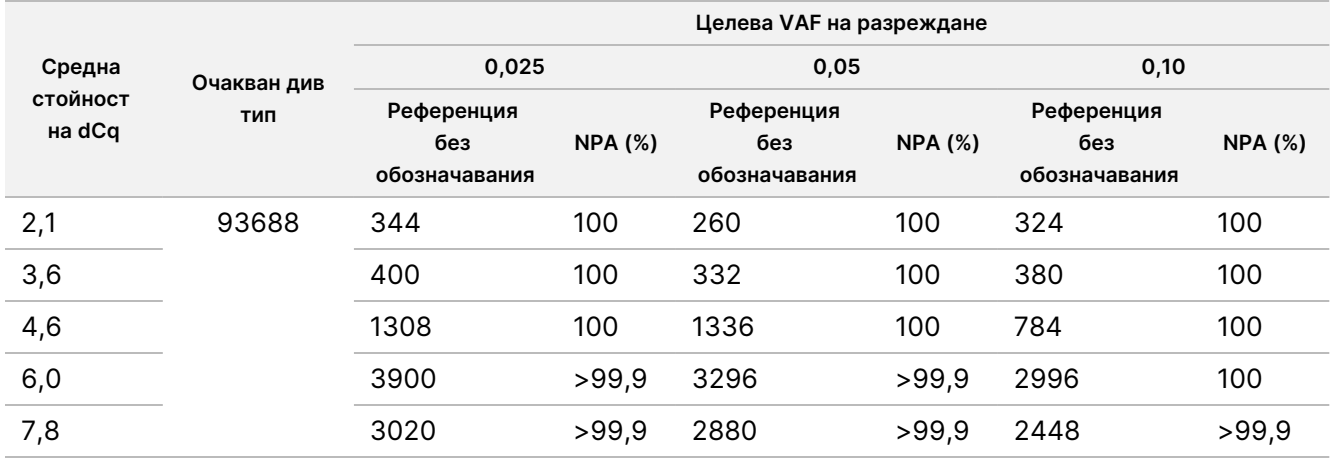

### **Аналитична чувствителност (граница на празна проба [LoB] и граница на откриване [LoD])**

Проучването беше проведено, за да се оцени границата на празна проба (LoB) и границата на откриване (LoD) за Somatic Variant Module в инструмента NextSeq 550Dx. Това беше изпълнено с помощта на представителен анализ, проектиран за изследване на разнообразни гени, покриващи 12 588 бази сред 23 различни хромозоми. Клетъчните линии GM12878 и GM12877 на Platinum Genome бяха фиксирани с формалин и вградени в парафин и след това беше извлечена ДНК. GM12878 беше разредена с GM12877, така че честотите на вариантите на 74 варианта (53 еднонуклеотидни варианта, 7 инсерции и 14 делеции) бяха 0,05 ± 0,02. GM12877 и разредената GM12878 (GM12878-D) бяха тествани в шест последователни начални дни с един инструмент с редуване между две партиди NextSeq 550Dx High Output Reagent Kit v2 (300 цикъла) за общо шест изпълнявания на секвениране. Този тест доведе до 60 репликата за всеки вариант в GM12878-D и 72 репликата за всяка съответстваща координата от див тип в GM12877 за всяка партида реагенти. LoB и LoD бяха изчислени чрез класически подход, посочен в CLSI EP17-A2 чрез непараметрична опция. LoB и LoD бяха изчислени за еднонуклеотидни варианти, инсерции и делеции отделно чрез обединяване на вариантните честоти за даден тип вариант. Грешка тип l е определена като 0,01, а грешка тип ll е определена като 0,05.

За LoB обединените вариантни честоти бяха сортирани от най-ниска към най-висока и беше изчислена 99-тата ранкова позиция за всяка партида реагенти за всеки тип вариант ([Таблица](#page-21-0) 5). Somatic Variant Module използва гранична стойност (ефективната LoB) от 0,026 VAF за определяне на качествено откриване на варианти. Изчислените LoB потвърдиха, че тази гранична стойност води до грешка тип l от не повече от 0,01.

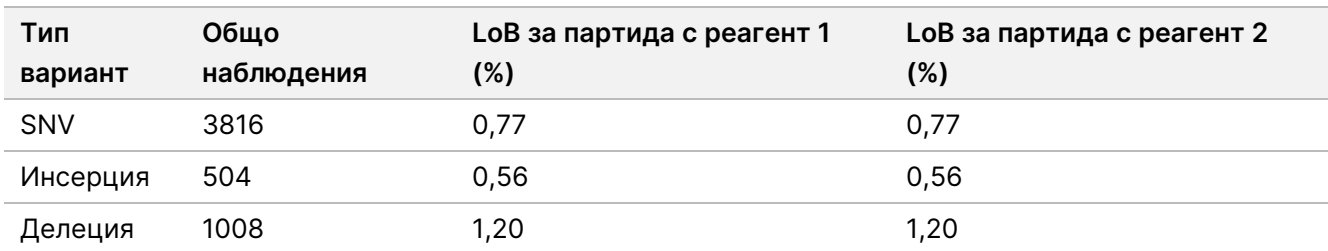

<span id="page-21-0"></span>Таблица 5 Граница на празна проба

За LoD беше калкулиран процентът на честота на индивидуални мутации за всяка партида с реагенти за всеки тип вариант, попадащ под граничната стойност от 0,026 [Таблица](#page-22-0) 6. Тъй като процентите бяха помалки, отколкото при грешка тип ll от 5% (0,05), медианата на честотите на комбинираните варианти е изчислена като LoD [\(Таблица](#page-22-0) 6). Взета е стойността на LoD за всеки тип вариант като по-голямата от двете изчислени стойности за двете партиди с реагенти – 4,97% за еднонуклеотидни варианти (SNV), 5,12% за инсерции и 5,26% за делеции.

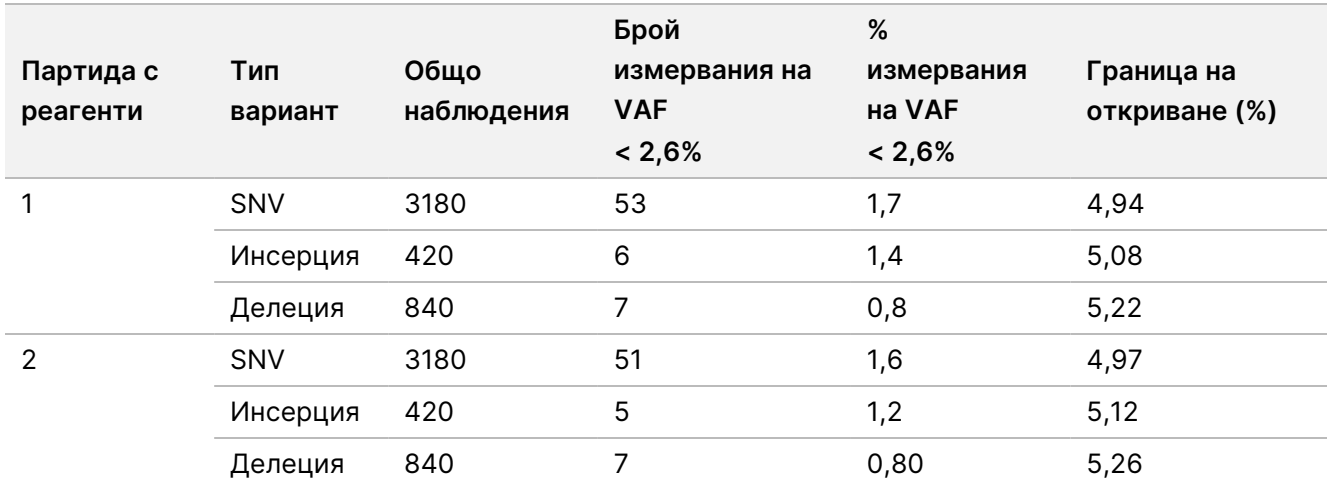

<span id="page-22-0"></span>Таблица 6 Граница на откриване

### **Точност**

### Герминативна линия

Проучването по-долу бе проведено, за да се оцени точността на обозначаването на вариант от Germline Variant Module в Инструмент NextSeq 550Dx с помощта на NextSeq 550Dx High Output Reagent Kit v2 (300 цикъла). 13 уникални проби Platinum Genome бяха тествани с помощта на представителен анализ на изследване на разнообразие от гени, обхващащ 12 588 бази (150 ампликона) сред 23 различни хромозоми. Извършени са общо девет изпълнявания с помощта на три инструмента за секвениране, три партиди реагенти и трима оператори в пет начални дни. Точността за SNV, инсерциите и делециите беше определена чрез сравняване на резултатите с добре характеризиран съставен референтен метод – Platinum Genome версия 2016-1.0. Въз основа на този референтен метод бяха дефинирани доверителни геномни региони, освен ако не е посочено друго.

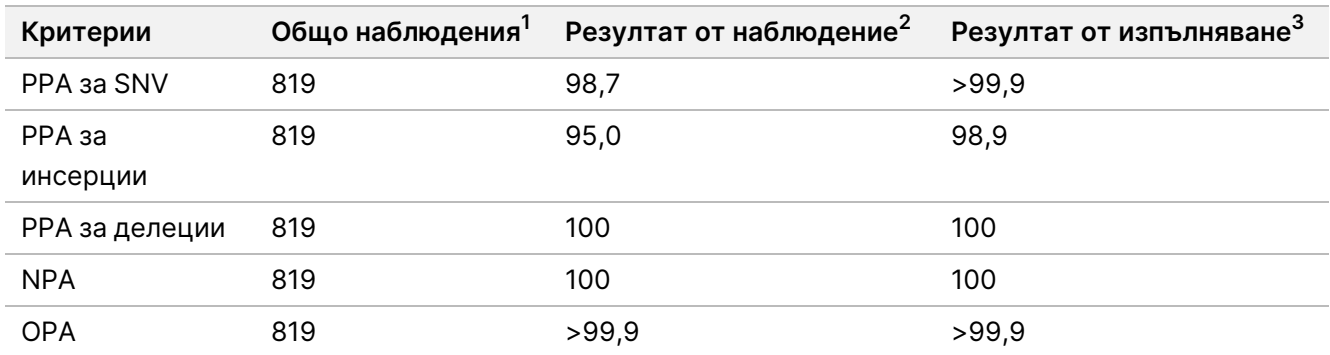

Таблица 7 Обобщение на съответствието на герминативната линия

 $^{\text{1}}$ Изчислени като брой проби на изпълняване (91) х брой изпълнявания (9) = 819.

<sup>2</sup>Най-ниска наблюдавана стойност по репликат на проба сред всички 9 изпълнявания.

<sup>3</sup>Най-ниска стойност, когато данните от всяко изпълняване са анализирани сборно.

[Таблица](#page-23-0) 8 съдържа данните от изследването, представени с положително и отрицателно процентно съответствие на база на проба, където резултатите от вариантите се сравняват с Platinum Genome версия 2016-1.0 за изчисления на PPA. Трите типа варианти (SNV, инсерции и делеции) са комбинирани. Тъй като референтният метод предоставя резултати само за еднонуклеотидни варианти и инсерции/делеции, невариантните резултати за бази се сравняват с модела на човешка геномна референтна секвенция hg19 за изчисления на NPA.

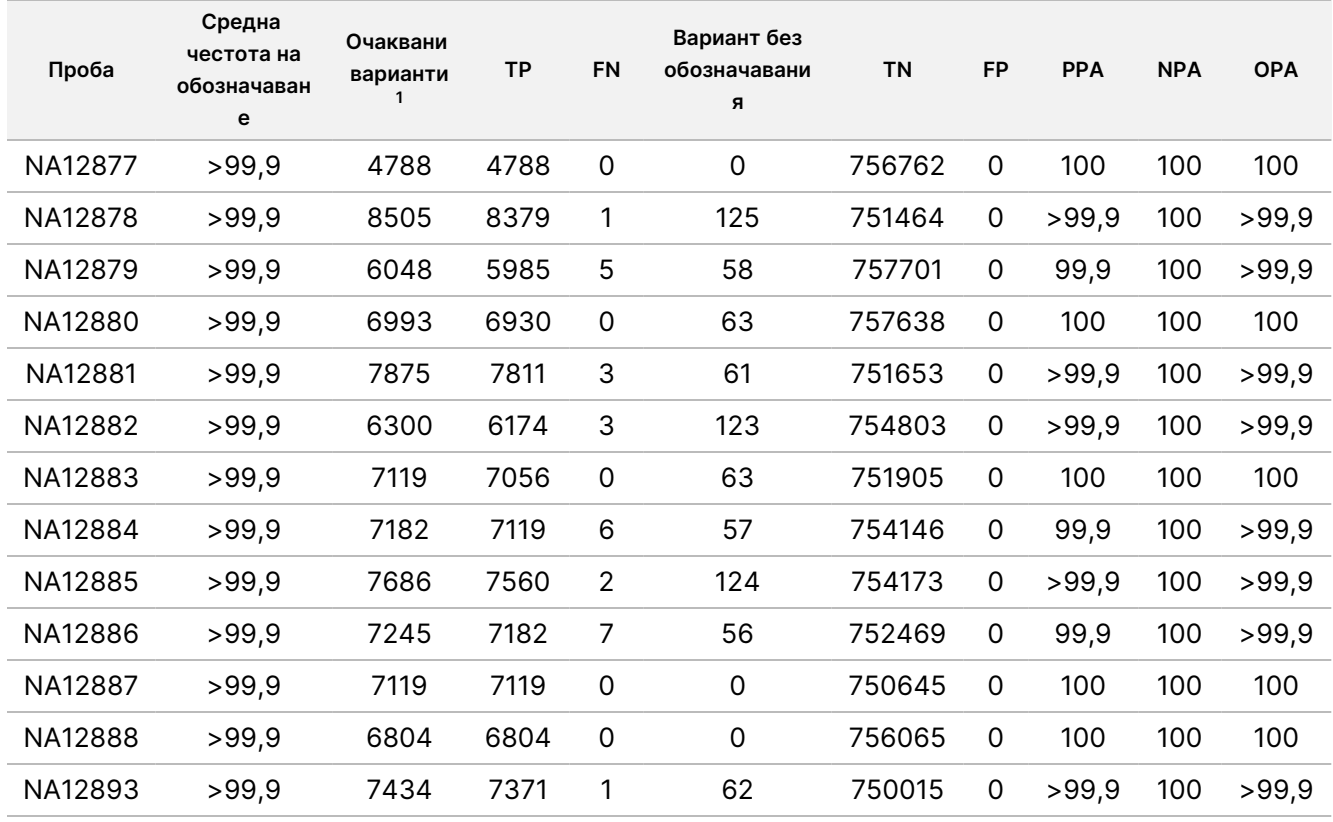

#### <span id="page-23-0"></span>Таблица 8 Съответствие на герминативната линия за проба

 $1$ Общ брой варианти във всички репликати на проби сред 9 изпълнявания.

[Таблица](#page-23-1) 9 съдържа данните от изследването, представени на база за проба, където резултатите от вариантите се сравняват с добре характеризирания съставен референтен метод. Откриването се оценява за всеки тип вариант – еднонуклеотидни варианти, инсерции и делеции – поотделно. Референтните позиции са изключени.

<span id="page-23-1"></span>Таблица 9 Съответствие на герминативната линия за проба по тип вариант

|         | <b>SNV</b> |      |           | Инсерции |      |           | Делеции  |      |           |
|---------|------------|------|-----------|----------|------|-----------|----------|------|-----------|
| Проба   | Очаквани   | TP   | <b>FN</b> | Очаквани | TP   | <b>FN</b> | Очаквани | ТP   | <b>FN</b> |
| NA12877 | 2331       | 2331 |           | 1323     | 1323 |           | 1134     | 1134 |           |
| NA12878 | 5733       | 5733 |           | 1260     | 1197 |           | 1512     | 1449 |           |

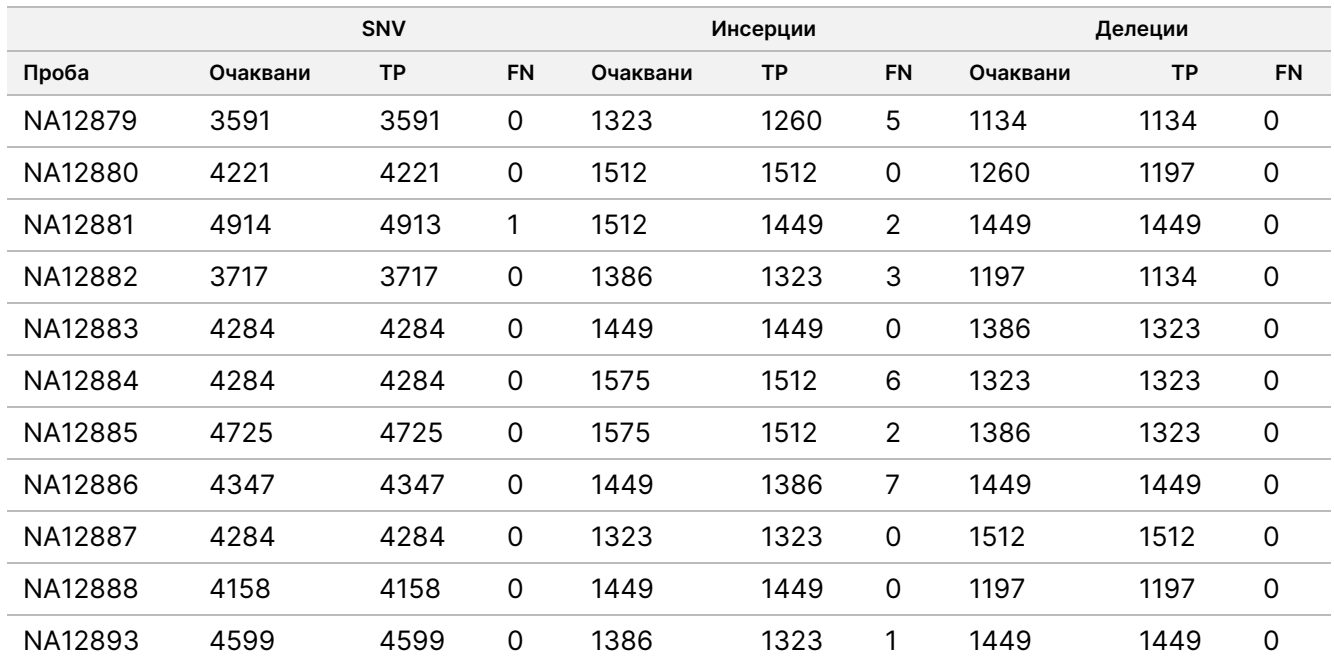

Пробите бяха допълнително анализирани за обозначаване на малки инсерции и делеции (индели). Цялостно обобщение е представено в [Таблица](#page-24-0) 10. Има общо 71 индели, вариращи по размер от 1 – 24 bp за инсерции и 1 – 25 bp за делеции.

<span id="page-24-0"></span>Таблица 10 Обобщение на откриването на индели на герминативната линия

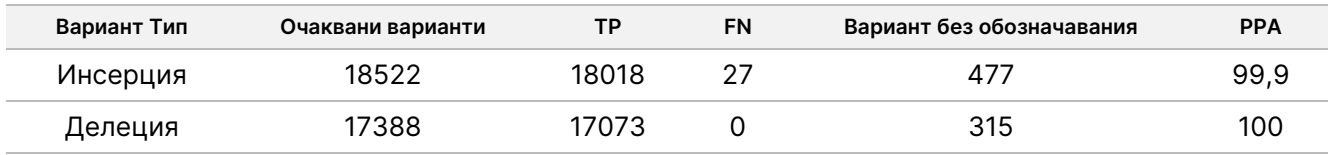

Представителният анализ се състоеше от 150 ампликона, предназначени да покрият разнообразно геномно съдържание. Съдържанието на гуанин-цитозин (GC) на ампликоните варира от 0,19 – 0,87. Ампликоните също имат обхват от еднонуклеотидни (напр. ПолиА, ПолиТ), динуклеотидни и тринуклеотидни повторения. Данните бяха събрани на база ампликон ([Таблица](#page-25-0) 11), за да се определи ефектът на геномното съдържание върху процент правилни обозначавания. Процентът правилни обозначавания се състои от обозначавания на вариант и референции и е по-малък от 100%, ако са налични неправилни или никакви обозначавания.

Листовка

 $\omega$ 

инструмента

NextSeq

550<br>50Dx

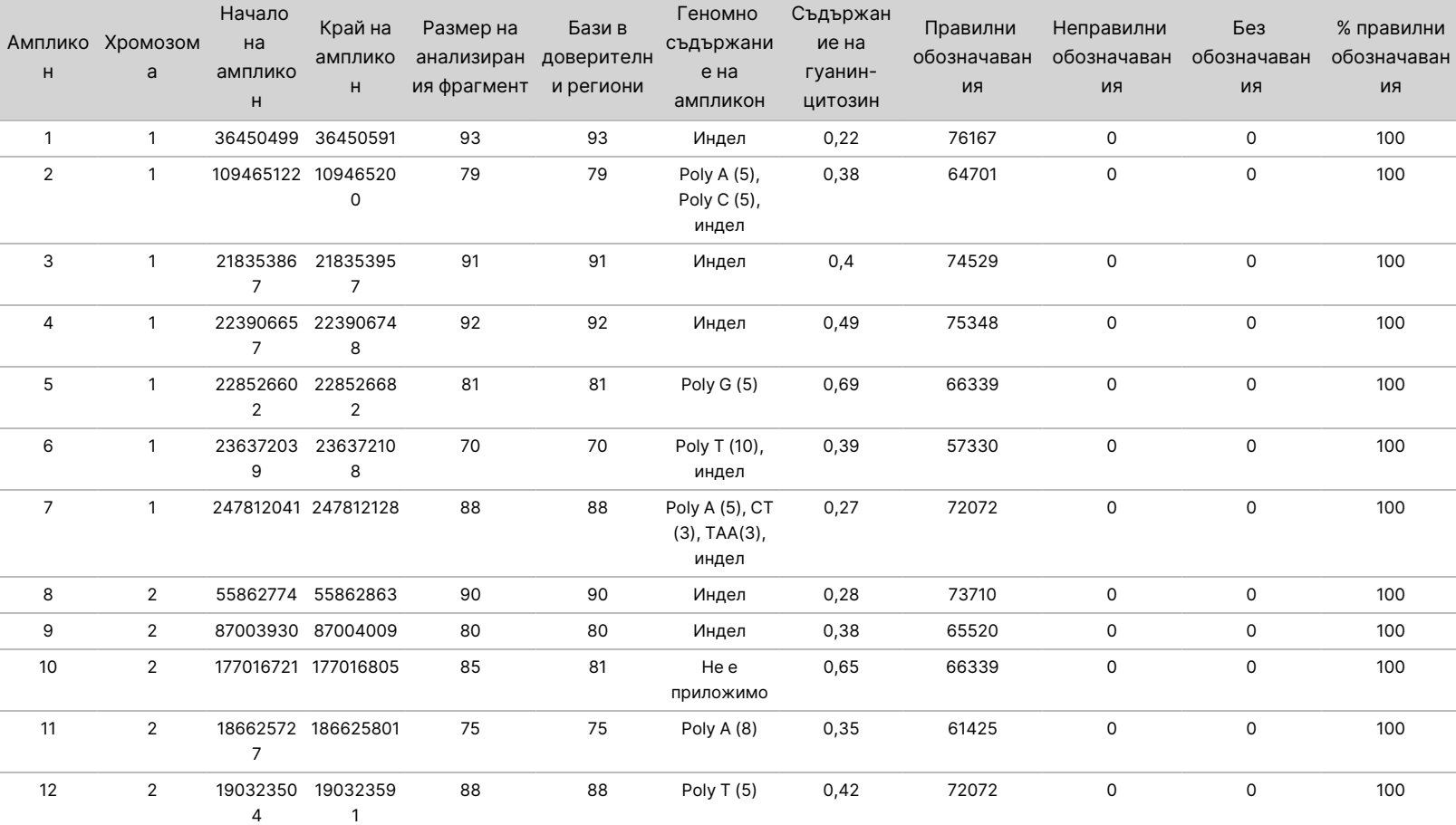

### <span id="page-25-0"></span>Таблица 11 Точност на ниво ампликон при герминативната линия

 $\approx$ 

ИНВИТРО

ДИАГНОСТИЧНА

УПОТРЕБА.

САМО

 $\stackrel{\omega}{\triangleright}$ 

ИЗНОС.

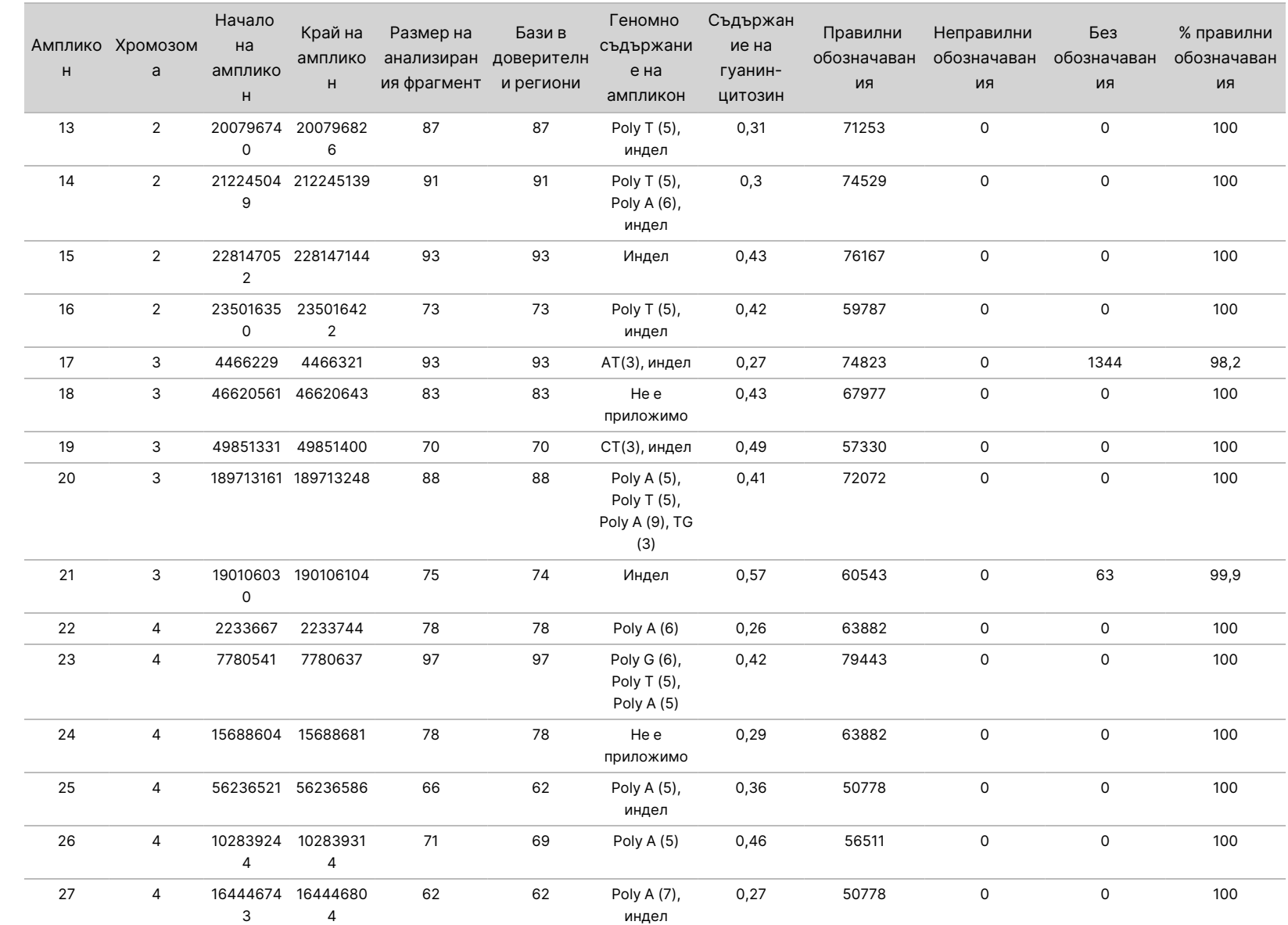

 $\omega$ 

инструмента

NextSeq

550<br>50Dx

Документ

№

200031448

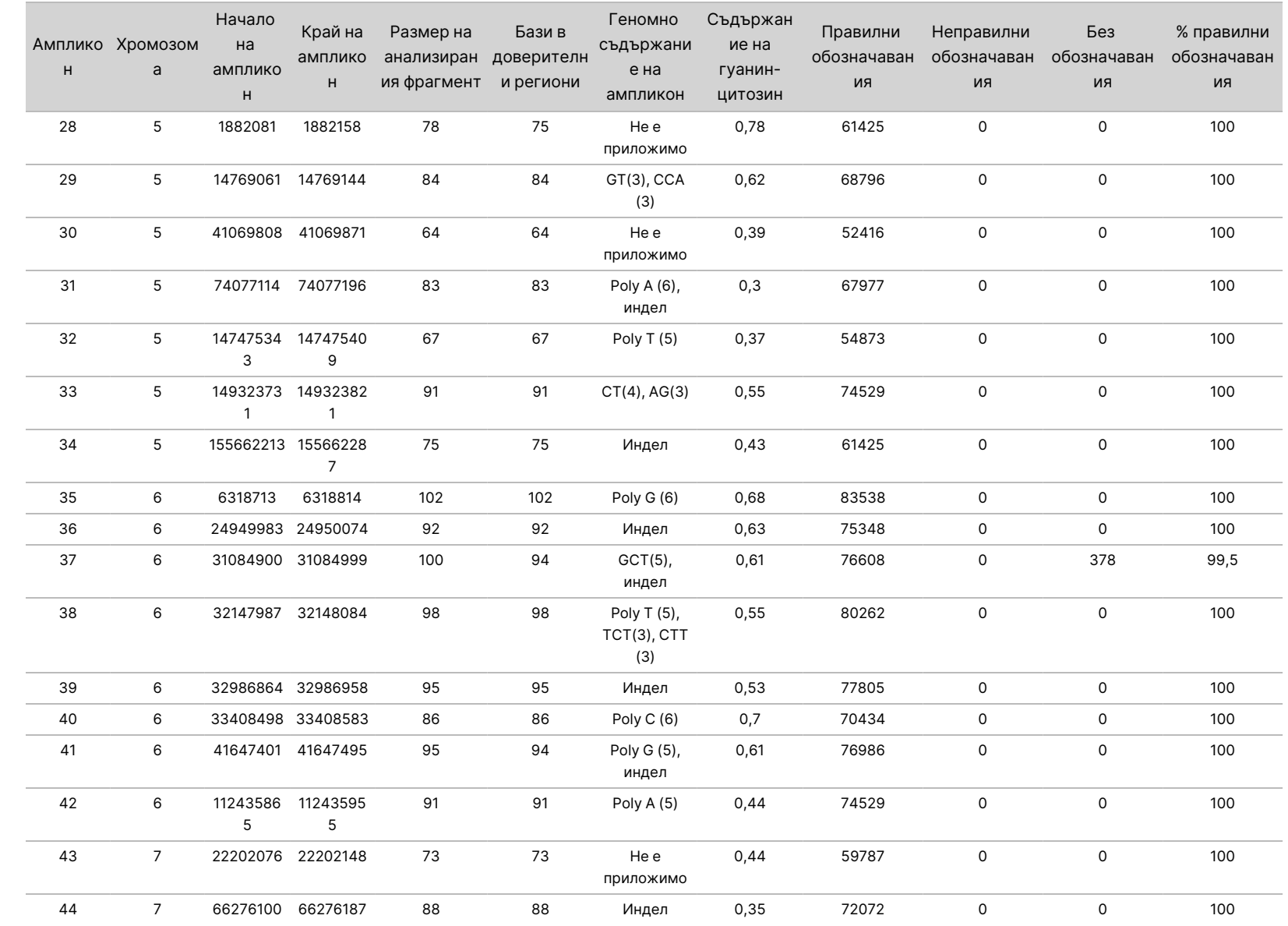

 $\omega$ 

инструмента

NextSeq

550<br>50Dx

САМО

 $\stackrel{\omega}{\triangleright}$ 

ИЗНОС.

Документ

№

200031448

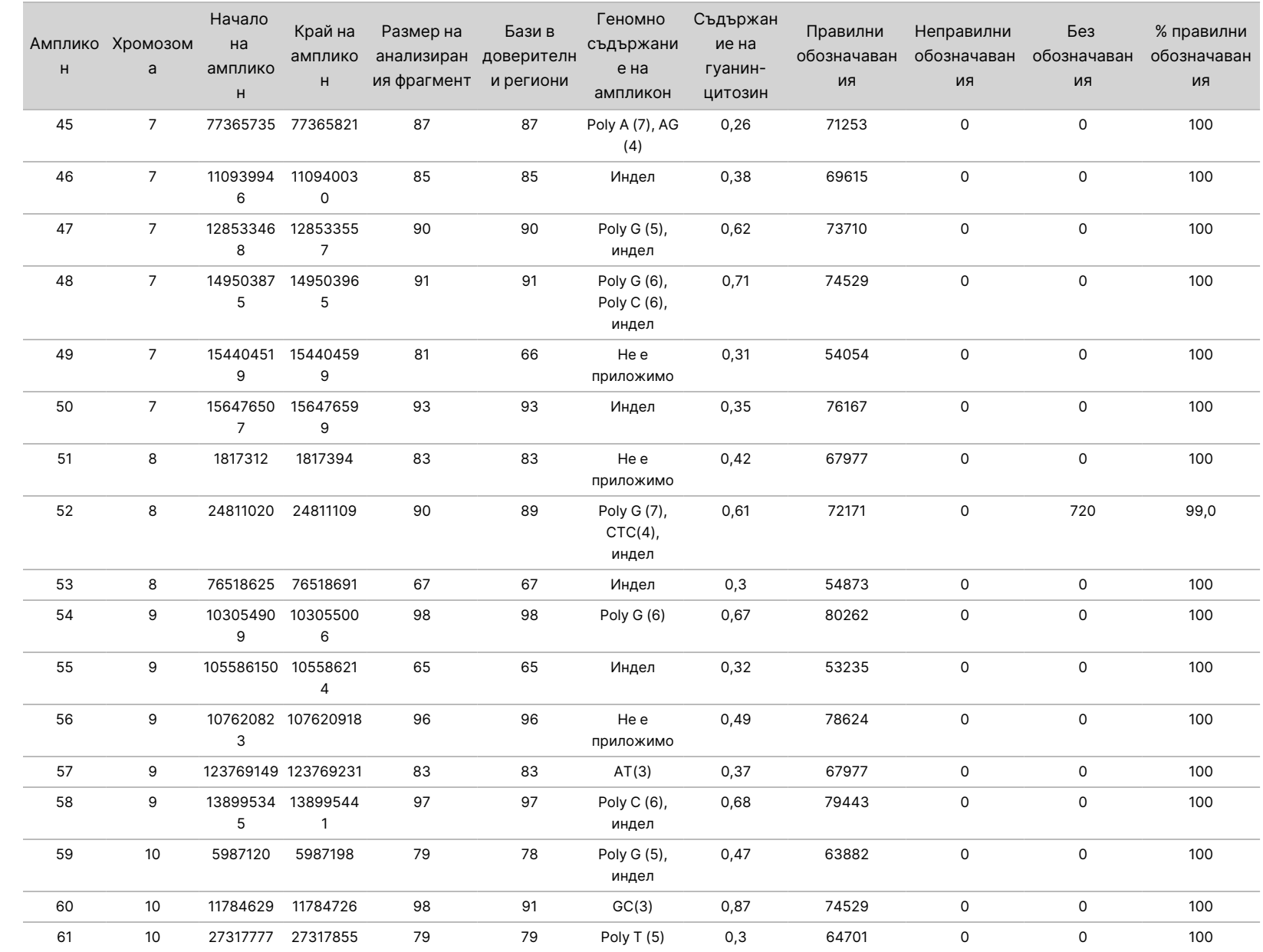

 $\approx$ 

ИНВИТРО

ДИАГНОСТИЧНА

УПОТРЕБА.

САМО

 $\stackrel{\omega}{\triangleright}$ 

ИЗНОС.

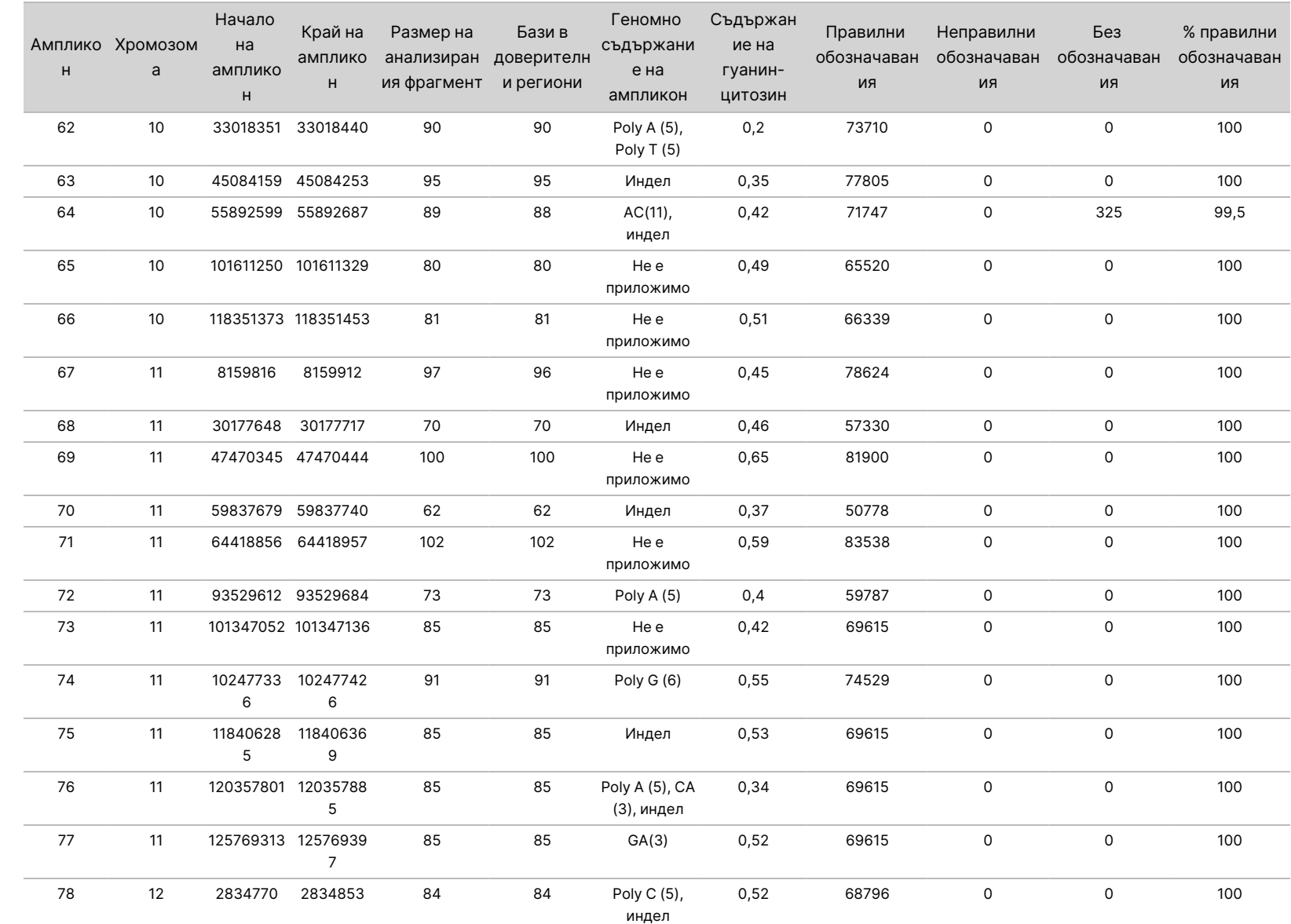

 $\omega$ 

инструмента

NextSeq

550<br>50Dx

 $\approx$ 

ИНВИТРО

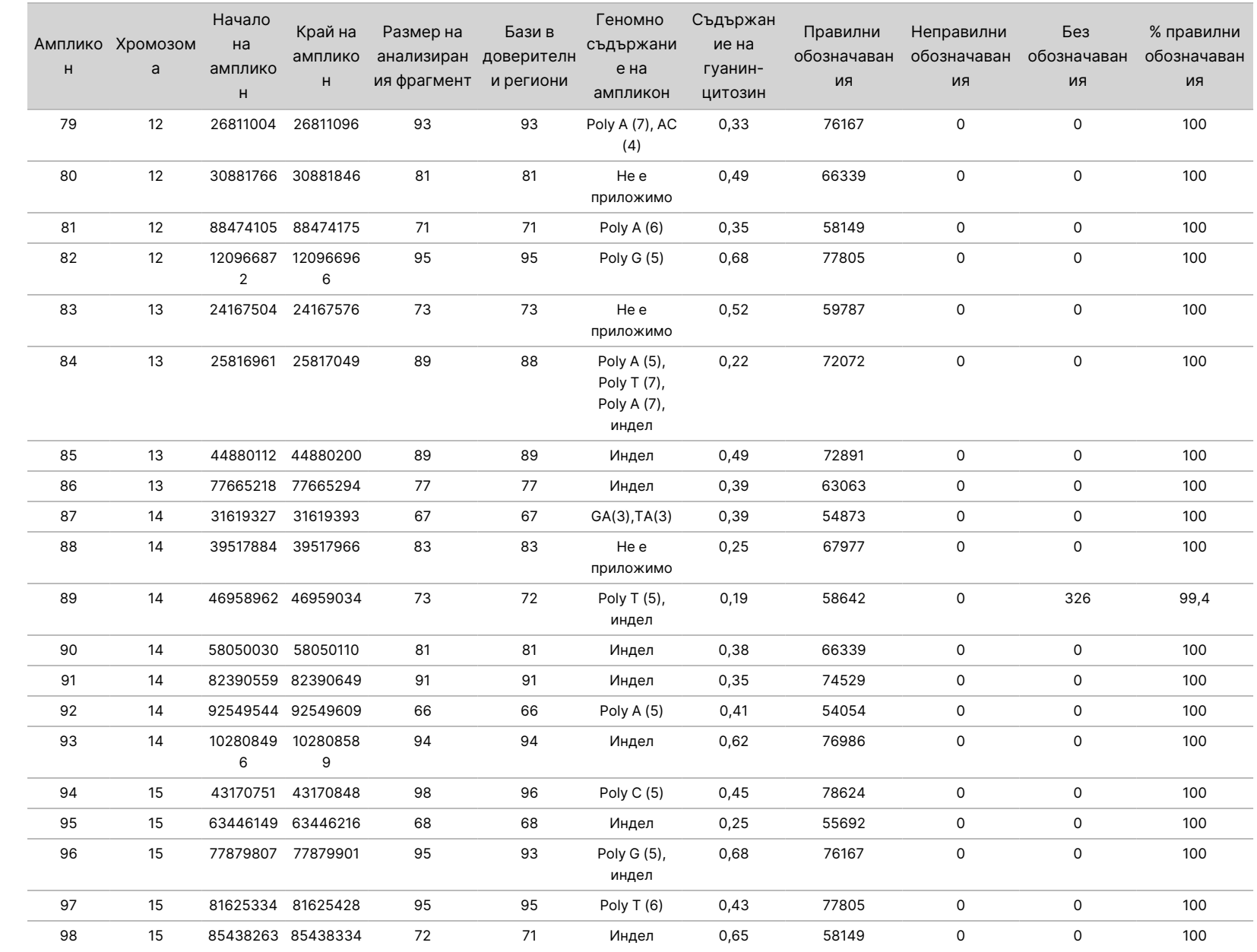

 $\omega$ 

инструмента

NextSeq

550<br>50Dx

 $\approx$ 

ИНВИТРО

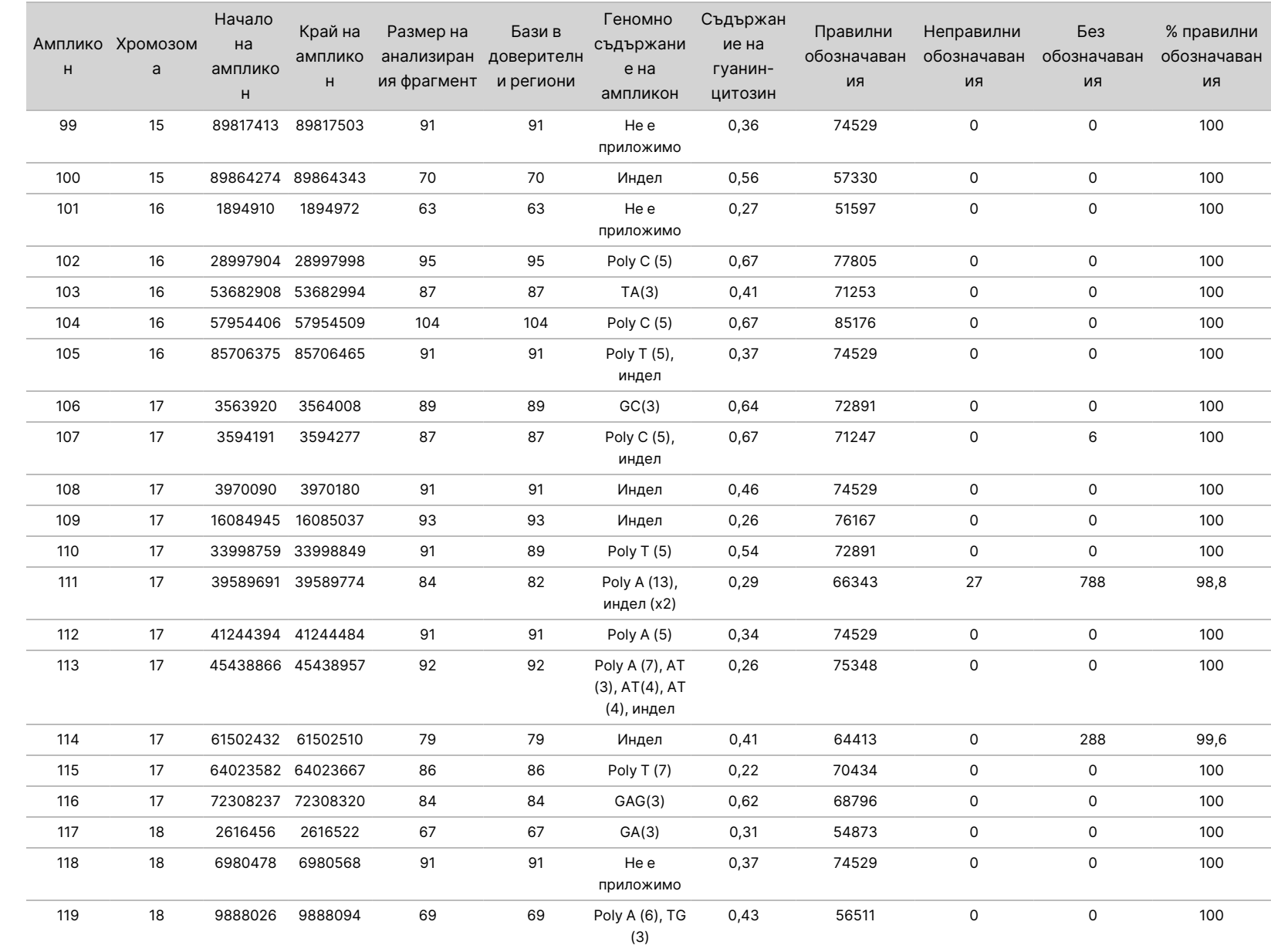

 $\omega$ 

инструмента

NextSeq

550<br>50Dx

САМО

 $\stackrel{\omega}{\triangleright}$ 

ИЗНОС.

Документ

№

200031448

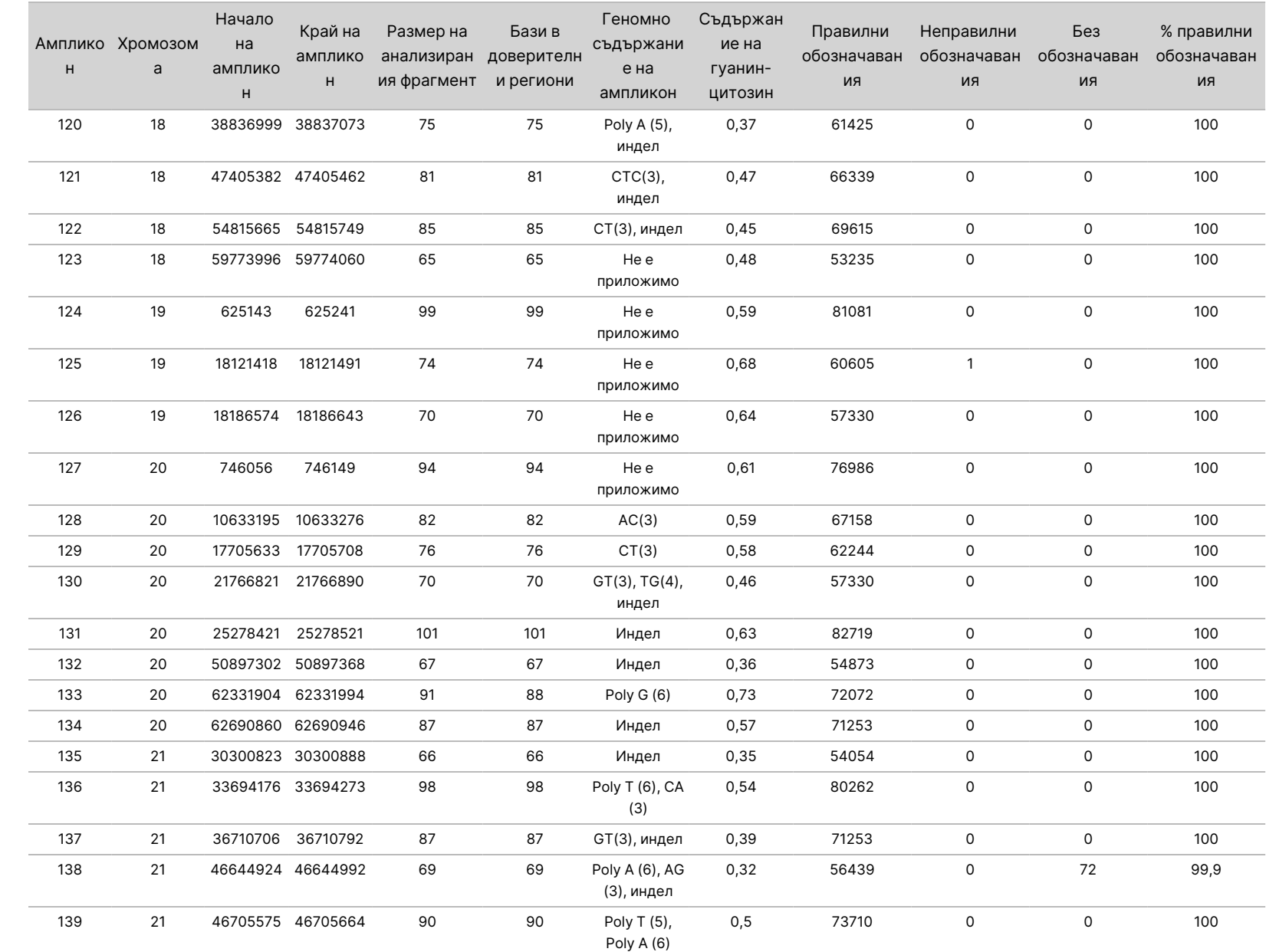

 $\omega$ 

инструмента

NextSeq

550<br>50Dx

 $\approx$ 

ИНВИТРО

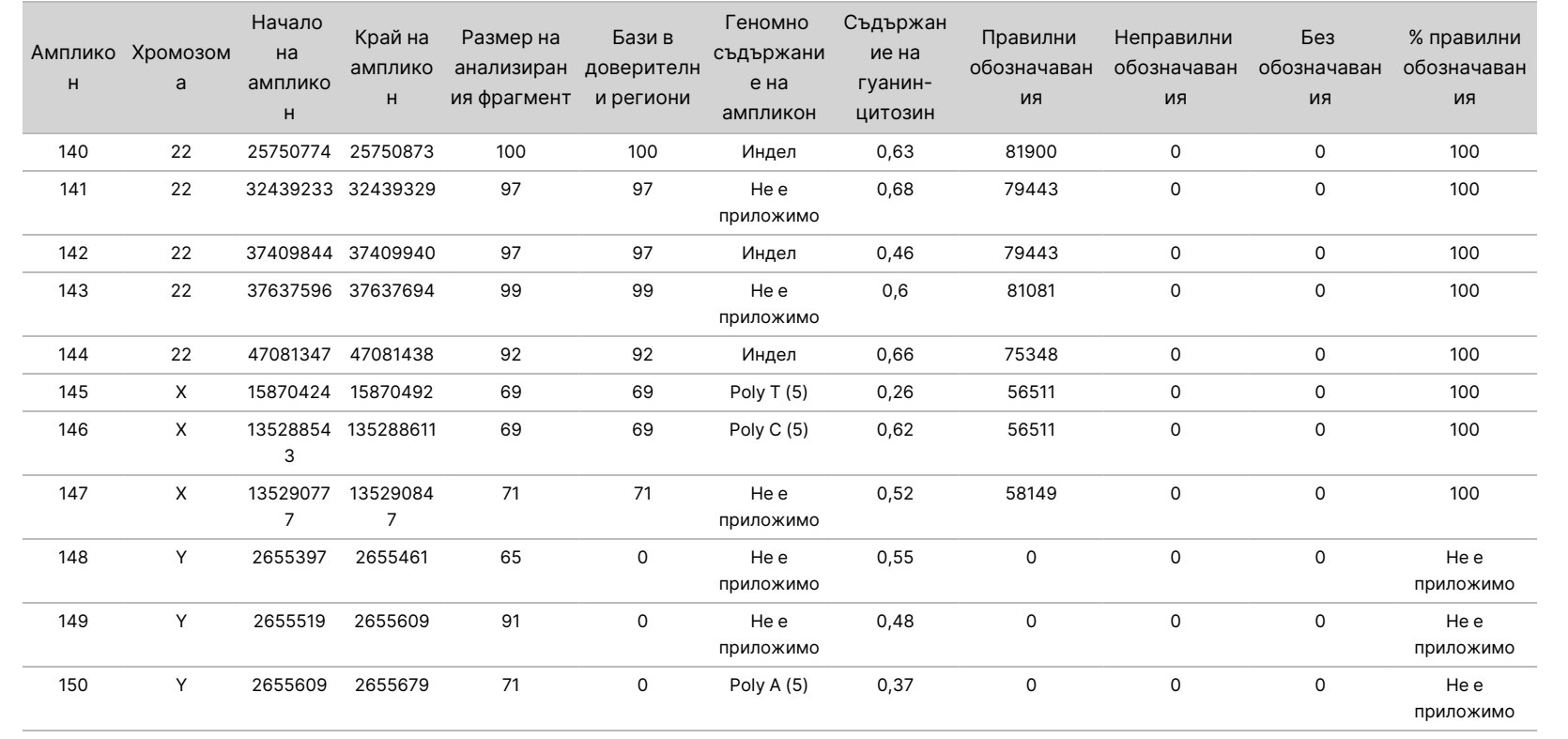

 $\omega$ 

инструмента

NextSeq

550<br>50Dx

УПОТРЕБА.

САМО

 $\stackrel{\omega}{\triangleright}$ 

ИЗНОС.

Документ

№

200031448

Резултатите от секвенирането за проба NA12878 бяха сравнени с високо доверителния генотип за NA12878, установен от Националните институти за стандарти и технологии (NIST) (v.2.19). От 150 ампликона 92 ампликона се съдържаха изцяло във високо доверителните геномни региони, 41 ампликона имаха частично припокриване и 17 ампликона нямаха припокриване в секвенцията на NIST. Този резултат доведе до 10 000 координати на репликат за сравнение. Невариантни обозначавания на бази бяха сравнени с модел на човешка геномна референтна секвенция hg19. Резултатите за точността са показани в [Таблица](#page-34-0) 12.

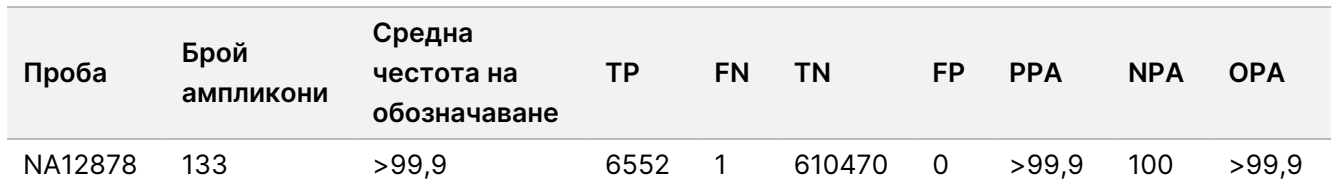

<span id="page-34-0"></span>Таблица 12 Съответствие на герминативната линия на проба NA12878 с база данни на NIST

Въз основа на данните, предоставени от това проучване на герминативната линия от девет изпълнявания, инструментът Инструмент NextSeq 550Dx може последователно да секвенира:

- Съдържание на гуанин-цитозин (GC) ≥ 19% (всички обозначени бази в 819 секвенирани ампликона със съдържание на гуанин-цитозин 19%, обозначени правилно с честота на състояния без обозначавания 0,6%)
- Съдържание на гуанин-цитозин ≤ 87% (всички обозначени бази в 819 секвенирани ампликона със съдържание на гуанин-цитозин 87%, обозначени правилно с нула състояния без обозначавания)
- PolyA дължини ≤ 9 (всички обозначени бази в 819 секвенирани ампликона, съдържащи повторение на PolyA от девет нуклеотида, обозначени правилно с нула състояния без обозначавания)
- PolyТ дължини ≤ 10 (всички обозначени бази в 819 секвенирани ампликона, съдържащи повторение на PolyТ от десет нуклеотида, обозначени правилно с нула състояния без обозначавания)
- PolyG дължини ≤ 7 (всички обозначени бази в 819 секвенирани ампликона, съдържащи повторение на PolyG от седем нуклеотида, обозначени правилно с честота на състояния без обозначавания 1,0%)
- PolyC дължини ≤ 6 (всички обозначени бази в 2457 секвенирани ампликона, съдържащи повторение на PolyC от шест нуклеотида, обозначени правилно с нула състояния без обозначавания)
- Дължини на динуклеотидно повторение ≤ 11x (всички обозначени бази в 819 секвенирани ампликона, съдържащи динуклеотидно повторение 11x, бяха обозначени правилно с честота на състояния без обозначавания от 0,5%)
- Дължини на тринуклеотидно повторение ≤ 5x (всички обозначени бази в 819 секвенирани ампликона, съдържащи тринуклеотидно повторение 5x, бяха обозначени правилно с честота на състояния без обозначавания от 0,5%)
- Дължини на инсерция ≤ 24 (66 343 от 66 370 обозначени бази в 819 секвенирани ампликона, съдържащи 24-нуклеотидна инсерция, обозначени правилно с честота на състояния без обозначавания от 1,2%; не се появиха неправилни обозначавания в регион, съдържащ 24 нуклеотидна инсерция)
- Дължини на делеции ≤ 25 (всички обозначени бази в 2457 секвенирани ампликона, съдържащи 25-нуклеотидна делеция, обозначени правилно с нула състояния без обозначавания)

### Соматичен

Проучването, описано тук, беше използвано, за да се оцени точността на обозначаването на вариант на Somatic Variant Module в Инструмент NextSeq 550Dx с помощта на NextSeq 550Dx High Output Reagent Kit v2 (300 цикъла).

Това проучване използва дизайн на представителен анализ за изследване на разнообразие от гени, покриващи 12 588 бази (150 ампликона) сред 23 различни хромозоми. ДНК на Platinum Genome беше извлечена от FFPE третирани блокове, за да се генерират шест уникални проби за оценка в проучването.

ДНК на проба GM12877 беше разредена с ДНК на проба GM12878, за да се създадат GM12877-D5 и GM12877-D7 като набор от уникални хетерозиготни варианти с честота на варианта близо 5% и 7%. ДНК на проба GM12878 беше разредена по подобен начин с ДНК на проба GM12877, за да се създадат GM12878-D5 и GM12878-D7. Всяка от пробите беше тествана в трипликат, освен разредените проби, които бяха тествани в репликати от шест. Извършени са общо девет изпълнявания с помощта на три инструмента за секвениране, три партиди реагенти и трима оператори в пет начални дни. Точността за SNV, инсерциите и делециите беше определена чрез сравняване на резултатите с добре характеризирания съставен референтен метод – Platinum Genome версия 2016-1.0. Въз основа на този референтен метод бяха дефинирани доверителни геномни региони, освен ако не е посочено друго.

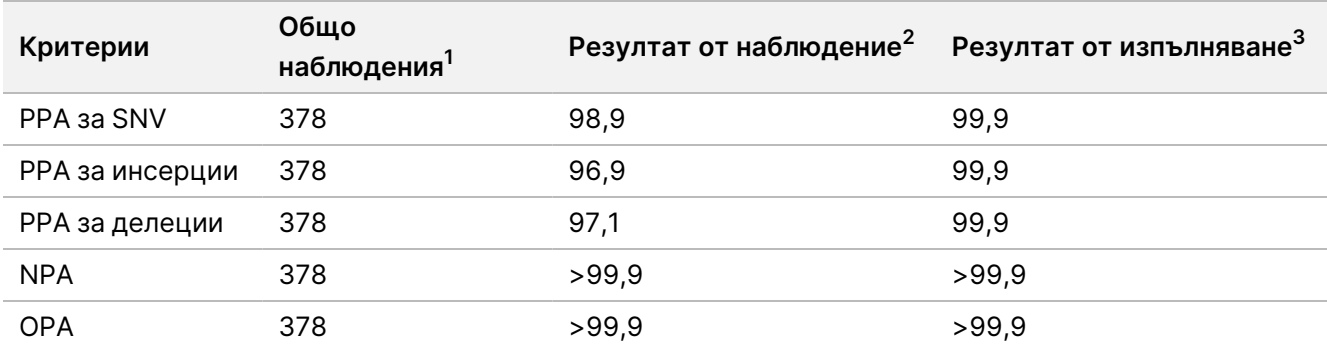

Таблица 13 Обобщение на соматичното съответствие

 $1$ Изчислени като брой проби на изпълняване (42) х брой изпълнявания (9) = 378.

<sup>2</sup>Най-ниска наблюдавана стойност по репликат на проба сред всички 9 изпълнявания.

 $3$ Най-ниска стойност, когато данните от всяко изпълняване са анализирани сборно.

[Таблица](#page-36-0) 14 съдържа данните от изследването, представени с положително и отрицателно процентно съответствие на база за проба, където резултатите от вариантите се сравняват с добре характеризирания съставен референтен метод за изчисления на PPA. Трите типа варианти (SNV, инсерции и делеции) са комбинирани. Тъй като референтният метод предоставя резултати само за еднонуклеотидни варианти и инсерции/делеции, невариантните резултати за бази се сравняват с модела на човешка геномна референтна секвенция hg19 за изчисления на NPA.

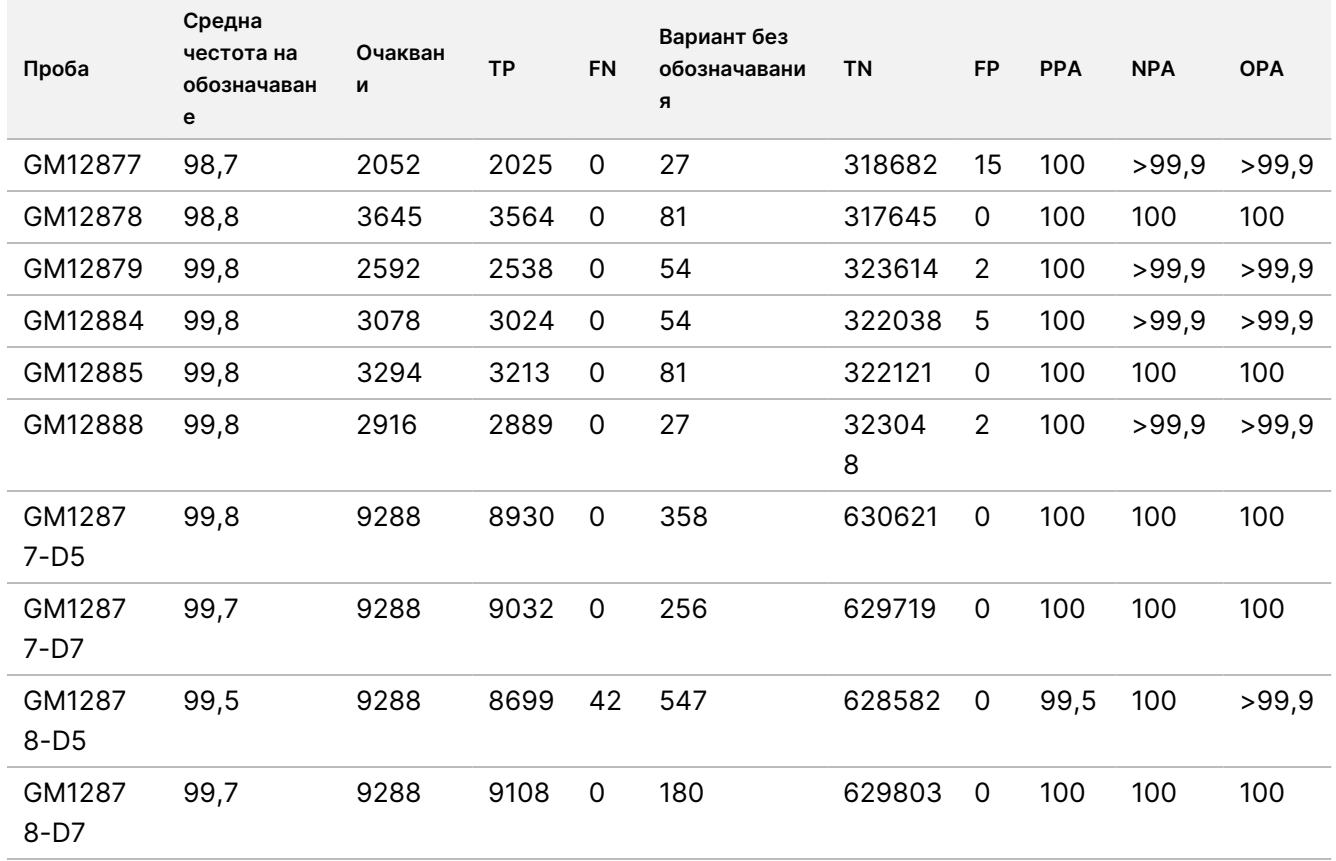

<span id="page-36-0"></span>Таблица 14 Соматично съответствие за проба

[Таблица](#page-36-1) 15 съдържа данните от изследването, представени на база за проба, където резултатите от вариантите се сравняват с добре характеризирания съставен референтен метод. Откриването се оценява за всеки тип вариант – еднонуклеотидни варианти, инсерции и делеции – поотделно. Референтните позиции са изключени.

<span id="page-36-1"></span>Таблица 15 Соматично съответствие за проба по тип вариант

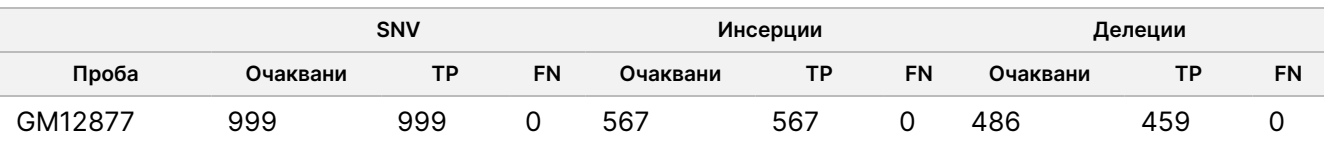

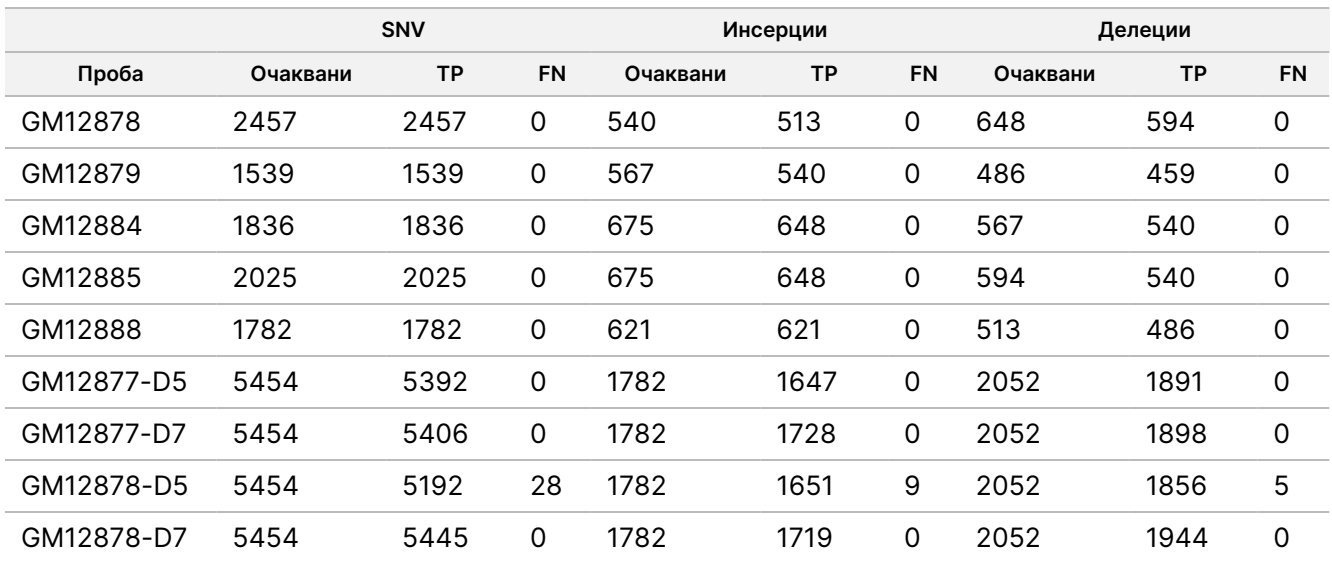

Десетте проби бяха допълнително анализирани за обозначаване на малки инсерции и делеции (индели) ([Таблица](#page-37-0) 16). Има общо 71 индели, вариращи по размер от 1 – 24 bp за инсерции и 1 – 25 bp за делеции.

<span id="page-37-0"></span>Таблица 16 Обобщение на откриването на индели на соматичния вариант

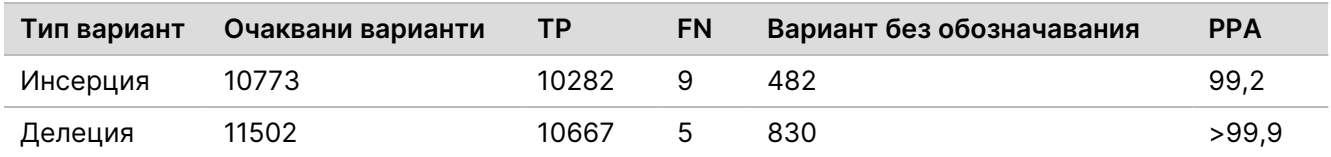

150-те ампликона са предназначени да покрият разнообразно геномно съдържание. Съдържанието на гуанин-цитозин (GC) на ампликоните варира от 0,19 – 0,87%. Ампликоните също имат обхват от еднонуклеотидни (напр. PolyA, PolyT), динуклеотидни и тринуклеотидни повторения. Данните бяха събрани на база ампликон [\(Таблица](#page-38-0) 17), за да се определи ефектът на геномното съдържание върху процент правилни обозначавания. Процентът правилни обозначавания се състои от обозначавания на вариант и референции и е по-малък от 100%, ако са налични неправилни или никакви обозначавания.

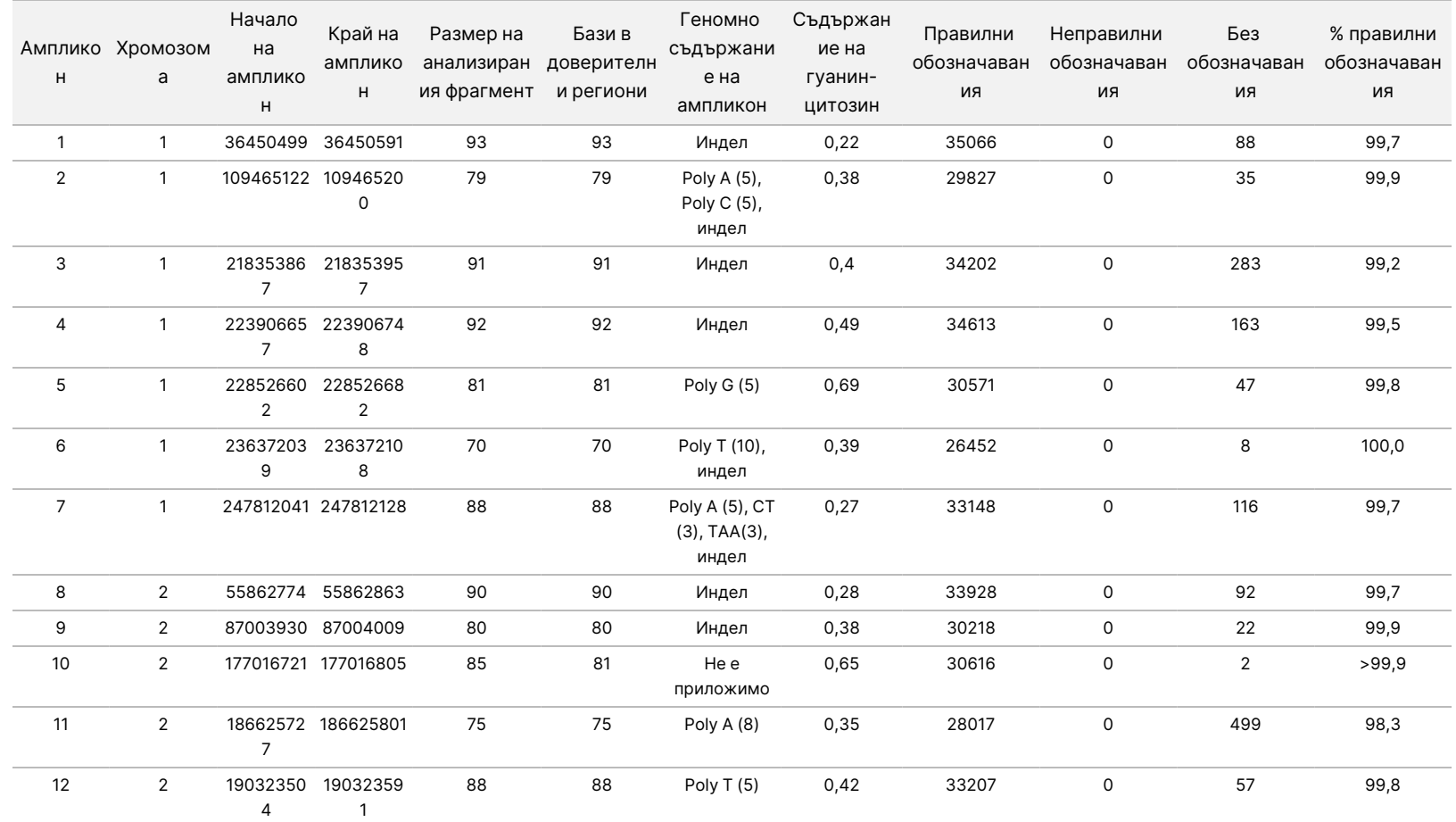

<span id="page-38-0"></span>Таблица 17 Точност на ниво ампликон при соматичния вариант

 $\approx$ 

ИНВИТРО

ДИАГНОСТИЧНА

УПОТРЕБА.

САМО

 $\stackrel{\omega}{\triangleright}$ 

ИЗНОС.

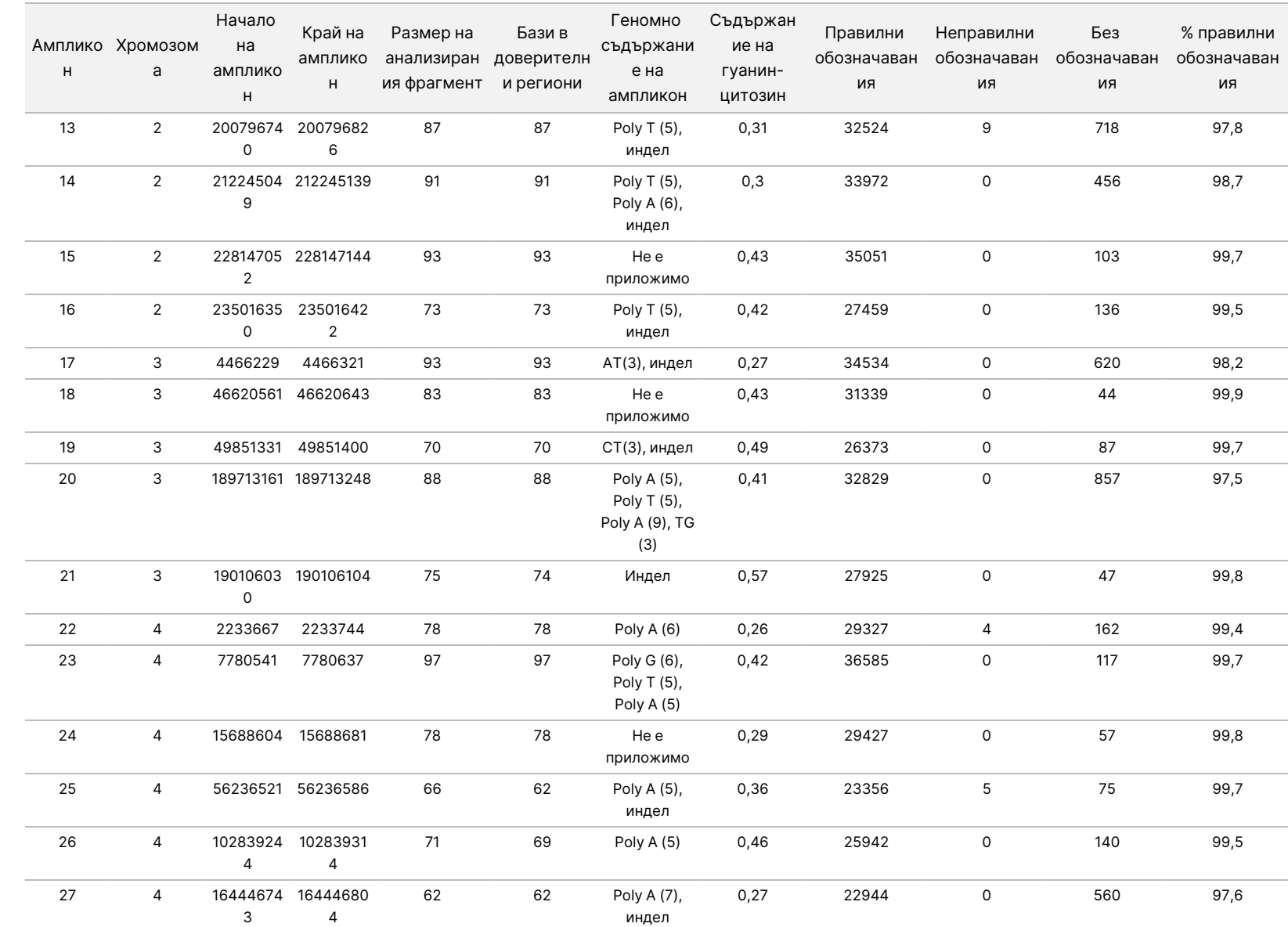

 $\omega$ 

инструмента

NextSeq

550<br>50Dx

Документ

№

200031448

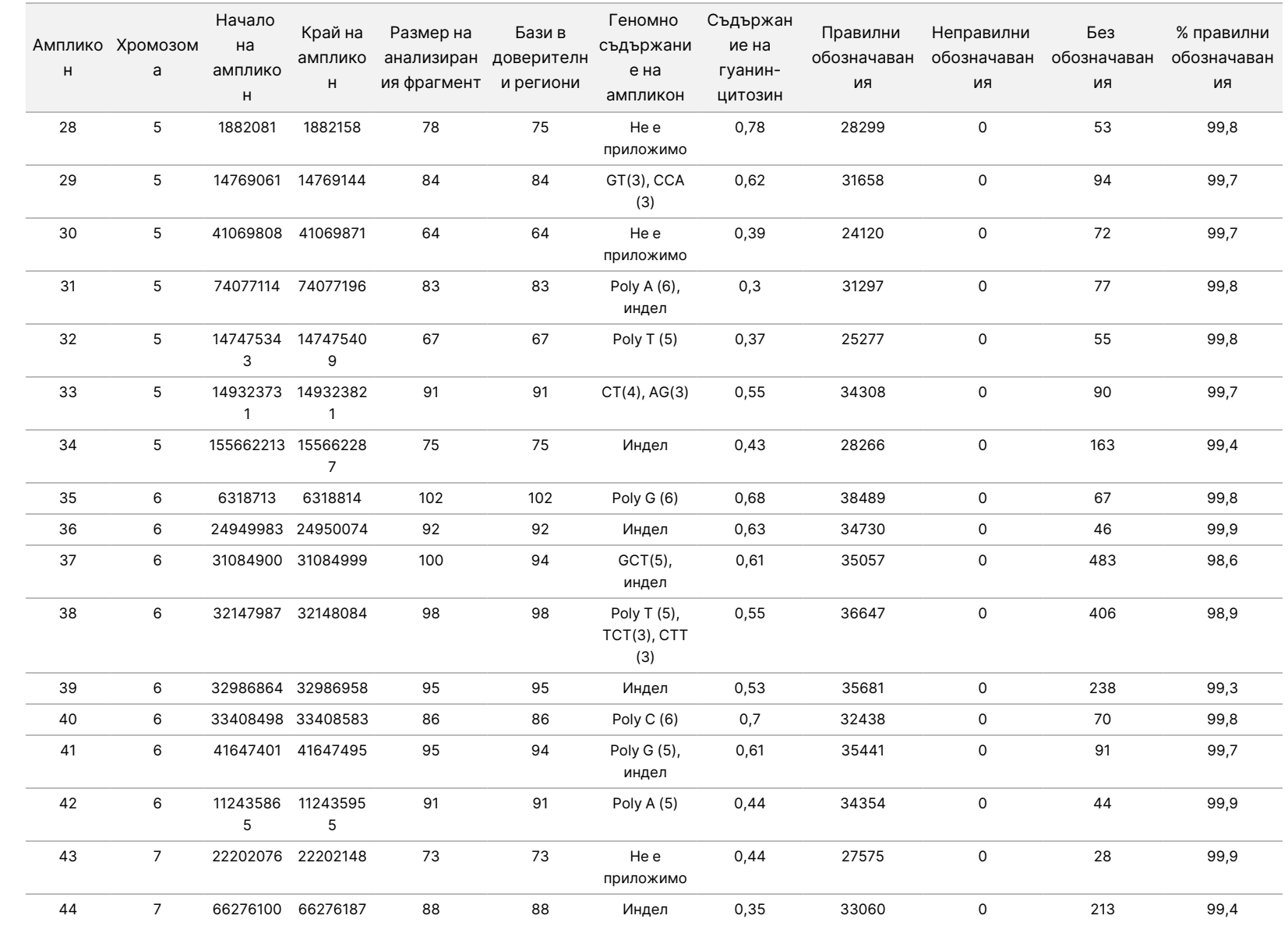

 $\omega$ 

инструмента

NextSeq

550<br>50Dx

Документ

№

200031448

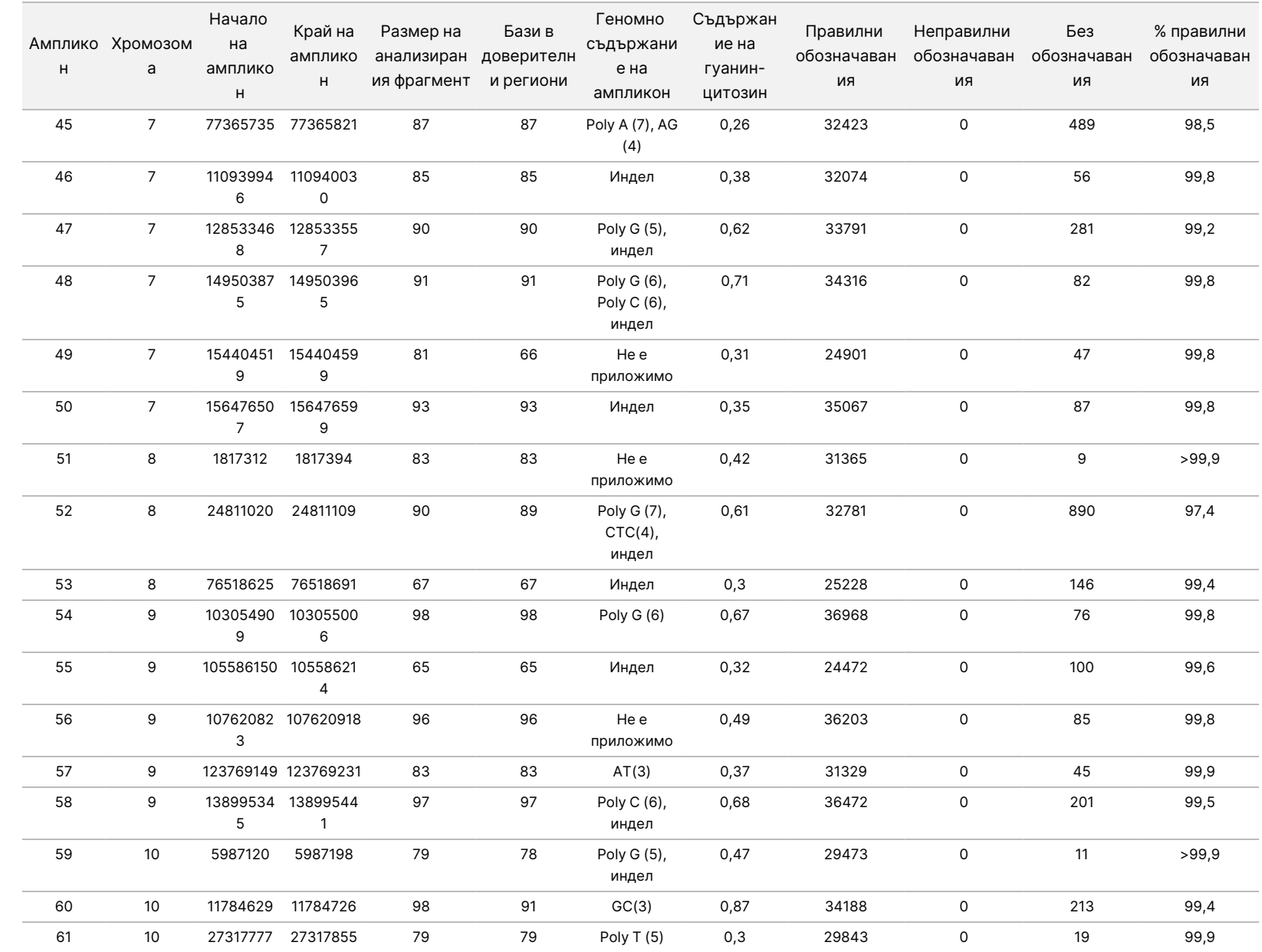

 $\approx$ 

ИНВИТРО

ДИАГНОСТИЧНА

УПОТРЕБА.

САМО

 $\stackrel{\omega}{\triangleright}$ 

ИЗНОС.

№

200031448

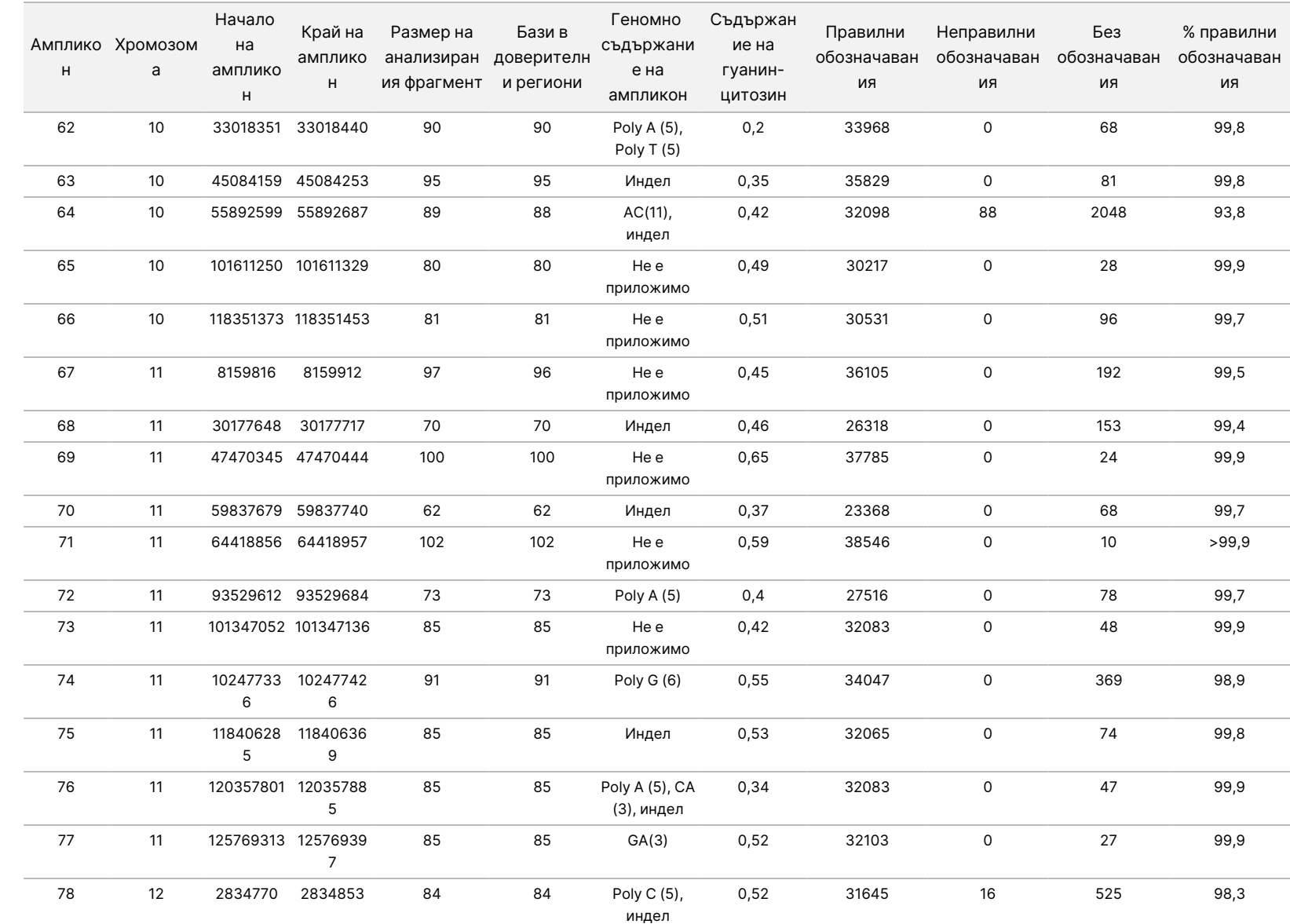

 $\omega$ 

инструмента

NextSeq

550<br>50Dx

 $\approx$ 

ИНВИТРО

Документ

№

200031448

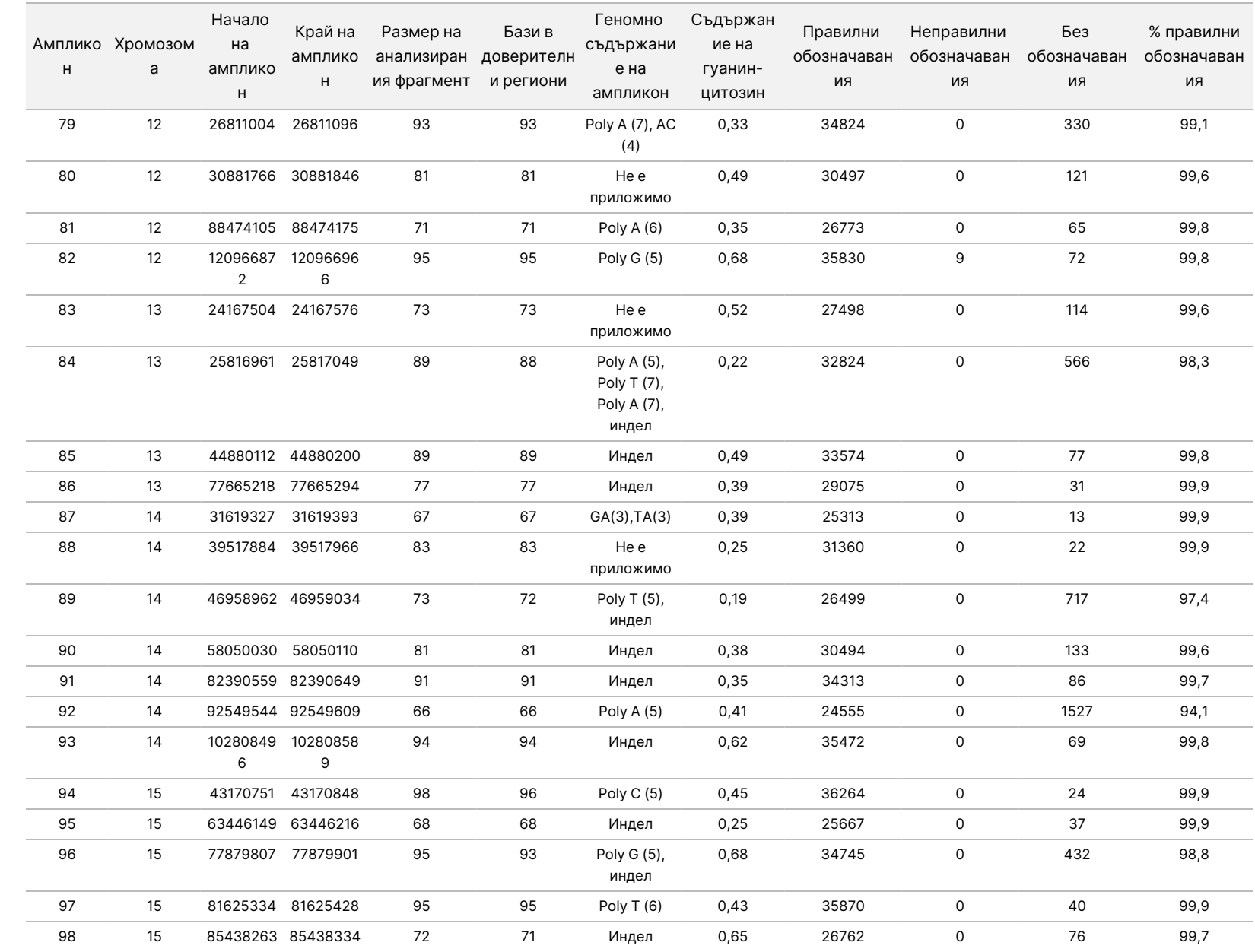

 $\omega$ 

инструмента

NextSeq

550<br>50Dx

 $\approx$ 

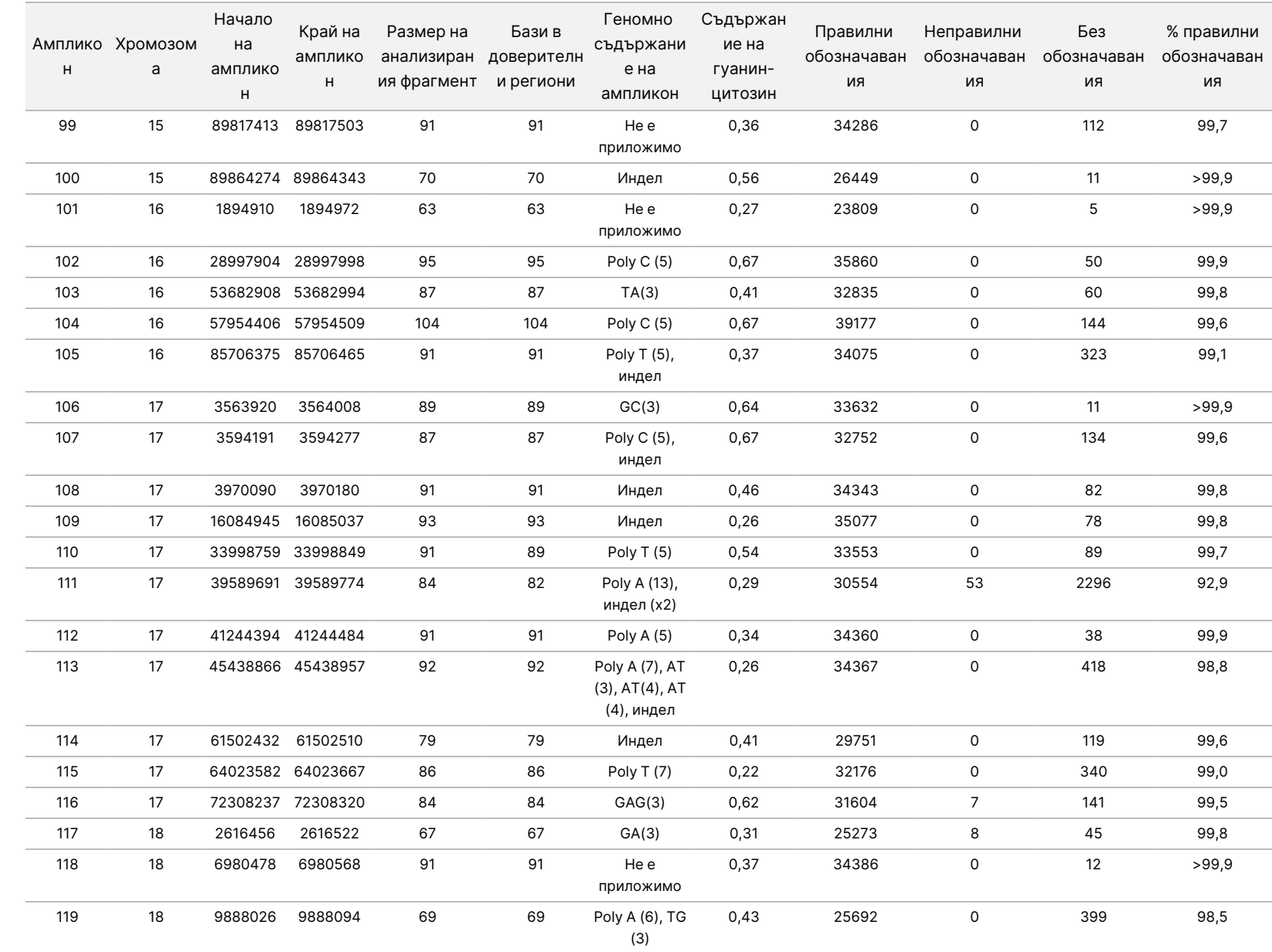

 $\omega$ 

инструмента

NextSeq

550<br>50Dx

САМО

 $\stackrel{\omega}{\triangleright}$ 

ИЗНОС.

Документ

№

200031448

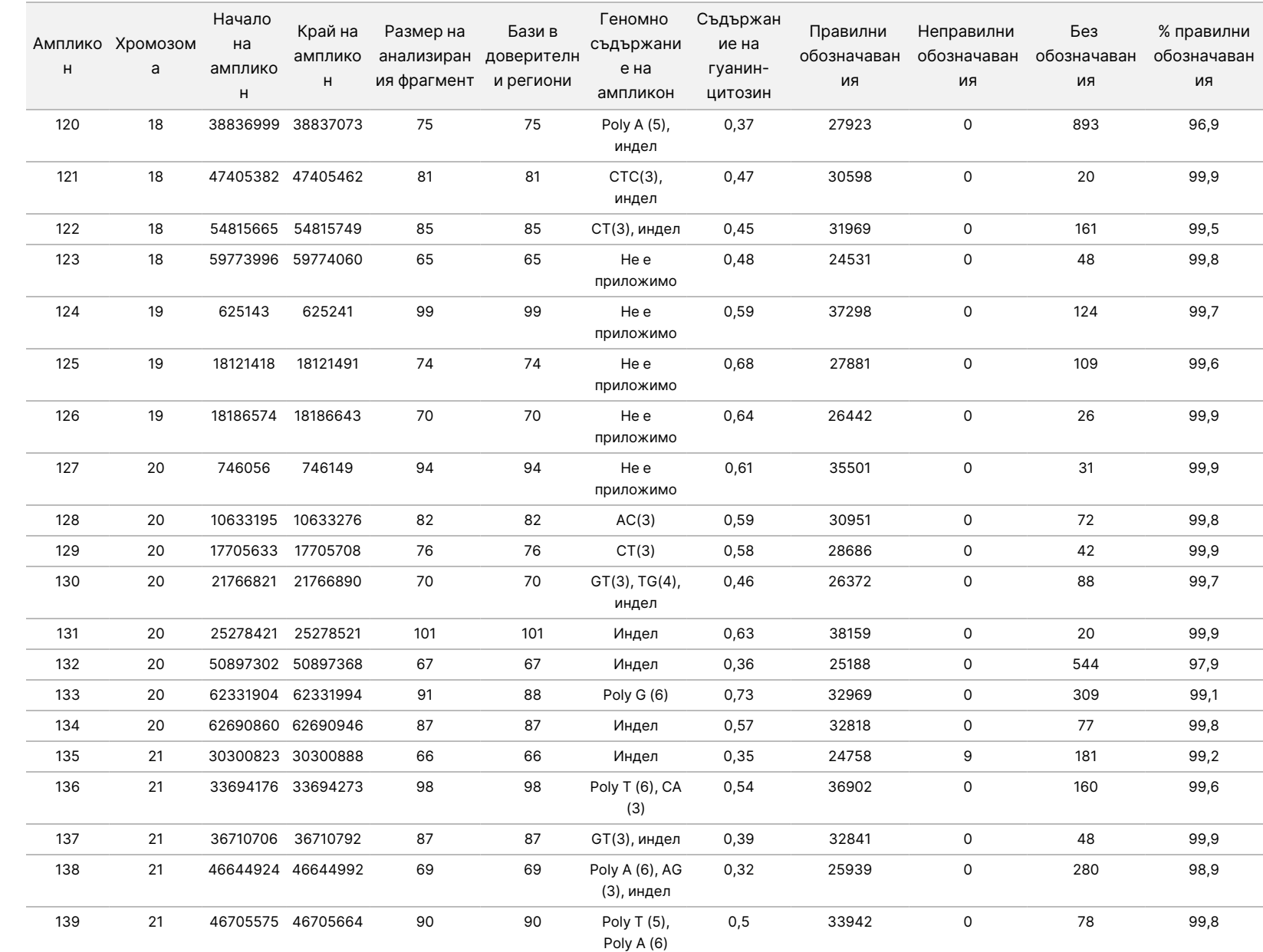

 $\omega$ 

инструмента

NextSeq

550<br>50Dx

Документ

№

200031448

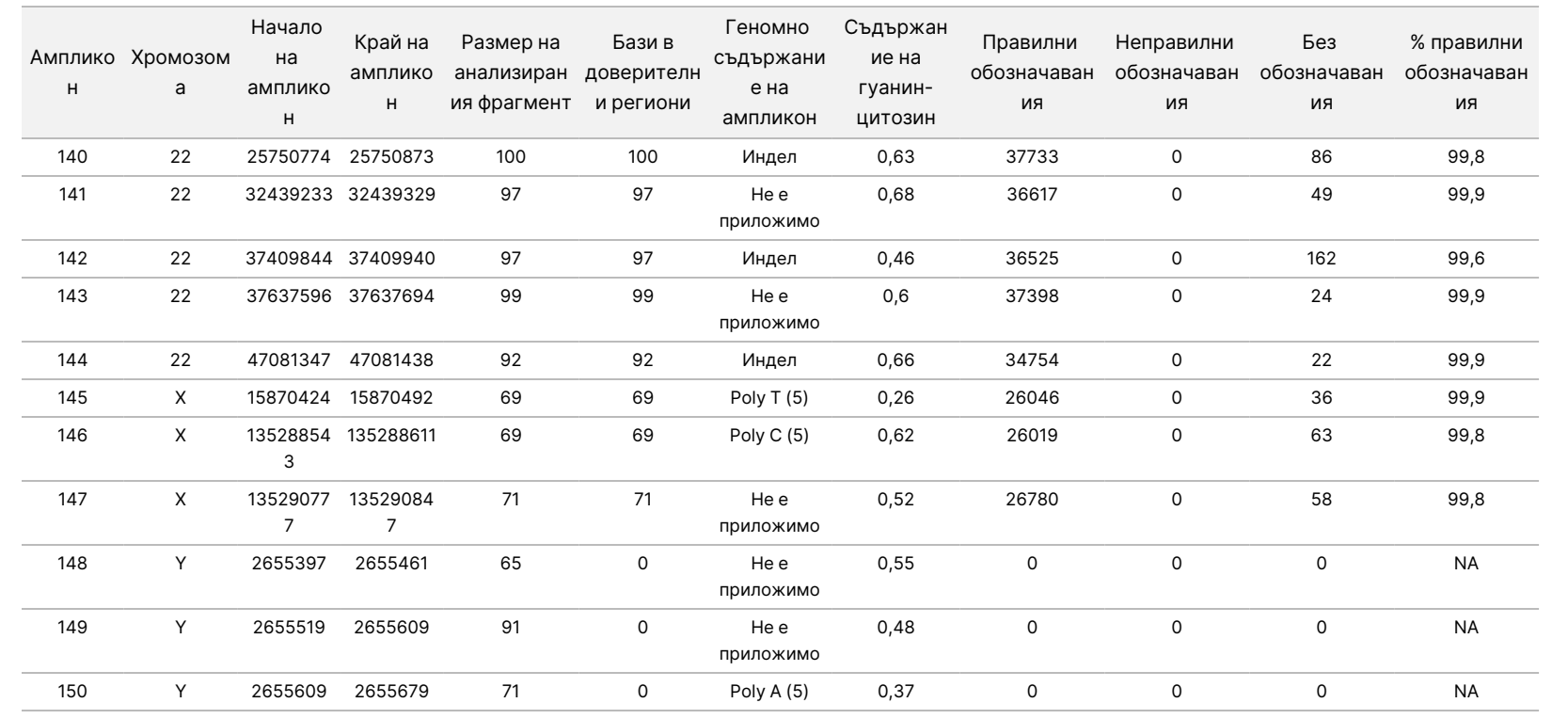

 $\omega$ 

инструмента

NextSeq

550<br>50Dx

САМО

 $\stackrel{\omega}{\triangleright}$ 

ИЗНОС.

Документ

№

200031448

Резултатите от секвенирането за проба GM12878 бяха сравнени с високо доверителния генотип за NA12878, установен от Националните институти за стандарти и технологии (NIST) (v.2.19). От 150 ампликона 92 ампликона се съдържаха изцяло във високо доверителните геномни региони, 41 ампликона имаха частично припокриване и 17 ампликона нямаха припокриване в секвенцията на NIST. Този резултат доведе до 10 000 координати на репликат за сравнение. Невариантни обозначавания на бази бяха сравнени с модел на човешка геномна референтна секвенция hg19. Резултатите за точността са показани в [Таблица](#page-47-0) 18.

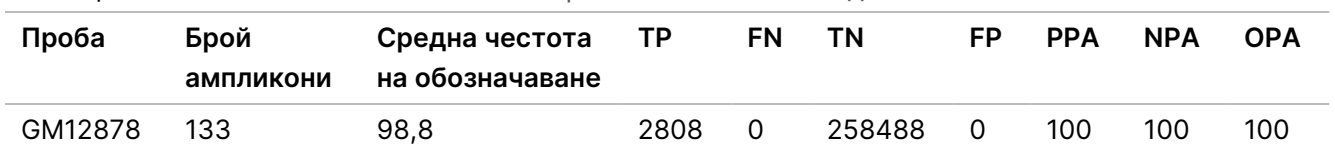

<span id="page-47-0"></span>Таблица 18 Соматично съответствие на проба GM12878 с база данни на NIST

Въз основа на данните, предоставени от това проучване на соматичния вариант от девет изпълнявания, Инструмент NextSeq 550Dx може последователно да секвенира:

- Съдържание на гуанин-цитозин (GC) ≥ 19% (всички обозначени бази в 378 секвенирани ампликона със съдържание на гуанин-цитозин 19%, обозначени правилно с честота на състояния без обозначавания 2,6%)
- Съдържание на гуанин-цитозин ≥ 87% (всички обозначени бази в 378 секвенирани ампликона със съдържание на гуанин-цитозин 87%, обозначени правилно с честота на състояния без обозначавания 0,6%)
- PolyA дължини ≤ 9 (всички обозначени бази в 378 секвенирани ампликона, съдържащи повторение на PolyA от девет нуклеотида, обозначени правилно с честота на състояния без обозначавания 2,5%)
- PolyТ дължини ≤ 10 (всички обозначени бази в 378 секвенирани ампликона, съдържащи повторение на PolyТ от десет нуклеотида, обозначени правилно с честота на състояния без обозначавания 0,1%)
- PolyG дължини ≤ 6 (всички обозначени бази в 2268 секвенирани ампликона, съдържащи повторение на PolyG от шест нуклеотида, обозначени правилно с честота на състояния без обозначавания 0,5%)
- PolyC дължини ≤ 6 (всички обозначени бази в 756 секвенирани ампликона, съдържащи повторение на PolyC от шест нуклеотида, обозначени правилно с честота на състояния без обозначавания 0,4%)
- Дължини на динуклеотидно повторение ≤ 4x (всички обозначени бази в 1890 секвенирани ампликона, съдържащи динуклеотидно повторение 4x, бяха обозначени правилно с честота на състояния без обозначавания от 0,9%)
- Дължини на тринуклеотидно повторение ≤ 5x (всички обозначени бази в 378 секвенирани ампликона, съдържащи тринуклеотидно повторение 5x, бяха обозначени правилно с честота на състояния без обозначавания от 1,4%)
- Дължини на инсерции ≤ 23 (всички обозначени бази в 378 секвенирани ампликона, съдържащи 23-нуклеотидна инсерция, обозначени правилно с честота на състояния без обозначавания 0,8%)
- Дължини на делеции ≤ 25 (всички обозначени бази в 1134 секвенирани ампликона, съдържащи 25-нуклеотидна делеция, обозначени правилно с честота на състояния без обозначавания 0,7%)

### **Прецизност**

Прецизността на Инструмент NextSeq 550Dx беше определена чрез тестване на 13 уникални проби Platinum Genome с помощта на три инструмента, три партиди реагенти и трима оператори, за да се генерират девет изпълнявания на секвениране в пет начални дни. Представителният анализ, пробите и референтният метод са същите, както са описани за проучването на точността на герминативната линия. Приносът на прецизността беше определен чрез дисперсионен анализ на компонент с помощта на VAF като променлива на отговора и чрез изчисляване на стандартните отклонения на ниво компонент за инструмента, партидата реагент, оператора и началния ден ([Таблица](#page-48-0) 19). Общият брой наблюдения, използван в анализа за вариабилността на всеки компонент на инструмент, оператор или партида реагент, беше 699, 176 и 235 съответно за SNV, инсерции и делеции.

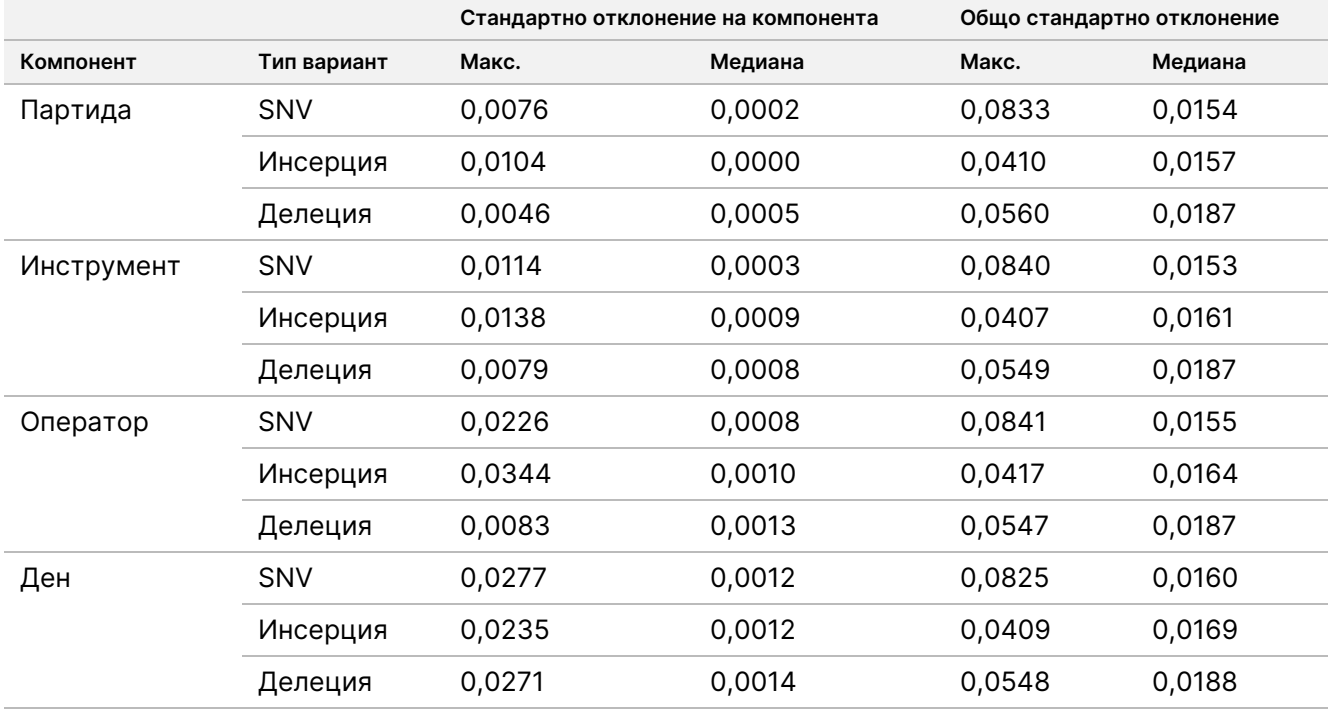

<span id="page-48-0"></span>Таблица 19 Резултати за прецизността за инструмента NextSeq 550Dx (стандартно отклонение)

### **Сравняване на методи (платформа за секвениране)**

Проби с цяла кръв и FFPE проби бяха оценени в инструмента Инструмент NextSeq 550Dx и инструмента MiSeqDx с помощта на работните процеси за герминативна линия и за соматичен вариант на TruSeq Custom Amplicon Kit Dx. Съответствието на честотата на варианта за проби с цяла кръв и FFPE проби беше оценено с помощта на няколко представителни анализа. [Фигура](#page-49-0) 2 представя корелацията на VAF между двата инструмента за един представителен анализ, а [Таблица](#page-49-1) 20 обобщава тази корелация чрез аналитичен панел. Въз основа на силната корелация между инструмента MiSeqDx и инструмента Инструмент NextSeq 550Dx характеристиките на производителността, свързани с фактори преди анализа (например методи за екстракция или смущаващи процеса вещества), са определени като приложими за двата инструмента. Вижте листовката за TruSeq Custom Amplicon Kit Dx за допълнителни подробности.

<span id="page-49-0"></span>Фигура 2 Корелация на VAF на инструмента MiSeqDx спрямо NextSeq 550Dx за FFPE (лява) и кръвна (дясна) проба с анализ 1

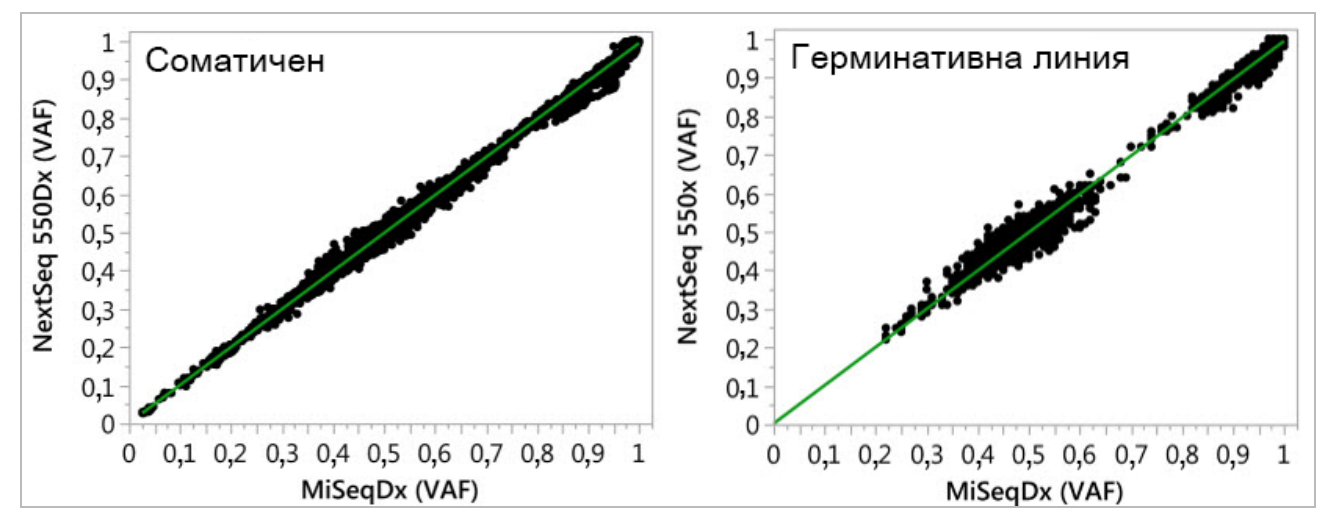

<span id="page-49-1"></span>Таблица 20 Резултати от сравняване на методи чрез уникални кръвни и FFPE проби

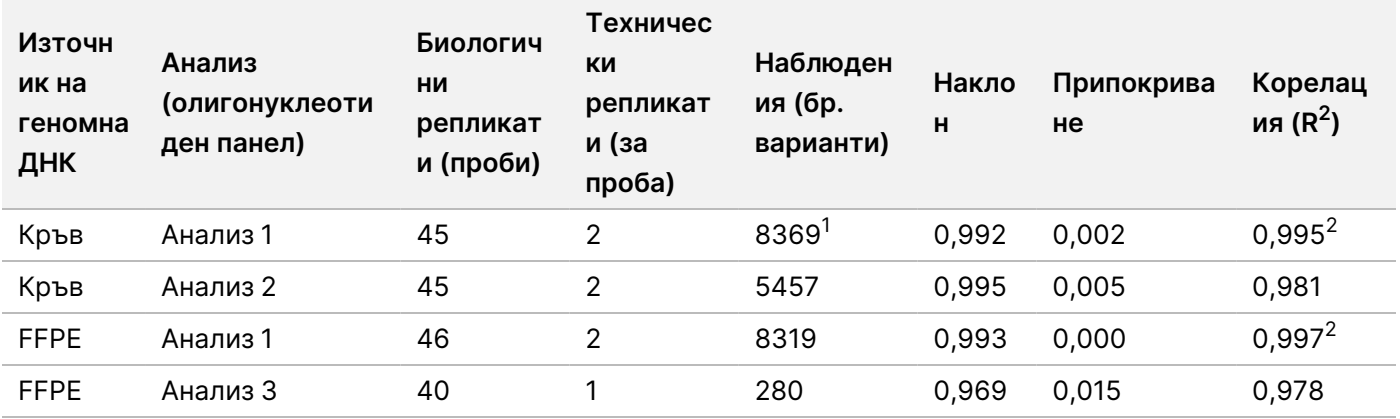

 $1/1$ две точки на данни бяха премахнати въз основа на посоченото ограничение за Germline Variant Module. <sup>2</sup>Коефициент на определяне за графиките на VAF, както е илюстрирано на Фигура 2.

Документ № 200031448 v00

illumina®

ЗА ИНВИТРО ДИАГНОСТИЧНА УПОТРЕБА. САМО ЗА ИЗНОС.

### **Възпроизводимост**

Възпроизводимостта на Инструмент NextSeq 550Dx беше оценена с помощта на проби Platinum Genome с представителен анализ, проектиран за изследване на разнообразие от гени, покриващи 12 588 бази сред 23 различни хромозоми чрез 150 ампликона. Тестването на герминативната линия се състоеше от седем репликата на 13 проби; соматичното тестване се състоеше от шест репликата на седем проби на различни нива на VAF. Пробите бяха подготвени с TruSeq Custom Amplicon Kit Dx.

Тестването е извършено в три външни центъра с една партида NextSeq 550Dx High Output Reagent Kit v2 (300 цикъла). Един-единствен инструмент NextSeq 550Dx беше използван във всеки център. Двама оператори проведоха тестването във всеки център. Всеки оператор извърши тестване в три непоследователни начални дни за всеки вид проба за общо 36 изпълнявания в трите центъра. Това тестване доведе до 18 изпълнявания за всеки работен процес на герминативна линия и на соматичен вариант.

### Герминативна линия

Варианти за герминативна линия с нива на VAF ≥ 0,2 се докладват като положителни (вариант). За очаквани положителни варианти за герминативна линия данните бяха оценени за честота на състояния без обозначавания и честота на състояния с положително обозначаване в рамките на всеки тип вариант (SNV, инсерция, делеция). [Таблица](#page-50-0) 21 обобщава наблюдаваните честоти заедно с долните и горните доверителни нива от 95% (LCL/UCL), изчислени чрез метода за оценка на Уилсън за всеки тип вариант.

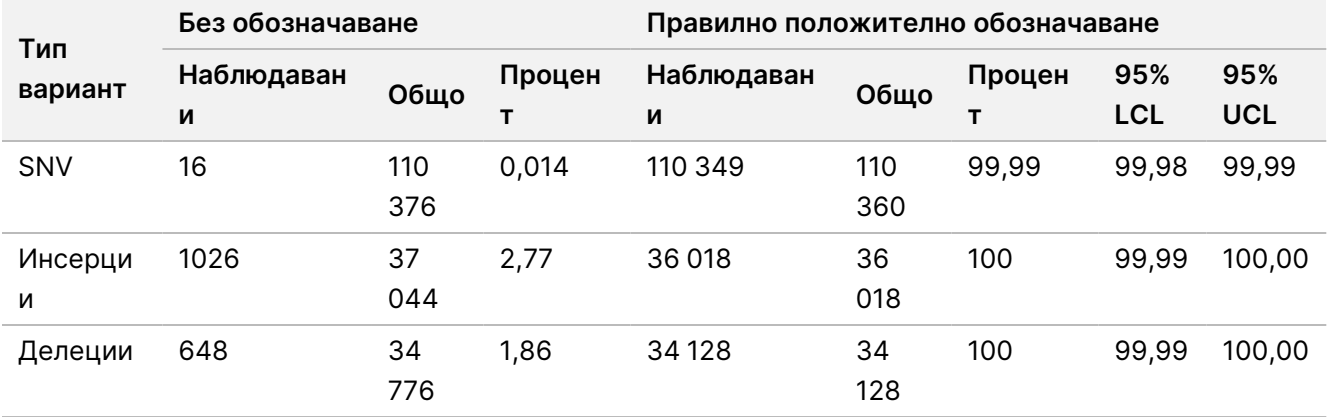

<span id="page-50-0"></span>Таблица 21 Наблюдения на обозначаването на герминативната линия за очакваните положителни резултати по тип вариант

Варианти за герминативна линия с нива на VAF < 0,2 се докладват като отрицателни (див вид). За очаквани отрицателни местоположения на герминативната линия данните бяха оценени за честота на състояние без обозначаване и честота на състояние правилно обозначаване от див тип. [Таблица](#page-51-0) 22 обобщава наблюдаваните честоти заедно с долните и горните доверителни нива от 95% (LCL/UCL), изчислени чрез метода за оценка на Уилсън.

<span id="page-51-0"></span>Таблица 22 Наблюдения на обозначаването на герминативната линия за очакваните отрицателни резултати

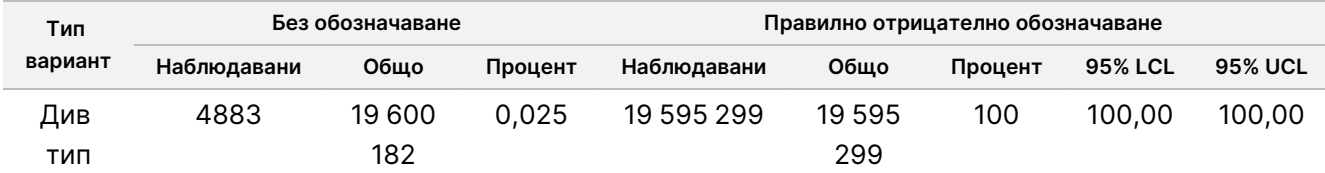

Вариантите за герминативната линия с нива на VAF ≥ 0,2 и < 0,7 са обозначени като положително хетерозиготни за варианта и вариантите с нива на VAF ≥ 0,7 са обозначени като положително хомозиготни за варианта. Пробите със хетерозиготни варианти бяха използвани, за да се определи дали наследената вариабилност на анализа би засегнала обозначаването на генотипа. Cx е определена и за двете гранични стойности (0,2 за хетерозиготни и 0,7 за хомозиготни генотипове), като х е делът на повторяеми тестове, които надвишават граничната стойност. За долната гранична стойност от 0,2 VAF Cx беше ≥ 99,999%, сочейки, че ≥ 99,999% от хетерозиготните варианти ще бъдат обозначени като хетерозиготни. По отношение на горната гранична стойност от 0,7 VAF Cx беше ≤ 0,001%, следователно сочейки, че ≤ 0,001% от хетерозиготните варианти ще бъдат обозначени като хомозиготни. [Таблица](#page-51-1) 23 обобщава резултатите по тип вариант.

Вариантите за герминативната линия с нива на VAF ≥ 0,2 и < 0,7 са обозначени като положително хетерозиготни за варианта и вариантите с нива на VAF ≥ 0,7 са обозначени като положително хомозиготни за варианта. Пробите със хетерозиготни варианти бяха използвани, за да се определи дали наследената вариабилност на анализа би засегнала обозначаването на генотипа. Cx е определена и за двете гранични стойности (0,2 за хетерозиготни и 0,7 за хомозиготни генотипове), като х е делът на повторяеми тестове, които надвишават граничната стойност. По отношение на долната гранична стойност от 0,2 VAF Cx беше ≥ 99,999%, сочейки, че ≥ 99,999% от хетерозиготните варианти ще бъдат обозначени като хетерозиготни. За горната гранична стойност от 0,7 VAF Cx беше ≤ 0,001%, сочейки, че ≤ 0,001% от хетерозиготните варианти ще бъдат обозначени като хомозиготни. [Таблица](#page-51-1) 23 обобщава резултатите по тип вариант.

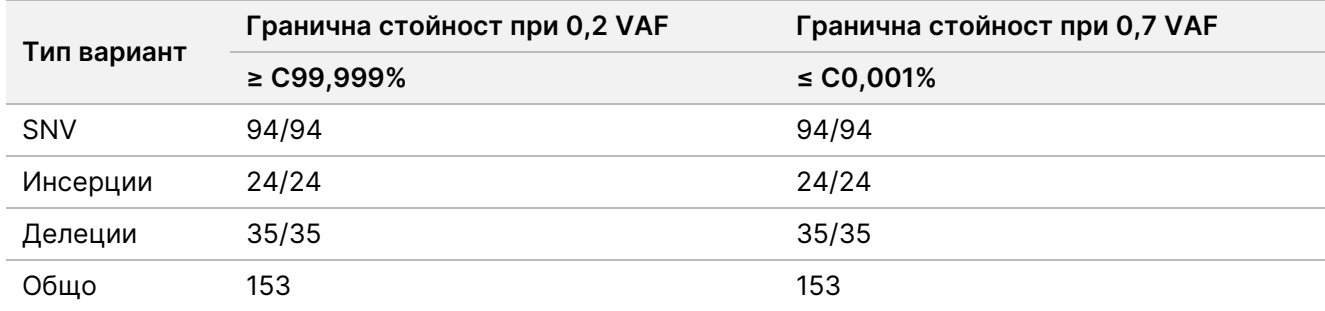

<span id="page-51-1"></span>Таблица 23 Стойности на герминативната линия на Сх за хетерозиготни варианти

### Соматичен

Соматични варианти с нива на VAF ≥ 0,026 се докладват като положителни (вариант). Наблюденията с нива на VAF ≥ 0,01 и < 0,026 бяха счетени като двусмислени за целите на този анализ (нито положителни, нито отрицателни, означени като ниска честота на варианта). За да се оцени производителността, резултатите бяха изчислени по три начина:

- Най-добър случай: Всеки двусмислен резултат беше счетен за правилно положително обозначаване (съответствие с очакваните резултати)
- Най-лош случай: Всеки двусмислен резултат беше счетен за неправилно обозначаване (несъответствие с очакваните резултати)
- Случай на изключване: Всеки двусмислен резултат беше изключен от анализа

<span id="page-52-0"></span>Три таблици, [Таблица](#page-52-0) 24, [Таблица](#page-52-1) 25 и [Таблица](#page-52-2) 26, обобщават резултатите за обозначаване за съответно най-добрия случай, най-лошия случай и случая на изключване, заедно с долните и горните доверителни нива от 95% (LCL/UCL), изчислени по метода за оценка на Уилсън.

Таблица 24 Наблюдения на соматичното обозначаване за очакваните положителни резултати по тип вариант (най-добър случай)

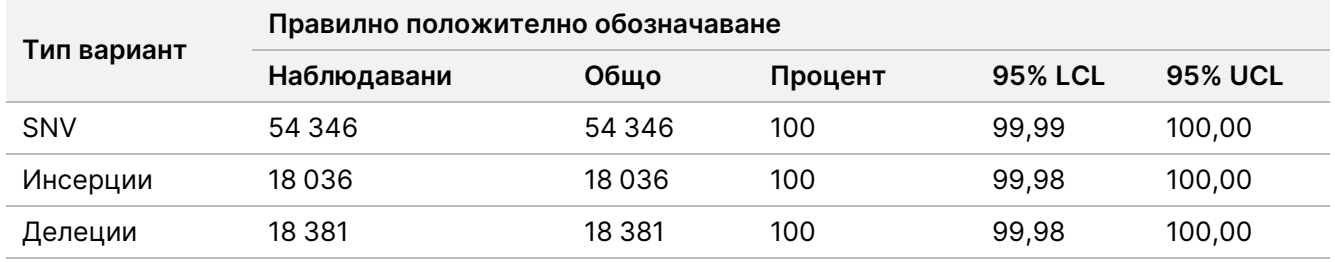

<span id="page-52-1"></span>Таблица 25 Наблюдения на соматичното обозначаване за очакваните положителни резултати по тип вариант (най-лош случай)

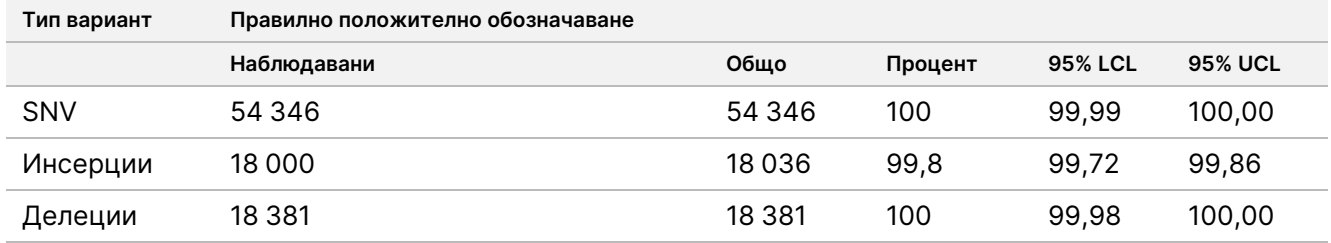

<span id="page-52-2"></span>Таблица 26 Наблюдения на соматичното обозначаване за очакваните положителни резултати по тип вариант (отстранени двусмислени обозначавания)

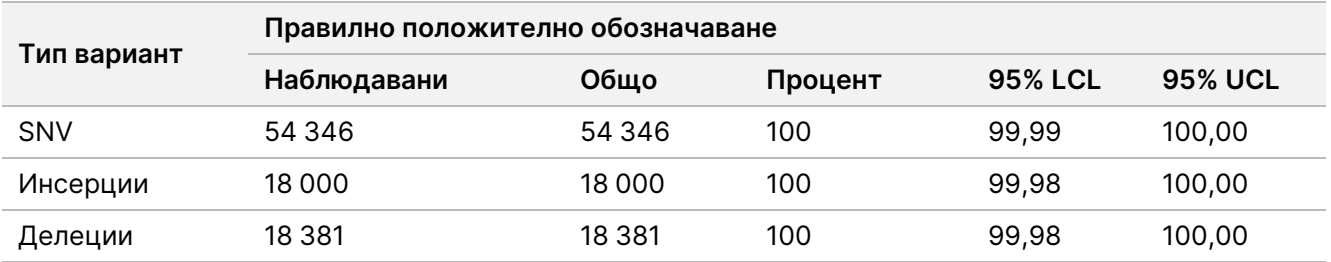

Соматични варианти с нива на VAF < 0,01 се докладват като отрицателни (див вид). За очаквани отрицателни соматични местоположения данните бяха оценени за честота на състояние без обозначаване и честота на състояние с правилно обозначаване от див тип. Правилните обозначавания от див тип са определени чрез изключване на състоянията без обозначаване и изваждане на наблюдаваните обозначавания, които попадат в зоната на двусмислие (нива на VAF ≥ 0,01 и < 0,026), както и на неправилните обозначавания, които са над граничната стойност (нива на VAF ≥ 0,026), от общия брой. [Таблица](#page-53-0) 27 обобщава наблюдаваните, общия брой и процентните резултати за отрицателни соматични местоположения за честоти на състояния без обозначаване и честоти на състояния с правилно обозначаване от див тип заедно с долните и горните доверителни нива от 95% (LCL/UCL), изчислени чрез метода за оценка на Уилсън.

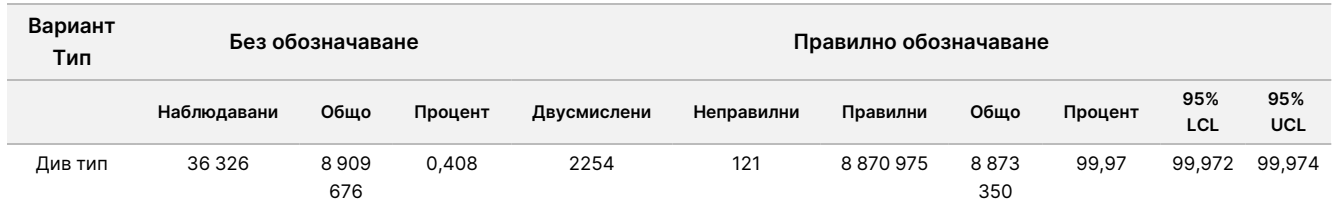

<span id="page-53-0"></span>Таблица 27 Наблюдения на соматичното обозначаване за очакваните отрицателни резултати

Соматичните проби на различни нива на VAF за един и същи вариант бяха оценени, за да се определи C95 на анализа (в рамките на всеки тип вариант). За да се оцени вариабилността в близост до граничната стойност на анализа, бяха използвани проби, за които се очакваха нива на VAF между 0,02 и 0,07. Стойността на С95 е определена за всеки вариант, като най-високите стойности на С95 за всеки тип вариант са отчетени в [Таблица](#page-53-1) 28.

<span id="page-53-1"></span>Таблица 28 Обобщение на соматични С95

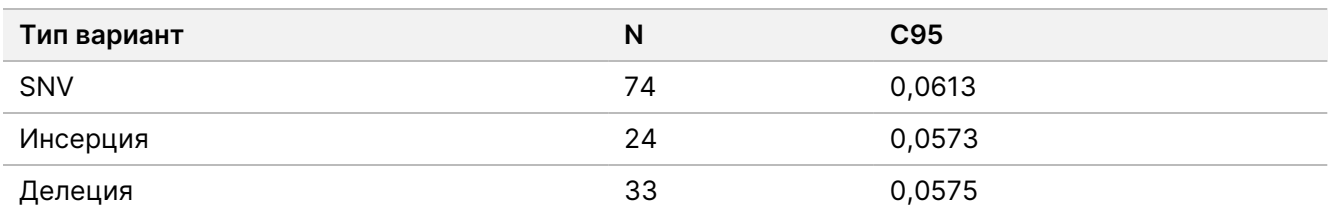

## **Производителност на NextSeq 550Dx High Output Reagent Kit v2.5 (300 цикъла)**

### **Общ преглед**

NextSeq 550Dx се поддържа от два комплекта с реагенти: NextSeq 550Dx High Output Reagent Kit v2 (300 цикъла) и NextSeq 550Dx High Output Reagent Kit v2.5 (300 цикъла). За да се докаже, че NextSeq 550Dx High Output Reagent Kit v2.5 (300 цикъла) може да отговори на изискванията за аналитично представяне, потвърдени и валидирани с NextSeq 550Dx High Output Reagent Kit v2 (300 цикъла), са проведени проучвания с NextSeq 550Dx High Output Reagent Kit v2.5 (300 цикъла). Извършени са две приготвяния на библиотеки с помощта на TruSeq Custom Amplicon Kit Dx – едно с работен процес за герминативна линия

и едно с работен процес за соматичен вариант. Библиотеките от всеки работен процес са тествани с три партиди NextSeq 550Dx High Output Reagent Kit v2.5 (300 цикъла) с помощта на три инструмента NextSeq 550Dx. Освен това тестването за всеки работен процес включва единично изпълняване с NextSeq 550Dx High Output Reagent Kit v2 (300 цикъла).

### **Аналитична чувствителност (граница на празна проба [LoB] и граница на откриване [LoD])**

Проверка с NextSeq 550Dx High Output Reagent Kit v2 (300 цикъла) демонстрира, че Инструмент NextSeq 550Dx може да засече варианти при 0,05 VAF с грешка тип II ≤ 0,05 и че граничната стойност от 0,026 VAF, използвана от Somatic Variant Module (ефективна LoB), поддържа грешка тип I ≤ 0,01. Въз основа на тези твърдения се очаква, че вариант при 0,05 VAF е по-голям или равен на 0,026 VAF в 95% от времето и че позиция от див тип е по-малко от 0,026 VAF в 99% от времето. За да се гарантира, че тези твърдения се изпълняват от NextSeq 550Dx High Output Reagent Kit v2.5 (300 цикъла), са извършени неколкократни измервания на инструмента NextSeq 550Dx с проби от див тип (LoB проби) и с проби, съдържащи варианти при 0,05 VAF (LoD проби), с помощта на NextSeq 550Dx High Output Reagent Kit v2.5 (300 цикъла). Делът на обозначавания над и под граничната стойност от 0,026 след това е сравнен с твърденията, установени с NextSeq 550Dx High Output Reagent Kit v2 (300 цикъла).

В тестването са включени две LoD проби, всяка с уникален набор от варианти, насочени към 0,05 VAF, и съответни LoB проби, които са от див тип, за целеви варианти. За приготвяне на библиотеката са обработени LoD и LoB проби в репликати съответно по осем и седем с помощта на TruSeq Custom Amplicon Kit Dx. Библиотеките първоначално са секвенирани с помощта на NextSeq 550Dx High Output Reagent Kit v2 (300 цикъла), за да се идентифицират вариантите/геномните координати за LoB/LoD оценка с NextSeq 550Dx High Output Reagent Kit v2.5 (300 цикъла). Всички варианти със средна стойност на VAF между 0,045 – 0,055 (LoD варианти) въз основа на резултатите от NextSeq 550Dx High Output Reagent Kit v2 (300 цикъла) са използвани за LoD анализ (N = 51 варианта). За LoB анализ са оценени 51 геномни координати.

За оценка на NextSeq 550Dx High Output Reagent Kit v2.5 (300 цикъла) библиотеките са секвенирани в три изпълнения в три последователни дни с помощта на един и същи инструмент и партида на комплекта с реагенти. Това тестване достигна до 24 репликата за всеки от 51 LoD варианта и до 21 репликата за всяка от съответните позиции от див тип. Делът на обозначавания от див тип с VAF < 0,026 е представен в [Таблица](#page-54-0) 29. Делът на обозначавания на LoD варианти с VAF, по-голяма или равна на 0,026, е представен в [Таблица](#page-55-0) 30.

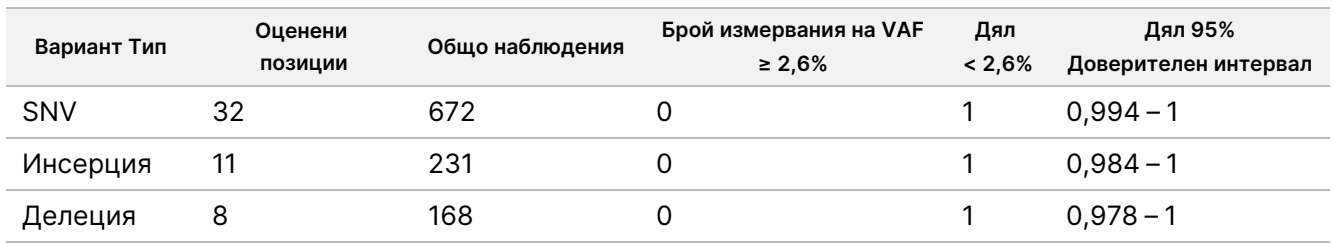

<span id="page-54-0"></span>Таблица 29 Дял на обозначавания < 0,026 за позиции от див тип (оценка на твърдението за LoB)

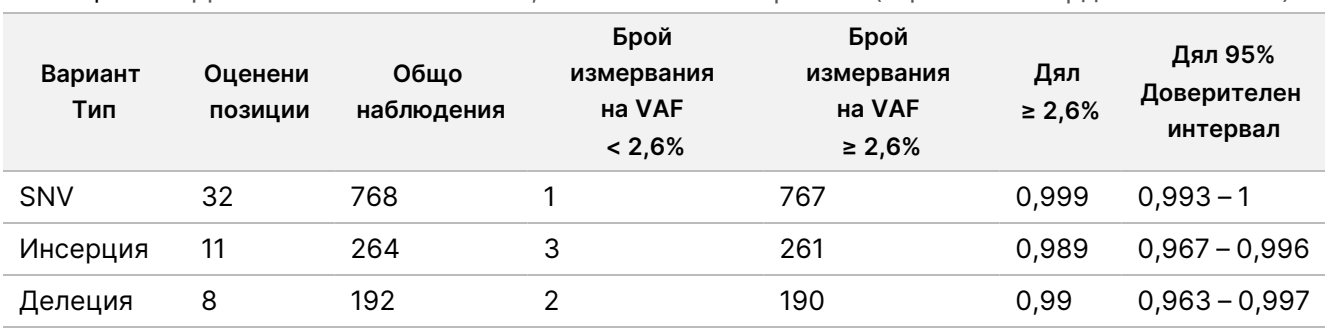

<span id="page-55-0"></span>Таблица 30 Дял на обозначавания ≥ 0,026 VAF за LoD варианти (оценка на твърдението за LoD)

### **Точност**

### Герминативна линия

Проучването по-долу беше проведено, за да се оцени точността на обозначаване на вариант с Germline Variant Module с помощта на NextSeq 550Dx High Output Reagent Kit v2.5 (300 цикъла). Дванадесет уникални проби Platinum Genome са тествани с представителен анализ. Извършени са общо 11 изпълнявания с помощта на три инструмента NextSeq 550Dx и три комплекта NextSeq 550Dx High Output Reagent Kit v2.5 (300 цикъла).

Точността за SNV, инсерциите и делециите беше определена чрез сравняване на резултатите с добре характеризиран съставен референтен метод – Platinum Genome версия 2016-1.0. Резултатите за точност от единичното изпълняване на секвениране с NextSeq 550Dx High Output Reagent Kit v2 (300 цикъла) са предоставени за справка. Обобщение на резултатите е предоставено в [Таблица](#page-55-1) 31.

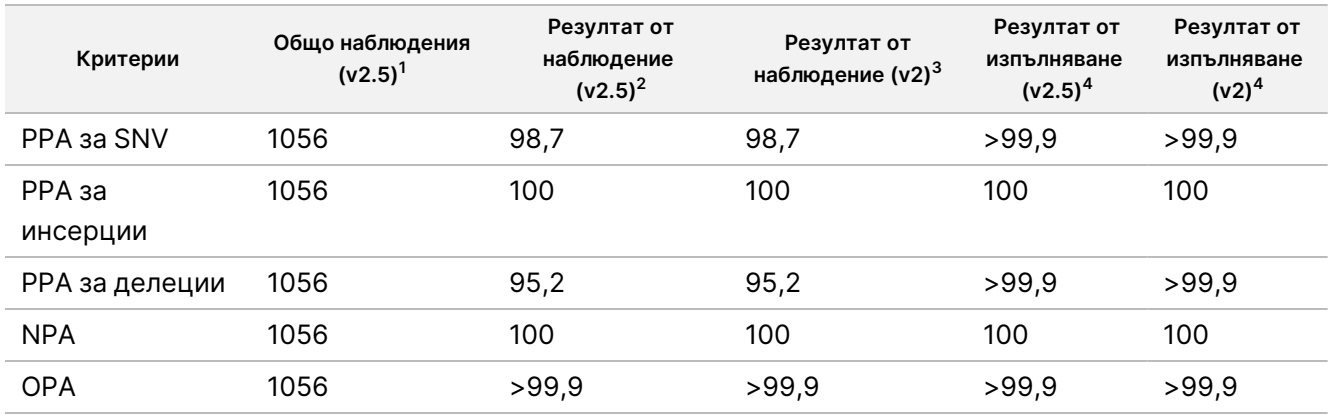

<span id="page-55-1"></span>Таблица 31 Обобщение на съответствието на герминативната линия

 $^{\text{1}}$ Изчислено като брой проби на изпълняване х брой изпълнявания (96 проби на изпълняване х 11 изпълнявания = 1056 наблюдения).

<sup>2</sup>Най-ниска наблюдавана стойност по репликат на проба сред всички изпълнявания (въз основа на 11 изпълнявания за for NextSeq 550Dx High Output Reagent Kit v2.5).

<sup>3</sup>Най-ниска наблюдавана стойност по репликат на проба сред 1 изпълняване (общо 96 наблюдения).

<sup>4</sup>Най-ниска стойност, когато данните от всяко изпълняване са анализирани сборно.

<span id="page-56-0"></span>Таблица 32 Обобщение на соматичното съответствие

### Соматичен

Проучването по-долу беше проведено, за да се оцени точността на обозначаването на вариант на Somatic Variant Module в инструмента NextSeq 550Dx с помощта на NextSeq 550Dx High Output Reagent Kit v2.5 (300 цикъла). Десет FFPE проби Platinum Genome (две с варианти, разредени до 0,05 VAF) бяха тествани с помощта на представителен анализ. Извършени са общо 11 изпълнявания с помощта на три инструмента NextSeq 550Dx и три партиди NextSeq 550Dx High Output Reagent Kit v2.5 (300 цикъла).

Точността за SNV, инсерциите и делециите беше определена чрез сравняване на резултатите с добре характеризиран съставен референтен метод – Platinum Genome версия 2016-1.0. Резултатите за точност от единичното изпълняване на секвениране с NextSeq 550Dx High Output Reagent Kit v2 (300 цикъла) са предоставени за справка. Обобщение на резултатите е предоставено в [Таблица](#page-56-0) 32.

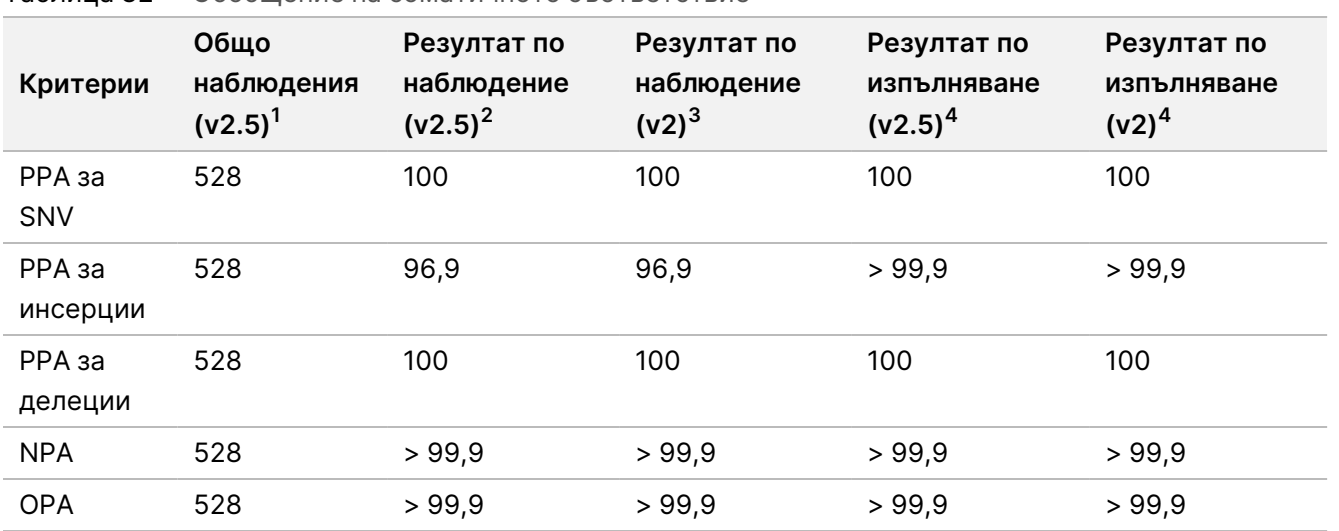

 $^{\text{1}}$ Изчислено като брой проби на изпълняване х брой изпълнявания (48 проби на изпълняване х 11 изпълнявания = 528 наблюдения).

 ${}^2$ Най-ниска наблюдавана стойност по репликат на проба сред всички изпълнявания (въз основа на 11 изпълнявания за for NextSeq 550Dx High Output Reagent Kit v2.5).

 $3$ Най-ниска наблюдавана стойност по репликат на проба сред 1 изпълняване (общо 96 наблюдения).

<sup>4</sup>Най-ниска стойност, когато данните от всяко изпълняване са анализирани сборно.

### **Прецизност**

### Герминативна линия

Прецизността на NextSeq 550Dx High Output Reagent Kit v2.5 (300 цикъла) с Germline Variant Module беше оценена с помощта на проби Platinum Genome и представителен анализ. Тестването се състоеше от едно приготвяне на библиотека с помощта на TruSeq Custom Amplicon Kit Dx и включваше 12 проби, обработени с осем репликата всяка. Библиотеките бяха секвенирани с три партиди NextSeq 550Dx High Output Reagent Kit v2.5 (300 цикъла) и три инструмента NextSeq 550Dx за общо девет изпълнявания на секвениране.

Пробите с хетерозиготни варианти бяха използвани, за да се определи дали наследената вариабилност на анализа би засегнала обозначаването на генотипа (N = 153 уникални хетерозиготни варианта). Cx се определи и за двете гранични стойности на Germline Variant Module (0,2 за хетерозиготни и 0,7 за хомозиготни генотипове), като х е делът на повторяеми тестове, които надвишават граничната стойност. За долната гранична стойност от 0,2 VAF вариантът с минимум Cx за NextSeq 550Dx Reagent Kit v2.5 (300 цикъла) беше > 99,9%, сочейки, че > 99,9% от хетерозиготните варианти ще бъдат обозначени като хетерозиготни. За горната гранична стойност от 0,7 VAF вариантът с максимум Cx за NextSeq 550Dx Reagent Kit v2.5 (300 цикъла) беше < 1,5%, сочейки, че ≤ 1,5% от хетерозиготните варианти ще бъдат обозначени като хомозиготни. [Таблица](#page-57-0) 33 обобщава резултатите по тип вариант. Стойностите на Сх от единичното изпълняване на секвениране с помощта на NextSeq 550Dx High Output Reagent Kit v2 (300 цикъла) са предоставени за справка.

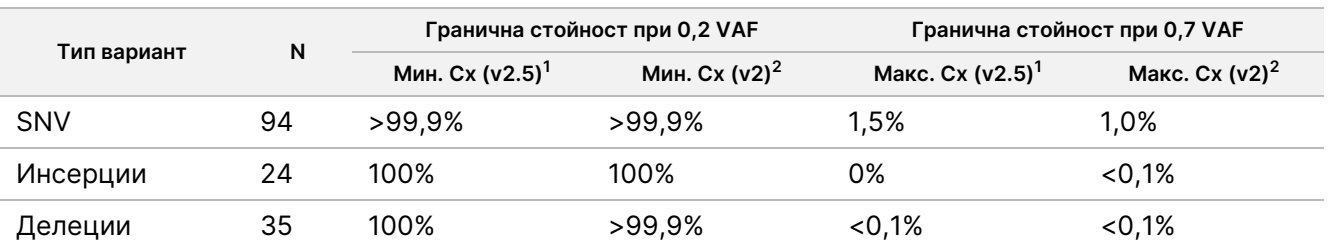

<span id="page-57-0"></span>Таблица 33 Стойности на герминативната линия на Сх за хетерозиготни варианти

 $1$ Стойности на Сх, базирани на изчисленията за общо стандартно отклонение от дисперсионен анализ на компонент.

<sup>2</sup>Стойности на Сх, базирани на стандартните отклонения на пробите.

### Соматичен

Прецизността на NextSeq 550Dx High Output Reagent Kit v2.5 (300 цикъла) със Somatic Variant Module беше оценена с помощта на FFPE проби Platinum Genome и представителен анализ. Тестването се състоеше от едно приготвяне на библиотека с помощта на TruSeq Custom Amplicon Kit Dx и включваше две проби с осем репликата всяка. Библиотеките бяха секвенирани с три партиди NextSeq 550Dx High Output Reagent Kit v2.5 (300 цикъла) и три инструмента NextSeq 550Dx за общо девет изпълнявания на секвениране.

Соматични варианти с очаквани нива на VAF ≤ 0,10 VAF (N = 131 уникални варианта) бяха използвани за оценка на вариабилността на инструмента около граничната стойност на VAF на Somatic Variant Module (соматични варианти с ниво на VAF ≥ 0,026 са обозначени като положителни за варианта). Стойностите на C95 са определени за всеки от соматичните варианти. Стойностите на С95 представят VAF, при която вероятността да e по-високa от граничната стойност на VAF за Somatic Variant Module е 95%. Найвисоките стойности на С95 по тип вариант са докладвани в [Таблица](#page-57-1) 34. Резултатите за С95 от единичното изпълняване на секвениране с помощта на NextSeq 550Dx High Output Reagent Kit v2 (300 цикъла) са предоставени за справка.

<span id="page-57-1"></span>Таблица 34 Обобщение на соматични С95

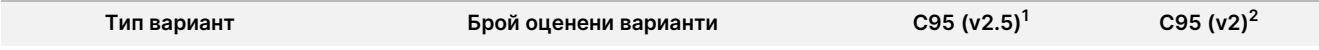

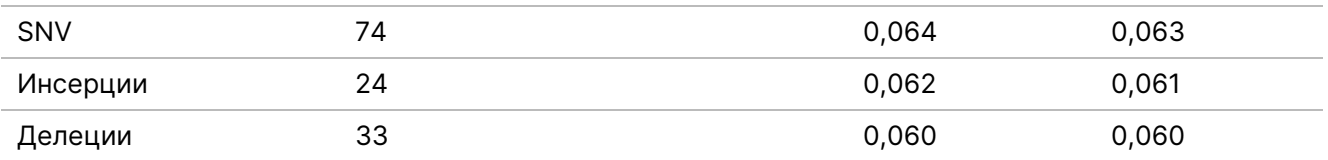

 $\rm ^1$ Стойности на C95, базирани на изчисленията за общо стандартно отклонение от дисперсионен анализ на компонент.

 $2$ Стойности на С95, базирани на стандартните отклонения на пробите.

### **Сравняване на методи (комплект с регенти)**

### **Герминативна линия**

Средните стойности на VAF от 215 уникални варианта бяха оценени с NextSeq 550Dx High Output Reagent Kit v2 (300 цикъла) и NextSeq 550Dx High Output Reagent Kit v2.5 (300 цикъла) с помощта на резултати, генерирани от Germline Variant Module. Средните стойности на VAF бяха изчислени от 11 изпълнявания на секвениране (v2.5) и едно изпълняване на секвениране (v2). Най-малко осем репликата са използвани за изчисляване на средната стойност за всеки вариант. [Фигура](#page-58-0) 3 показва корелацията на VAF между двата комплекта с реагенти. Въз основа на силната линейна корелация на VAF и сходните резултати между комплектите с реагенти е установено, че характеристиките на производителността, първоначално проверени и валидирани с NextSeq 550Dx High Output Reagent Kit v2 (300 цикъла) с Germline Variant Module, са приложими за NextSeq 550Dx High Output Reagent Kit v2.5 (300 цикъла).

<span id="page-58-0"></span>Фигура 3 Корелация на честотата на алелните варианти (VAF) на Germline Variant Module между NextSeq 550Dx High Output Reagent Kit v2 (300 цикъла) и NextSeq 550Dx High Output Reagent Kit v2.5 (300 цикъла).

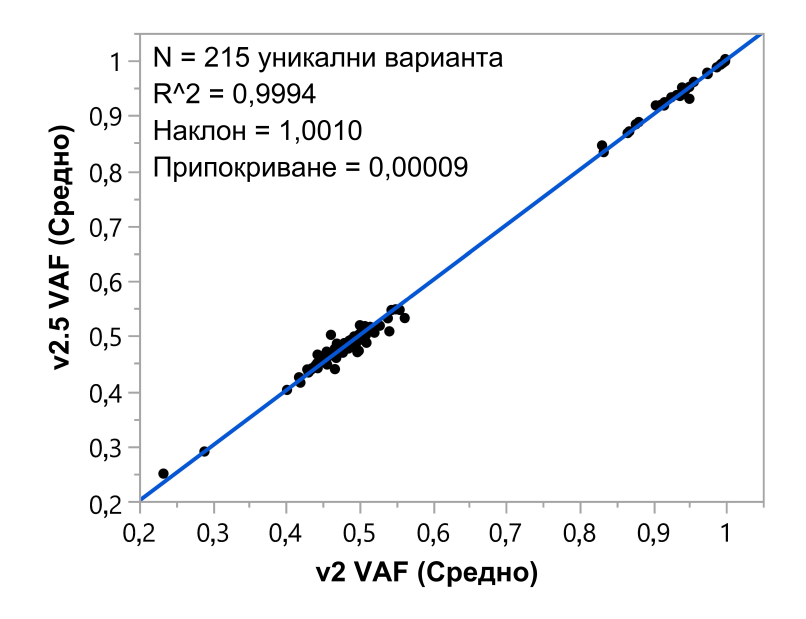

### illumina

### **Соматичен**

Средните стойности на VAF за 501 уникални варианта бяха оценени с NextSeq 550Dx High Output Reagent Kit v2 (300 цикъла) и NextSeq 550Dx High Output Reagent Kit v2.5 (300 цикъла) с помощта на резултати, генерирани от Somatic Variant Module. Средните стойности на VAF бяха изчислени от 11 изпълнявания на секвениране (v2.5) и едно изпълняване на секвениране (v2). Най-малко три репликата са използвани за изчисляване на средната стойност за всеки уникален вариант. [Фигура](#page-59-0) 4 показва корелацията на VAF между двата комплекта с реагенти. Въз основа на корелацията на VAF и сходните резултати между комплектите с реагенти е установено, че характеристиките на производителността, проверени и валидирани с NextSeq 550Dx High Output Reagent Kit v2 (300 цикъла) с Somatic Variant Module, са приложими за NextSeq 550Dx High Output Reagent Kit v2.5 (300 цикъла).

<span id="page-59-0"></span>Фигура 4 Корелация на честотата на алелните варианти (VAF) на Somatic Variant Module между NextSeq 550Dx High Output Reagent Kit v2 (300 цикъла) и NextSeq 550Dx High Output Reagent Kit v2.5 (300 цикъла).

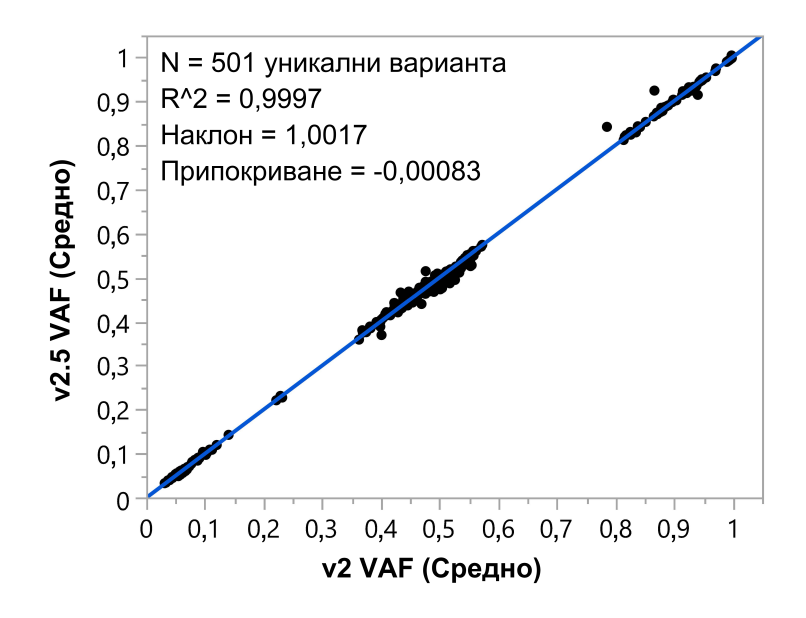

## Хронология на редакциите

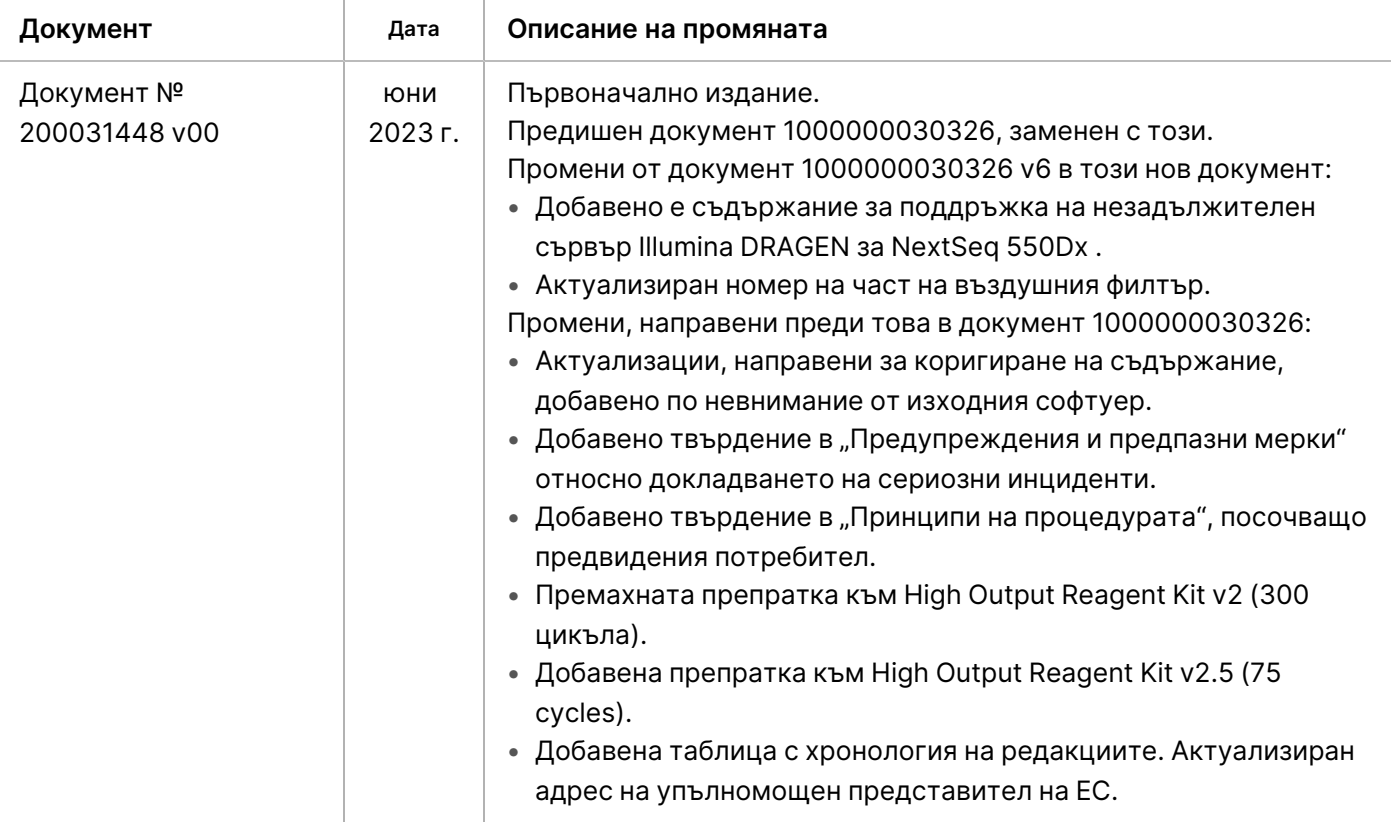

## Патенти и търговски марки

Настоящият документ и съдържанието му са собственост на Illumina, Inc. и нейните филиали ("Illumina") и са предназначени само за употреба по силата на договор от страна на клиента ѝ във връзка с използването на продукта(ите), описан(и) в настоящия документ, и с никаква друга цел. Този документ и съдържанието му не трябва да се използват или разпространяват за никаква друга цел и/или по друг начин да бъдат съобщавани, разкривани или възпроизвеждани по какъвто и да е начин без предварителното писмено съгласие на Illumina. Illumina не предоставя посредством този документ никакъв лиценз за свой патент, търговска марка, авторско право или права по силата на общото право, нито подобни права на която и да е трета страна.

Инструкциите в този документ трябва да се следват строго и изрично от страна на квалифициран и правилно обучен персонал, за да се гарантират правилната и безопасната употреба на продукта(ите), описан(и) в настоящия документ. Цялото съдържание на този документ трябва да бъде прочетено и разбрано напълно, преди да се използва(т) такъв(такива) продукт(и).

АКО ВСИЧКИ ИНСТРУКЦИИ, СЪДЪРЖАЩИ СЕ В НАСТОЯЩИЯ ДОКУМЕНТ, НЕ БЪДАТ НАПЪЛНО ПРОЧЕТЕНИ И ИЗРИЧНО СПАЗВАНИ, ТОВА МОЖЕ ДА ДОВЕДЕ ДО ПОВРЕДА НА ПРОДУКТА(ИТЕ), НАРАНЯВАНЕ НА ЛИЦА, ВКЛЮЧИТЕЛНО НА ПОТРЕБИТЕЛИ ИЛИ ДРУГИ ЛИЦА, И УВРЕЖДАНЕ НА ДРУГО ИМУЩЕСТВО, И ЩЕ ОТМЕНИ ВСЯКАКВА ГАРАНЦИЯ, ПРИЛОЖИМА ЗА ПРОДУКТА(ИТЕ).

ILLUMINA НЕ ПОЕМА НИКАКВА ОТГОВОРНОСТ В РЕЗУЛТАТ НА НЕПРАВИЛНАТА УПОТРЕБА НА ПРОДУКТА(ИТЕ), ОПИСАН(И) В НАСТОЯЩИЯ ДОКУМЕНТ (ВКЛЮЧИТЕЛНО ТЕХНИ ЧАСТИ ИЛИ СОФТУЕР).

© 2023 г. Illumina, Inc. Всички права запазени.

Всички търговски марки са собственост на Illumina, Inc. или съответните им притежатели. За конкретна информация относно търговските марки вижте [www.illumina.com/company/legal.html](http://www.illumina.com/company/legal.html).

### illumina

## Информация за контакт

Illumina, Inc. 5200 Illumina Way San Diego, California 92122, САЩ +1.800.809.ILMN (4566) +1.858.202.4566 (извън Северна Америка) techsupport@illumina.com www.illumina.com

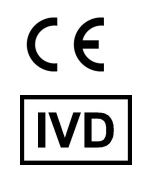

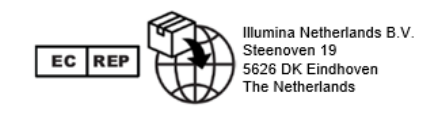

#### **Спонсор в Австралия** Illumina Australia Pty Ltd Nursing Association Building Level 3, 535 Elizabeth Street Melbourne, VIC 3000 Австралия

## Етикетиране на продукта

За пълна справка за символите, които може да се появяват на опаковката и етикетите на продукта, вижте легендата на символите за Вашия комплект на support.illumina.com в раздела Documentation (Документация).